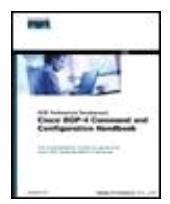

**Table of Contents Index Cisco® BGP-4 Command and Configuration Handbook (CCIE Professional Development)** By William R. Parkhurst CCIE #2969 Ph.D.,

Publisher: Cisco Press Pub Date: May 08, 2001 ISBN: 1-58705-017-X Pages: 250  $\text{S}$ lots: 2

As the means by which Internet destinations are communicated between subscribers and service providers, BGP-4 provides a critical function for Internet operations. Whether associated with Internet service providers or enterprise networks that depend heavily on the Internet, a background in BGP-4 is essential. Moving beyond background information, BGP contains a great number of commands, and practical information on those commands is difficult to come by.

Cisco BGP-4 Command and Configuration Handbook is an exhaustive practical reference to the commands contained within BGP-4. For each command/subcommand, author Bill Parkhurst explains the intended use or function and how to properly configure it. Then he presents scenarios to demonstrate every facet of the command and its use, along with appropriate show and debug commands. Through the discussion of functionality and the scenario-based configuration examples, Cisco BGP-4 Command and Configuration Handbook will help you gain a thorough understanding of the practical side of BGP-4.

#### NEXT F

#### 4 PREVIOUS

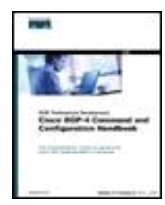

**Table of Contents** 

**Index** 

**Cisco® BGP-4 Command and Configuration Handbook (CCIE Professional Development)** By William R. Parkhurst CCIE #2969 Ph.D.,

Publisher: Cisco Press Pub Date: May 08, 2001 ISBN: 1-58705-017-X Pages: 250  $\text{S}$ lots: 2

 Copyright About the Author About the Technical Reviewers

 Acknowledgments **Introduction**  Icons Used in This Book Command Syntax Conventions

Chapter 1. Route Aggregation

Section 1-1. aggregate-address address mask Section 1-2. aggregate-address address mask as-set Section 1-3. aggregate-address address mask as-set advertise-map route-map-name Section 1-4. aggregate-address address mask attribute-map route-map-name Section 1-5. aggregate-address address mask route-map route-map-name Section 1-6. aggregate-address address mask summary-only Section 1-7. aggregate-address address mask suppress-map route-map-name

 Chapter 2. Auto-Summary Section 2-1. auto-summary

 Chapter 3. BGP-Specific Commands Section 3-1. bgp always-compare-med Section 3-2. bgp bestpath as-path ignore Section 3-3. bgp bestpath med confed Section 3-4. bgp bestpath med missing-as-worst Section 3-5. bgp client-to-client reflection

Section 3-6. bgp cluster-id 32-bit id

Section 3-7. bgp confederation identifier AS-number

Section 3-8. bgp confederation peers 1 or more AS-numbers

Section 3-9. bgp dampening

Section 3-10. bgp dampening half-life

Section 3-11. bgp dampening half-life reuse suppress max-suppress-time

Section 3-12. bgp dampening route-map route-map-name

Section 3-13. bgp default local-preference local-preference

Section 3-14. bgp deterministic-med

Section 3-15. bgp fast-external-fallover

Section 3-16. bgp log-neighbor-changes

Section 3-17. bgp router-id ip-address

Chapter 4. Default Information

 Section 4-1. default-information originate Section 4-2. default-metric metric

Chapter 5. BGP Administrative Distance

 Section 5-1. distance admin-distance ip-source-address ip-address-mask Section 5-2. distance admin-distance ip-source-address ip-address-mask ip-access-list-number Section 5-3. distance bgp external internal local

 Chapter 6. BGP Route Filtering Section 6-1. distribute-list

 Chapter 7. BGP Maximum Paths Section 7-1. maximum-paths number-of-paths

Chapter 8. Neighbor Configuration

Section 8-1. neighbor {ip-address | peer-group-name } advertise-map route-map-name 1 non-exist-map route-map-name2

Section 8-2. neighbor {ip-address | peer-group-name} advertisement-interval seconds

Section 8-3. neighbor {ip-address | peer-group-name } default-originate

 Section 8-4. neighbor {ip-address | peer-group-name} default-originate route-map route-map-name

Section 8-5. neighbor {ip-address | peer-group-name } description text Section 8-6. neighbor {ip-address | peer-group-name } distribute-list {

ip-access-list-number-or-name prefix-list-name} in

Section 8-7. neighbor {ip-address | peer-group-name } distribute-list {

ip-access-list-number-or-name | prefix-list-name}out

Section 8-8. neighbor {ip-address | peer-group-name} ebgp-multihop

 Section 8-9. neighbor {ip-address | peer-group-name} ebgp-multihop maximum-hop-count

Section 8-10. neighbor {ip-address | peer-group-name } filter-list as-path-list-number in Section 8-11. neighbor {ip-address | peer-group-name } filter-list as-path-list-number out Section 8-12. neighbor {ip-address | peer-group-name} filter-list as-path-list-number weight weight

 Section 8-13. neighbor {ip-address | peer-group-name} maximum-prefix prefix-limit Section 8-14. neighbor {ip-address | peer-group-name} maximum-prefix prefix-limit warning-only

 Section 8-15. neighbor {ip-address | peer-group-name} maximum-prefix prefix-limit threshold-value

 Section 8-16. neighbor {ip-address | peer-group-name} maximum-prefix prefix-limit threshold-value warning-only

Section 8-17. neighbor {ip-address | peer-group-name } next-hop-self

Section 8-18. neighbor {ip-address | peer-group-name} password password

Section 8-19. neighbor peer-group-name peer-group

Section 8-20. neighbor ip-address peer-group peer-group-name

Section 8-21. : neighbor {ip-address | peer-group-name } prefix-list prefix-list-name in

Section 8-22 . neighbor {ip-address | peer-group-name } prefix-list prefix-list-name out

Section 8-23. neighbor {ip-address | peer-group-name} remote-as number

Section 8-24. neighbor {ip-address | peer-group-name } remove-private-as

Section 8-25. neighbor {ip-address | peer-group-name } route-map route-map-name in

Section 8-26. neighbor {ip-address | peer-group-name } route-map route-map-name out

Section 8-27. neighbor {ip-address | peer-group-name } route-reflector-client

Section 8-28. neighbor {ip-address | peer-group-name } send-community

Section 8-29. neighbor {ip-address | peer-group-name} shutdown

Section 8-30. neighbor {ip-address | peer-group-name } soft-reconfiguration inbound

Section 8-31. neighbor {ip-address | peer-group-name} timers keepalive holdtime

Section 8-32. neighbor {ip-address | peer-group-name } unsuppress-map

route-map-name

 Section 8-33. neighbor {ip-address | peer-group-name} update-source interface-name Section 8-34. neighbor {ip-address | peer-group-name} version version-number Section 8-35. neighbor {ip-address | peer-group-name} weight default-weight

#### Chapter 9. Route Advertisement

Section 9-1. network ip-address

Section 9-2. network ip-address mask network-mask

Section 9-3. network ip-address backdoor

Section 9-4. network ip-address mask network-mask backdoor

Section 9-5. network ip-address route-map route-map-name

Section 9-6. network ip-address mask network-mask route-map route-map-name

Section 9-7. network ip-address weight weight

Section 9-8. network ip-address mask network-mask weight weight

Chapter 10. Route Redistribution

Section 10-1. redistribute protocol

Section 10-2. redistribute protocol metric metric

Section 10-3. redistribute protocol route-map route-map-name

Section 10-4. redistribute protocol route-map route-map-name metric metric

Section 10-5. redistribute protocol weight weight

 Chapter 11. Address Summarization Section 11-1. summary-address

 Chapter 12. Synchronization Section 12-1. synchronization

 Chapter 13. BGP Timers Section 13-1. timers bgp keepalive holdtime

 Chapter 14. BGP show Commands Section 14-1. show ip bgp Section 14-2. show ip bgp  $\vert$  begin line Section 14-3. show ip bgp | exclude line Section 14-4. show ip bgp | include line Section 14-5. show ip bgp prefix Section 14-6. show ip bgp prefix mask Section 14-7. show ip bgp prefix/mask-length Section 14-8. show ip bgp prefix mask longer-prefixes Section 14-9. show ip bgp prefix/mask-length longer-prefixes Section 14-10. show ip bgp prefix | begin line Section 14-11. show ip bgp prefix exclude line Section 14-12. show ip bgp prefix | include line Section 14-13. show ip bgp prefix mask | begin line Section 14-14. show ip bgp prefix mask exclude line Section 14-15. show ip bgp prefix mask | include line Section 14-16. show ip bgp prefix/mask-length | begin line Section 14-17. show ip bgp prefix/mask-length exclude line Section 14-18. show ip bgp prefix/mask-length | include line Section 14-19. show ip bgp prefix mask longer-prefixes begin line Section 14-20. show ip bgp prefix mask longer-prefixes exclude line Section 14-21. show ip bgp prefix mask longer-prefixes | include line Section 14-22. show ip bgp prefix/mask-length longer-prefixes begin line Section 14-23. show ip bgp prefix/mask-length longer-prefixes | exclude line Section 14-24. show ip bgp prefix/mask-length longer-prefixes include line Section 14-25. show ip bgp cidr-only Section 14-26. show ip bgp cidr-only begin line Section 14-27. show ip bgp cidr-only exclude line Section 14-28. show ip bgp cidr-only | include line Section 14-29. show ip bgp community community-number(s) Section 14-30. show ip bgp community community-number(s) exact-match Section 14-31. show ip bgp community community-number(s) begin line Section 14-32. show ip bgp community community-number(s) exclude line Section 14-33. show ip bgp community community-number(s) include line Section 14-34. show ip bgp community community-number(s) begin line exact-match Section 14-35. show ip bgp community community-number(s) exclude line exact-match Section 14-36. show ip bgp community community-number(s) include line exact-match Section 14-37. show ip bgp community-list community-list-number Section 14-38. show ip bgp community-list community-list-number | begin line Section 14-39. show ip bgp community-list community-list-number exclude line Section 14-40. show ip bgp community-list community-list-number | include line

Section 14-41. show ip bgp community-list community-list-number exact-match

Section 14-42. show ip bgp community-list community-list-number exact-match | begin line

Section 14-43. show ip bgp community-list community-list-number exact-match | exclude line

Section 14-44. show ip bgp community-list community-list-number exact-match | include line

Section 14-45. show ip bgp dampened-paths

Section 14-46. show ip bgp dampened-paths | begin line

Section 14-47. show ip bgp dampened-paths | exclude line

Section 14-48. show ip bgp dampened-paths | include line

Section 14-49. show ip bgp filter-list as-path-access-list

Section 14-50. show ip bgp filter-list as-path-access-list | begin line

Section 14-51. show ip bgp filter-list as-path-access-list exclude line

Section 14-52. show ip bgp filter-list as-path-access-list | include line

Section 14-53. show ip bgp flap-statistics

Section 14-54. show ip bgp flap-statistics prefix/mask-length

Section 14-55. show ip bgp flap-statistics prefix/mask-length longer-prefixes

Section 14-56. show ip bgp flap-statistics prefix/mask-length longer-prefixes | begin regular-expression

Section 14-57. show ip bgp flap-statistics prefix/mask-length longer-prefixes exclude regular-expression

Section 14-58. show ip bgp flap-statistics prefix/mask-length longer-prefixes | include regular-expression

Section 14-59. show ip bgp flap-statistics prefix/mask-length | begin regular-expression

Section 14-60. show ip bgp flap-statistics prefix/mask-length | exclude regular-expression

Section 14-61. show ip bgp flap-statistics prefix/mask-length | include regular-expression

Section 14-62. show ip bgp flap-statistics prefix

Section 14-63. show ip bgp flap-statistics prefix begin regular-expression

Section 14-64. show ip bgp flap-statistics prefix exclude regular-expression

Section 14-65. show ip bgp flap-statistics prefix include regular-expression

Section 14-66. show ip bgp flap-statistics prefix mask

Section 14-67. show ip bgp flap-statistics prefix mask begin regular-expression

Section 14-68. show ip bgp flap-statistics prefix mask exclude regular-expression

Section 14-69. show ip bgp flap-statistics prefix mask | include regular-expression

Section 14-70. show ip bgp flap-statistics prefix mask longer-prefixes

Section 14-71. show ip bgp flap-statistics prefix mask longer-prefixes begin regular-expression

Section 14-72. show ip bgp flap-statistics prefix mask longer-prefixes exclude regular-expression

Section 14-73. show ip bgp flap-statistics prefix mask longer-prefixes | include regular-expression

Section 14-74. show ip bgp flap-statistics filter-list list-number

Section 14-75. show ip bgp flap-statistics filter-list list-number | begin regular-expression Section 14-76. show ip bgp flap-statistics filter-list list-number | exclude

regular-expression

Section 14-77. show ip bgp flap-statistics filter-list list-number | include regular-expression Section 14-78. show ip bgp flap-statistics quote-regexp quoted-line Section 14-79. show ip bgp flap-statistics quote-regexp quoted-line | begin regular-expression Section 14-80. show ip bgp flap-statistics quote-regexp quoted-line exclude regular-expression Section 14-81. show ip bgp flap-statistics quote-regexp quoted-line | include regular-expression Section 14-82. show ip bgp flap-statistics regexp regular-expression Section 14-83. show ip bgp flap-statistics | begin regular-expression Section 14-84. show ip bgp flap-statistics exclude regular-expression Section 14-85. show ip bgp flap-statistics | include regular-expression Section 14-86. show ip bgp inconsistent-as Section 14-87. show ip bgp inconsistent-as | begin line Section 14-88. show ip bgp inconsistent-as  $|$  exclude line Section 14-89. show ip bgp inconsistent-as | include line Section 14-90. show ip bgp neighbors Section 14-91. show ip bgp neighbors | begin line Section 14-92. show ip bgp neighbors | exclude line Section 14-93. show ip bgp neighbors | include line Section 14-94. show ip bgp neighbors ip-address advertised-routes Section 14-95. show ip bgp neighbors ip-address dampened-routes Section 14-96. show ip bgp neighbors ip-address flap-statistics Section 14-97. show ip bgp neighbors ip-address paths Section 14-98. show ip bgp neighbors ip-address paths line Section 14-99. show ip bgp neighbors ip-address received-routes Section 14-100. show ip bgp neighbors ip-address routes Section 14-101. show ip bgp paths Section 14-102. show ip bgp paths line Section 14-103. show ip bgp paths line Section 14-104. show ip bgp paths line Section 14-105. show ip bgp paths | begin line Section 14-106. show ip bgp paths | exclude line Section 14-107. show ip bgp paths | include line Section 14-108. show ip bgp peer-group Section 14-109. show ip bgp peer-group peer-group-name Section 14-110. show ip bgp peer-group peer-group-name summary Section 14-111. show ip bgp summary Section 14-112. show ip bgp summary begin line Section 14-113. show ip bgp summary exclude line Section 14-114. show ip bgp summary | include line

 Chapter 15. BGP clear Commands Section 15-1. clear ip bgp  $*$ Section 15-2. clear ip bgp  $*$  soft Section 15-3. clear ip bgp  $*$  soft in

Section 15-4. clear ip bgp  $*$  soft out Section 15-5. clear ip bgp  $*$  soft in out Section 15-6. clear ip bgp AS-number Section 15-7. clear ip bgp AS-number soft Section 15-8. clear ip bgp AS-number soft in Section 15-9. clear ip bgp AS-number soft out Section 15-10. clear ip bgp AS-number soft in out Section 15-11. clear ip bgp neighbor-ip-address Section 15-12. clear ip bgp neighbor-ip-address soft Section 15-13. clear ip bgp neighbor-ip-address soft in Section 15-14. clear ip bgp neighbor-ip-address soft out Section 15-15. clear ip bgp neighbor-ip-address soft in out Section 15-16. clear ip bgp peer-group peer-group-name Section 15-17. clear ip bgp peer-group peer-group-name soft Section 15-18. clear ip bgp peer-group peer-group-name soft in Section 15-19. clear ip bgp peer-group peer-group-name soft out Section 15-20. clear ip bgp peer-group peer-group-name soft in out Section 15-21. clear ip bgp dampening Section 15-22. clear ip bgp dampening prefix mask Section 15-23. clear ip bgp flap-statistics Section 15-24. clear ip bgp flap-statistics prefix mask Section 15-25. clear ip bgp flap-statistics filter-list list-number Section 15-26. clear ip bgp flap-statistics regexp regular-expression Section 15-27. clear ip bgp neighbor-ip-address flap-statistics

Chapter 16. BGP debug Commands

Section 16-1. debug ip bgp

Section 16-2. debug ip bgp neighbor-ip-address updates

Section 16-3. debug ip bgp neighbor-ip-address updates access-list-number

Section 16-4. debug ip bgp dampening

Section 16-5. debug ip bgp dampening access-list-number

Section 16-6. debug ip bgp events

Section 16-7. debug ip bgp keepalives

Section 16-8. debug ip bgp in neighbor-ip-address updates

Section 16-9. debug ip bgp in neighbor-ip-address updates access-list-number

Section 16-10. debug ip bgp out neighbor-ip-address updates

Section 16-11. debug ip bgp out neighbor-ip-address updates access-list-number

Section 16-12. debug ip bgp updates

Section 16-13. debug ip bgp updates in

Section 16-14. debug ip bgp updates out

Section 16-15. debug ip bgp updates access-list-number

Section 16-16. debug ip bgp updates access-list-number in

Section 16-17. debug ip bgp updates access-list-number out

 appendix A. RFC 1771: Border Gateway Protocol 4 BGP Attributes BGP Path Selection

### Forming a BGP Connection

 Appendix B. Regular Expressions appendix C. Route Map Logic Form 1: permit/permit Form 2: permit/deny Form 3: deny/permit Form 4: deny/deny

**Index** 

 $NEXT$ 

# **Copyright**

Copyright © 2001 Cisco Press

Cisco Press logo is a trademark of Cisco Systems, Inc.

Published by:

Cisco Press

201 West 103rd Street

Indianapolis, IN 46290 USA

All rights reserved. No part of this book may be reproduced or transmitted in any form or by any means, electronic or mechanical, including photocopying, recording, or by any information storage and retrieval system, without written permission from the publisher, except for the inclusion of brief quotations in a review.

Printed in the United States of America 1 2 3 4 5 6 7 8 9 0

Library of Congress Cataloging-in-Publication Number: 2001086613

# **Warning and Disclaimer**

This book is designed to provide information about Cisco IOS Software commands for Border Gateway Protocol Version 4 (BGP-4). Every effort has been made to make this book as complete and as accurate as possible, but no warranty or fitness is implied.

The information is provided on an "as is" basis. The author, Cisco Press, and Cisco Systems, Inc. shall have neither liability nor responsibility to any person or entity with respect to any loss or damages arising from the information contained in this book or from the use of the discs or programs that may accompany it.

The opinions expressed in this book belong to the author and are not necessarily those of Cisco Systems, Inc.

### **Trademark Acknowledgments**

# **About the Author**

William R. Parkhurst, Ph.D., CCIE #2969, is the manager of the CCIE Development group at Cisco Systems. The CCIE Development group is responsible for all new CCIE written qualification and laboratory exams. Prior to joining the CCIE team, Bill was a Consulting Systems Engineer supporting the Sprint Operation. Bill first became associated with Cisco Systems while he was a Professor of Electrical and Computer Engineering at Wichita State University. In conjunction with Cisco Systems, WSU established the first CCIE Preparation Laboratory.

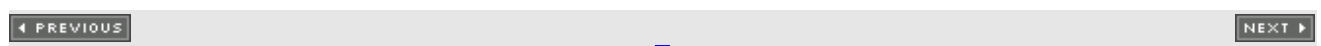

# **About the Technical Reviewers**

Bill Wagner works as a Cisco Certified Systems Instructor for Mentor Technologies. He has 22 years of computer programming and data communication experience. He has worked for corporations and companies such as Independent Computer Consultants, Numerax, McGraw-Hill, and Standard and Poors. His teaching experience started with the Chubb Institute, Protocol Interface, Inc., and Geotrain. Currently he teaches at Mentor Technologies.

Steve Wisniewski is a Systems Engineer for Fujitsu Network Communications. Steve has authored a book titled Network Administration from Prentice Hall and has edited several other Cisco Press books. Steve resides with his wife Ellen in East Brunswick, New Jersey.

#### 4 PREVIOUS

# **Acknowledgments**

Writing a book is never an easy endeavor. Without the help and guidance of John Kane, Editor-In-Chief, and Christopher Cleveland, Development Editor, of Cisco Press the task of writing this book would have been less enjoyable. John and Chris may have cracked the whip occasionally but it was always done with diplomacy and humor. I want to especially acknowledge my wife Debbie for her constant encouragement and for the wonderful job she did in proofreading the manuscript. The number of required corrections was minimal thanks to her efforts and attention to detail. Debbie made me look good in the eyes of my editor and for that I am thankful.

#### 4 PREVIOUS

# **Introduction**

I have been involved with the world of networking from many directions. My experiences in education, network consulting, service provider support, and certification have shown me that there is a common thread that frustrates people in all of these arenas. That common thread is documentation. There are many factors that cause documentation to be frustrating but the most common are amount, clarity, and completeness. The amount of documentation available, especially in regards to BGP, can be overwhelming. For a person who is beginning to learn BGP, the question is "where do I begin"? There are very good books, RFCs, white papers, and command references available, but it is difficult to know where to start. The clarity of documentation depends on your personal situation. For a seasoned BGP designer the documentation may be clear and concise. To an individual preparing for a professional certification such as the CCIE the same documentation may be confusing. Even if the documentation is clear it is sometimes not complete. You may understand the words but be confused on the application. The purpose of this book is to provide a BGP handbook that is clear, concise, and complete. This book is not meant to be read from cover to cover. The way you use this book will depend on your objectives. If you are preparing for the CCIE written and lab exams then this book can be used as a laboratory guide to learn the purpose and proper use of every BGP command. If you are a network designer then this book can be used as a ready reference for any BGP command. In order to satisfy these varying audiences the structure of this book is reasonably simple. Each BGP command is illustrated using the following structure:

- •
- Listing of the command structure and syntax
- •
- •
- Syntax description for the command with an explanation of all command parameters
- •
- •
- The purpose of the command and the situation where the command is used
- •
- •
- The first release of the IOS in which the command appeared
- •
- •
- One or more configuration examples to demonstrate the proper use of the command
- •
- •
- Procedures and examples to verify that the command is working properly
- •
- How to troubleshoot the command when things are not working as intended.
- •

# **Icons Used in This Book**

Throughout the book, you will see the following icons used for networking devices:

Router

Bridge

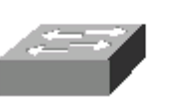

Communication

Server

Catalyst Switch

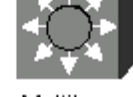

Multilayer Switch

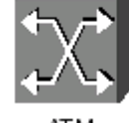

Hub

AT M Switch

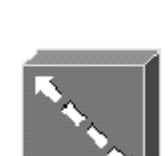

**DSU/CSU** 

DSU/CSU

ISDN/Frame Relay Switch

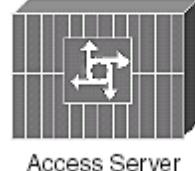

Access Server

Throughout the book, you will see the following icons used for peripherals and other devices.

Gateway

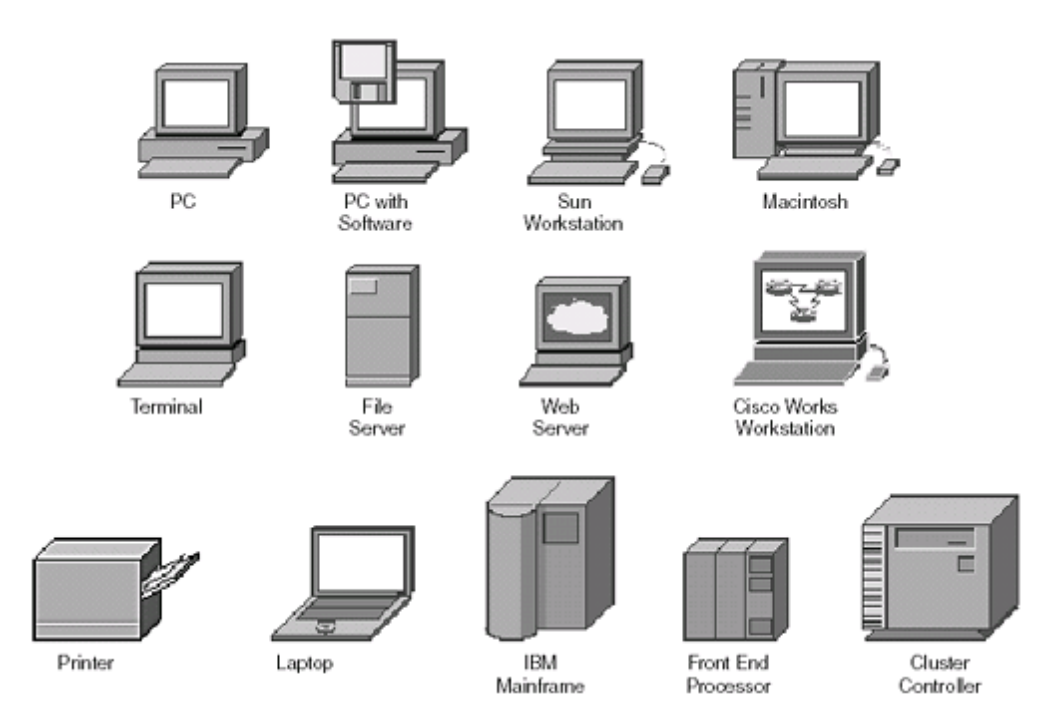

Throughout the book, you will see the following icons used for networks and network connections.

## **Command Syntax Conventions**

The conventions used to present command syntax in this book are the same conventoins used in the IOS Command Reference. The Command Reference describes these conventions as follows:

- •
- Vertical bars (|) separate alternative, mutually exclusive elements.
- •
- •
- Square brackets [ ] indicate optional elements.
- •
- •
- Braces { } indicate a required choice.
- •
- •
- Braces within brackets  $\begin{bmatrix} \{ \} \end{bmatrix}$  indicate a required choice within an optional element.
- •
- •
- Boldface indicates commands and keywords that are entered literally as shown. In actual configuration examples and output (not general command syntax), boldface indicates commands that are manually input by the user (such as a show command).

- •
- •
- Italics indicate arguments for which you supply actual values.

• 4 PREVIOUS

# **Chapter 1. Route Aggregation**

- Section 1-1. aggregate-address address mask
- •
- Section 1-2. aggregate-address address mask as-set
- •
- Section 1-3. aggregate-address address mask as-set advertise-map route-map-name

- •
- Section 1-4. aggregate-address address mask attribute-map route-map-name
- •
- Section 1-5. aggregate-address address mask route-map route-map-name
- •
- Section 1-6. aggregate-address address mask summary-only
- •
- Section 1-7. aggregate-address address mask suppress-map route-map-name

• 4 PREVIOUS

## **1-1 aggregate-address** address mask

Syntax Description:

- •
- address— Aggregate IP address.
- •
- •
- mask— Aggregate mask.
- •

Purpose: To create an aggregate entry in the BGP table. An aggregate is created only if a more-specific route of the aggregate exists in the BGP table. This form of the aggregate-address command advertises the aggregate and all the more-specific routes that are part of the aggregate.

Cisco IOS Software Release: 10.0

### **Configuration Example 1: Aggregating Local Routes**

For this example, we will aggregate locally sourced routes. In Figure 1-1, Router B aggregates the four networks 172.16.0.x through 172.16.3.x.

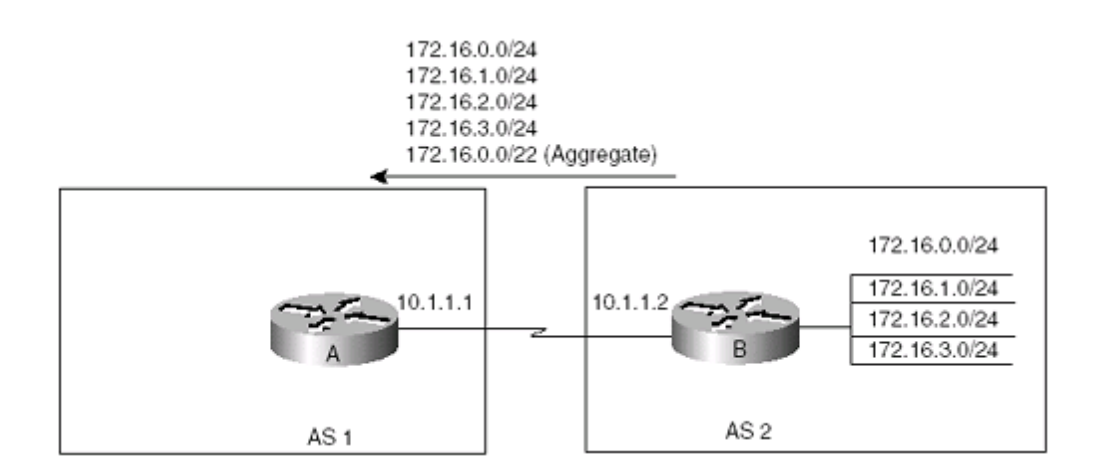

#### **Figure 1-1. Aggregating Locally Sourced Routes**

Router A

router bgp 1

neighbor 10.1.1.2 remote-as 2

## **1-2 aggregate-address** address mask **as-set**

Syntax Description:

- •
- address— Aggregate IP address.
- •
- •
- mask— Aggregate mask.
- •

Purpose: To create an aggregate entry in the BGP table. An aggregate is created only if a more-specific route of the aggregate exists in the BGP table. Without the as-set option, the AS path information for the specific routes forming the aggregate is lost. This form of the aggregate-address command advertises the aggregate while retaining the AS path information for the more-specific routes.

Cisco IOS Software Release: 10.0

### **Configuration Example: Forming an Aggregate Consisting of Prefixes from Different Autonomous Systems**

In Figure 1-4, Router A is learning about networks 172.16.0.0/24 and 172.16.1.0/24 from AS 65530 and networks 172.16.2.0/24 and 172.16.3.0/24 from AS 2.

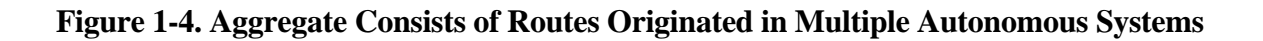

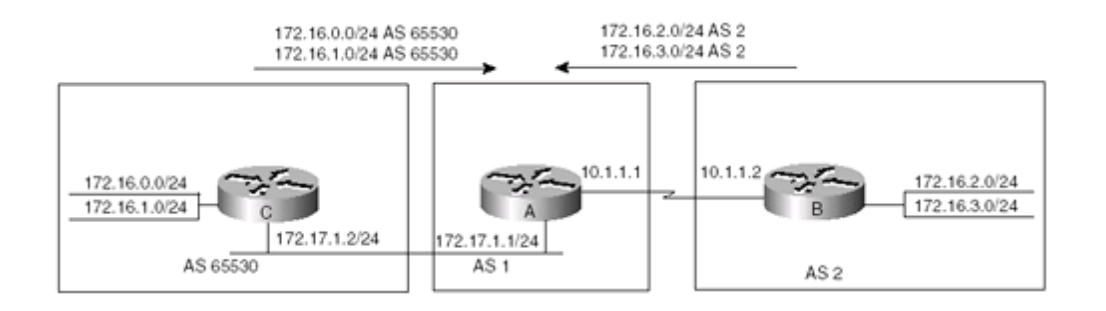

Router A

router bgp 1

neighbor 10.1.1.2 remote-as 2

neighbor 172.17.1.2 remote-as 65530

## **1-3 aggregate-address** address mask **as-set advertise-map** route-map-name

Syntax Description:

```
•
   • address— Aggregate IP address.
•
•
   • mask— Aggregate mask.
•
•
```
- route-map-name— Route map used to determine the prefixes used to form the aggregate.
- •

Purpose: To create an aggregate entry in the BGP table. An aggregate is created only if a more-specific route of the aggregate exists in the BGP table. Without the as-set option, the AS path information for the specific routes forming the aggregate is lost. This form of the aggregate-address command advertises the aggregate while retaining the AS path information for the more-specific routes. An advertise-map can be used to determine which AS path information is retained in the aggregate.

Cisco IOS Software Release: 10.0

172.16.0.0/24

172.16.1.0/24

AS 65530

172.17.1.2/24

## **Configuration Example: Forming an Aggregate Based on a Subset of Prefixes from Different Autonomous Systems**

In Figure 1-5, Router A is learning about networks 172.16.0.0/24 and 172.16.1.0/24 from AS 65530 and networks 172.16.2.0/24 and 172.16.3.0./24 from AS 2. We will use the advertise-map option to base the aggregate on routes received from AS 65530.

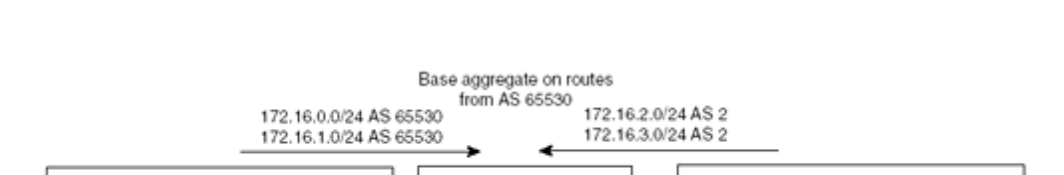

172.17.1.1/24

AS<sub>1</sub>

 $10.1.1.1$ 

 $10.1.1$ 

AS<sub>2</sub>

172.16.2.0/24

172.16.3.0/24

#### **Figure 1-5. Aggregate Based on Routes from a Specific Autonomous System**

# 1-4 aggregate-address address mask attribute-map route-map-name

4 PREVIOUS

## **1-5 aggregate-address** address mask **route-map** route-map-name

Syntax Description:

```
•
   • address— Aggregate IP address.
•
•
   • mask— Aggregate mask.
•
•
   • route-map-name— Route map used to modify the aggregate's attributes.
•
```
Purpose: To create an aggregate entry in the BGP table. An aggregate is created only if a more-specific route of the aggregate exists in the BGP table. This form of the aggregate-address command can be used to modify the aggregate's BGP attributes. The form of the command using the keyword route-map is equivalent to using the keyword attribute-map.

Cisco IOS Software Release: 10.0

### **Configuration Example: Modifying the Aggregate's Attributes**

Figure 1-6 shows Router A learning two routes from Router B and two routes from Router C. Router B aggregates these four routes and modifies the aggregate's metric.

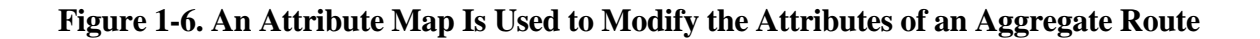

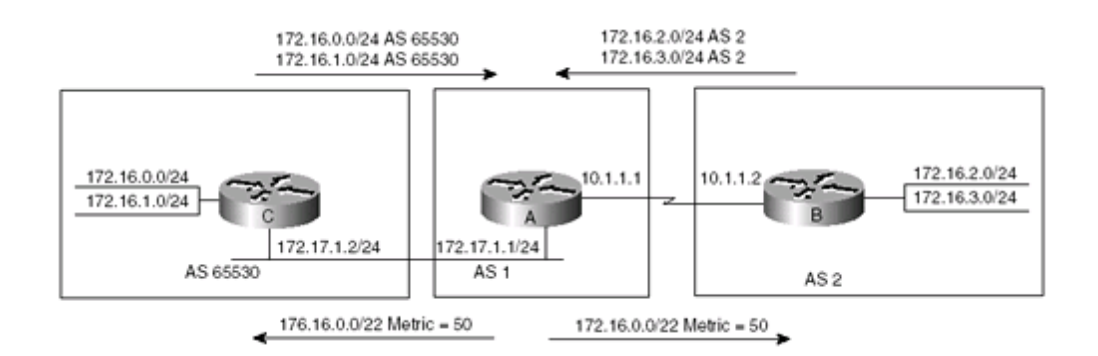

router bgp 1
### **1-6 aggregate-address** address mask **summary-only**

Syntax Description:

- •
- address— Aggregate IP address.
- •
- •
- mask— Aggregate mask.
- •

Purpose: To create an aggregate entry in the BGP table. An aggregate is created only if a more-specific route of the aggregate exists in the BGP table. This form of the aggregate-address command advertises the aggregate while suppressing all the more-specific routes.

Cisco IOS Software Release: 10.0

#### **Configuration Example: Advertise an Aggregate While Suppressing the More-Specific Routes**

In Figure 1-7, Router B is generating an aggregate for 172.16.0.0/22 while suppressing the specific routes that comprise the aggregate.

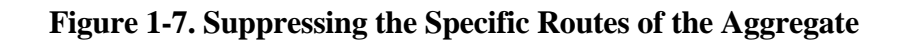

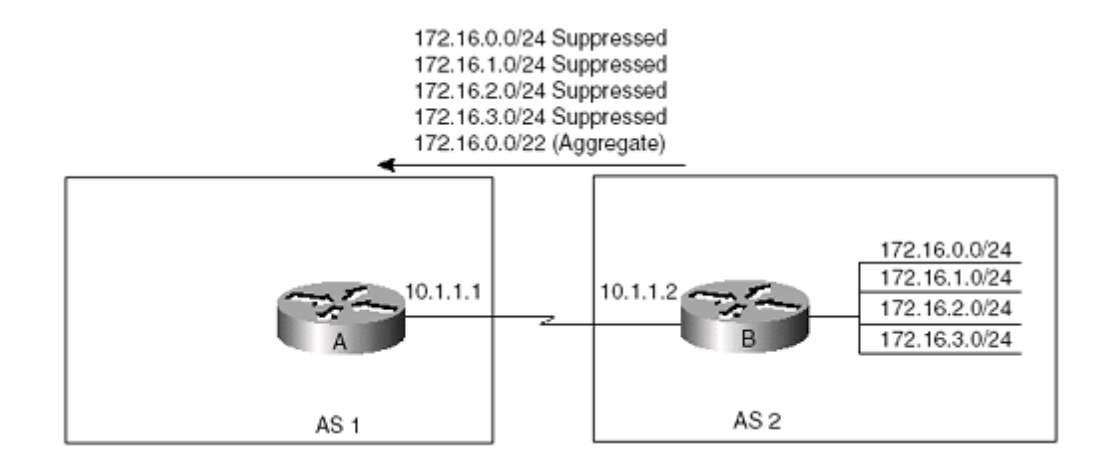

Router A

router bgp 1

neighbor 10.1.1.2 remote-as 2

#### **1-7 aggregate-address** address mask **suppress-map** route-map-name

Syntax Description:

- • address— Aggregate IP address.
- •
- •
- mask— Aggregate mask.
- •
- •
- route-map-name— Name of the route map that is used to determine which specific prefixes will be suppressed.
- •

Purpose: To create an aggregate entry in the BGP table. An aggregate is created only if a more-specific route of the aggregate exists in the BGP table. This form of the aggregate-address command advertises the aggregate while suppressing the more-specific routes indicated by the route map.

Cisco IOS Software Release: 10.0

#### **Configuration Example: Suppressing a Subset of the More-Specific Routes Used to Form the Aggregate**

In Figure 1-8, Router B is generating an aggregate for 172.16.0.0/22 while suppressing one of the more-specific prefixes.

#### **Figure 1-8. Suppressing Specific Prefixes**

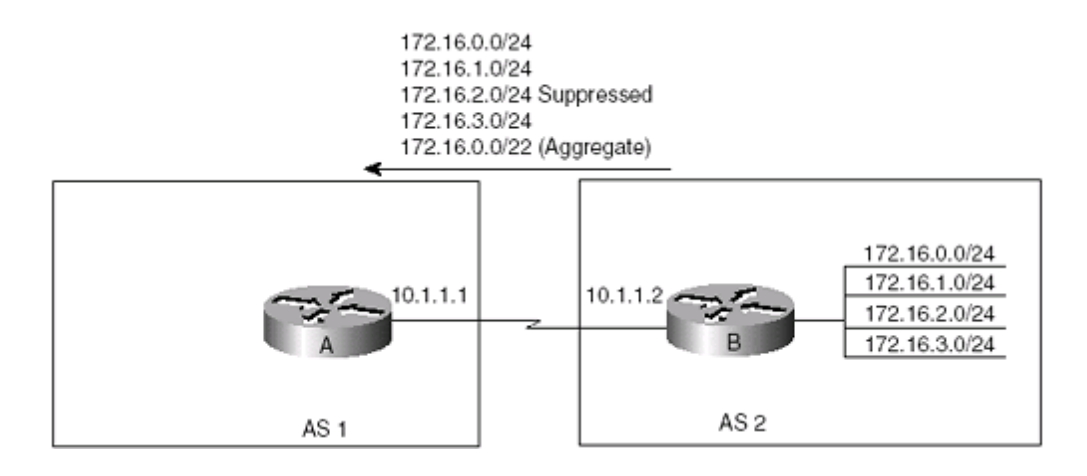

# **Chapter 2. Auto-Summary**

• Section 2-1. auto-summary

•

 $NEXT$ 

### **2-1 auto-summary**

Syntax Description:

This command has no arguments. auto-summary is enabled by default.

Purpose: When auto-summary is enabled, routes injected into BGP via redistribution are summarized on a classful boundary. A 32-bit IP address consists of a network address and a host address. The subnet mask determines the number of bits used for the network address and the number of bits used for the host address. The IP address classes have a natural or standard subnet mask, as shown in Table 2-1.

Table 2-1. IP Address Classes

| Class                                                                           | <b>Address Range</b>       | <b>Natural Mask</b>  |
|---------------------------------------------------------------------------------|----------------------------|----------------------|
|                                                                                 | 1.0.0.0 to $126.0.0.0$     | $255.0.0.0$ or $/8$  |
| B                                                                               | 128.1.0.0 to 191.254.0.0   | $255.255.0.0$ or /16 |
| $\mathsf{C}$                                                                    | 192.0.1.0 to 223.255.254.0 | 255.255.255.0 or /24 |
| Reserved addresses include 128.0.0.0, 191.255.0.0, 192.0.0.0, and 223.255.255.0 |                            |                      |

When using the standard subnet mask, Class A addresses have one octet for the network, Class B addresses have two octets for the network, and Class C addresses have three octets for the network. As an example, consider the Class B address 156.26.32.1 with a 24-bit subnet mask. The 24-bit subnet mask selects three octets, 156.26.32, for the network. The last octet is the host address. If the network 156.26.32.1/24 is learned via an IGP and is then redistributed into BGP, the network is automatically summarized to the natural mask for a Class B network. The network that BGP advertises is 156.26.0.0/16. BGP is advertising that it can reach the entire Class B address space from 156.26.0.0 to 156.26.255.255. If the only network that can be reached via the BGP router is 156.26.32.0/24, BGP is advertising 254 networks that cannot be reached via this router.

auto-summary does not apply to routes injected into BGP via the network command or through IBGP or EBGP.

Cisco IOS Software Release: 10.0

#### **Configuration Example: Automatic Route Summarization**

This example demonstrates the effect of automatic route summarization. In Figure 2-1, static routes, connected routes, and routes learned via OSPF are being redistributed into BGP as shown in the following configurations. The redistributed routes are summarized to a classful boundary by BGP because auto-summary is enabled by default.

# **Chapter 3. BGP-Specific Commands**

- Section 3-1. bgp always-compare-med
- •
- Section 3-2. bgp bestpath as-path ignore
- •
- Section 3-3. bgp bestpath med confed
- •
- Section 3-4. bgp bestpath med missing-as-worst
- •
- Section 3-5. bgp client-to-client reflection
- •
- Section 3-6. bgp cluster-id 32-bit\_id
- •
- Section 3-7. bgp confederation identifier AS-number
- •
- Section 3-8. bgp confederation peers 1\_or\_more\_AS-numbers
- •
- Section 3-9. bgp dampening
- •
- Section 3-10. bgp dampening half-life
- •
- Section 3-11. bgp dampening half-life reuse suppress max-suppress-time
- •
- Section 3-12. bgp dampening route-map route-map-name
- •
- Section 3-13. bgp default local-preference local-preference
- •
- Section 3-14. bgp deterministic-med
- •
- Section 3-15. bgp fast-external-fallover
- •
- Section 3-16. bgp log-neighbor-changes

### **3-1 bgp always-compare-med**

Syntax Description:

This command has no arguments.

Purpose: If multiple BGP routes to the same destination exist, BGP selects the best path based on the route attributes in the following order:

1. 1. Ignore a route if the next hop is not known. 1. 2. 2. Ignore IBGP routes that are not synchronized. 2. 3. 3. Prefer the route with the largest weight. 3. 4. 4. Prefer the route with the largest local preference. 4. 5. 5. Prefer the route that was locally originated. 5. 6. 6. Prefer the route with the shortest AS path. 6. 6. If you're using bgp bestpath as-path ignore, skip this step. When you use the as-set option for aggregated routes, as-set counts as 1 regardless of the number of AS entries in the set. Confederation sub-AS numbers are not used to determine the AS-path length. 6. 7. 7. Prefer the route with the lowest origin (IGP < EGP < Incomplete). 7. 8. 8. Prefer the route with the lowest MED.

8.

### **3-2 bgp bestpath as-path ignore**

Syntax Description:

This command has no arguments.

Purpose: If multiple BGP routes to the same destination exist, BGP selects the best path based on the route attributes in the following order:

- 1. 1. Ignore a route if the next hop is not known. 1. 2. 2. Ignore IBGP routes that are not synchronized. 2. 3. 3. Prefer the route with the largest weight. 3. 4. 4. Prefer the route with the largest local preference. 4. 5. 5. Prefer the route that was locally originated. 5. 6. 6. Prefer the route with the shortest AS path. 6. 6. If you're using bgp bestpath as-path ignore, skip this step. When you use the as-set option for aggregated routes, as\_set counts as 1 regardless of the number of AS entries in the set. Confederation sub-AS numbers are not used to determine the AS-path length. 6. 7. 7. Prefer the route with the lowest origin (IGP < EGP < Incomplete). 7. 8. 8. Prefer the route with the lowest MED.This comparison is only between routes advertised by the same external AS.
- 8.

### **3-3 bgp bestpath med confed**

Syntax Description:

This command has no arguments.

Purpose: If multiple BGP routes to the same destination exist, BGP selects the best path based on the route attributes in the following order:

- 1. 1. Ignore a route if the next hop is not known. 1. 2. 2. Ignore IBGP routes that are not synchronized. 2. 3. 3. Prefer the route with the largest weight. 3. 4. 4. Prefer the route with the largest local preference. 4. 5. 5. Prefer the route that was locally originated. 5. 6. 6. Prefer the route with the shortest AS path. 6. 6. If you're using bgp bestpath as-path ignore, skip this step. When you use the as-set option for aggregated routes, as\_set counts as 1 regardless of the number of AS entries in the set. Confederation sub-AS numbers are not used to determine the AS-path length. 6. 7. 7. Prefer the route with the lowest origin (IGP < EGP < Incomplete). 7. 8. 8. Prefer the route with the lowest MED.This comparison is only between routes advertised by the same external AS.
- 8.

### **3-4 bgp bestpath med missing-as-worst**

Syntax Description:

This command has no arguments.

Purpose: If multiple BGP routes to the same destination exist, BGP selects the best path based on the route attributes in the following order:

- 1. 1. Ignore a route if the next hop is not known. 1. 2. 2. Ignore IBGP routes that are not synchronized. 2. 3. 3. Prefer the route with the largest weight. 3. 4. 4. Prefer the route with the largest local preference. 4. 5. 5. Prefer the route that was locally originated. 5. 6. 6. Prefer the route with the shortest AS path. 6. 6. If using bgp bestpath as-path ignore, skip this step. When using the as-set option for aggregated routes, as\_set counts as 1 regardless of the number of AS entries in the set. Confederation sub-AS numbers are not used to determine the AS-path length. 6. 7. 7. Prefer the route with the lowest origin (IGP < EGP < Incomplete). 7. 8. 8. Prefer the route with the lowest MED. This comparison is only between routes advertised by the same external AS.
	-
- 8.

### **3-5 bgp client-to-client reflection**

Syntax Description:

This command has no arguments.

Purpose: When a router is configured as a route reflector, client-to-client reflection is enabled by default. If the route reflector's clients are fully meshed, client-to-client reflection can be disabled on the route reflector using the no form of the command.

Cisco IOS Software Release: 11.1

#### **Configuration Example: Route Reflectors and Peer Groups**

An obvious question is why use a route reflector if the clients have a full IBGP mesh? If client-to-client reflection is enabled, the clients cannot be part of a peer group. Figure 3-5 demonstrates a situation in which we want to scale the IBGP connections using route reflectors, but we also want Routers A, B, and C to be part of the same peer group. Therefore, client-to-client reflection needs to be disabled on Router B. The total number of IBGP connections is still reduced, even though the clients are fully meshed. Routers B and D need to be configured as route reflectors. If B and D were not route reflectors, a full mesh would be required between all five routers. A route reflector is set up by configuring Routers A and C as route reflector clients on Router B. But because the clients are fully meshed, route reflection can be disabled on Router B.

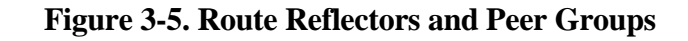

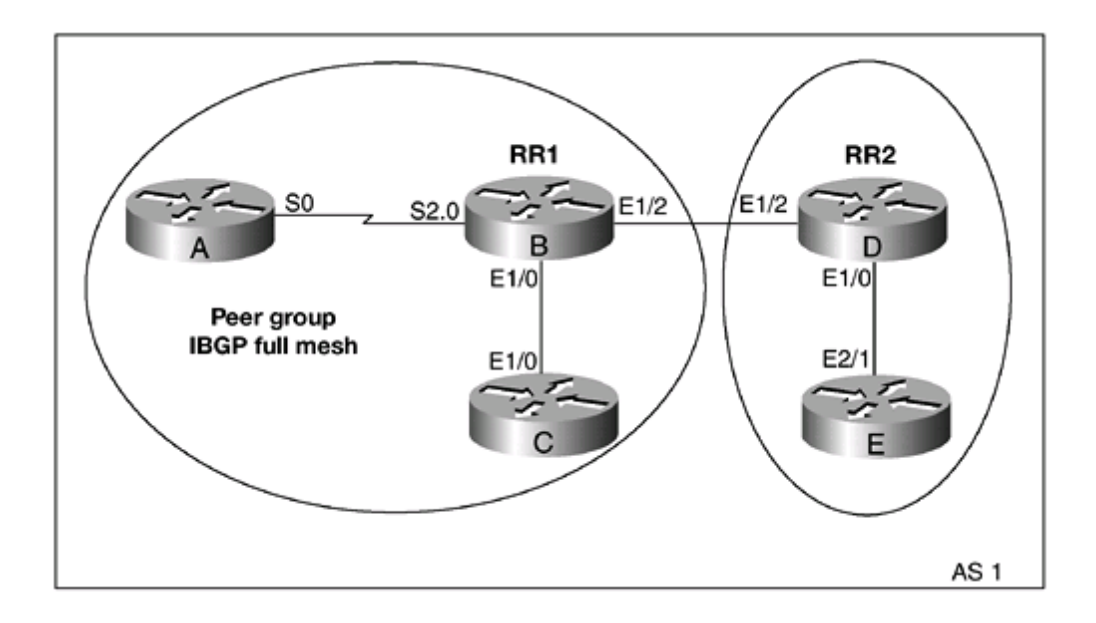

### **3-6 bgp cluster-id** 32-bit\_id

Syntax Description:

32-bit\_id— Route reflector cluster ID entered as either a 32-bit number or an IP address.

Purpose: EBGP loop detection is based on the AS-path attribute. If a BGP router receives an update from an EBGP peer containing the local AS number, the update is ignored. The AS-path method of loop detection does not work when you're using route reflectors, because the reflector and the clients are in the same AS. A route reflector generates an originator ID assigned from the router ID. When you're using multiple route reflectors, the route reflectors in the same cluster must be configured with the same ID, called the cluster ID. A cluster consists of the router reflectors and their clients. The cluster IDs contained in the cluster list are used for loop detection within the local AS when route reflectors are being used.

Cisco IOS Software Release: 11.0

#### **Configuration Example: Redundant Route Reflectors**

Figure 3-6 shows a cluster consisting of two clients and two route reflectors. Two route reflectors are configured for redundancy and therefore must have the same cluster ID.

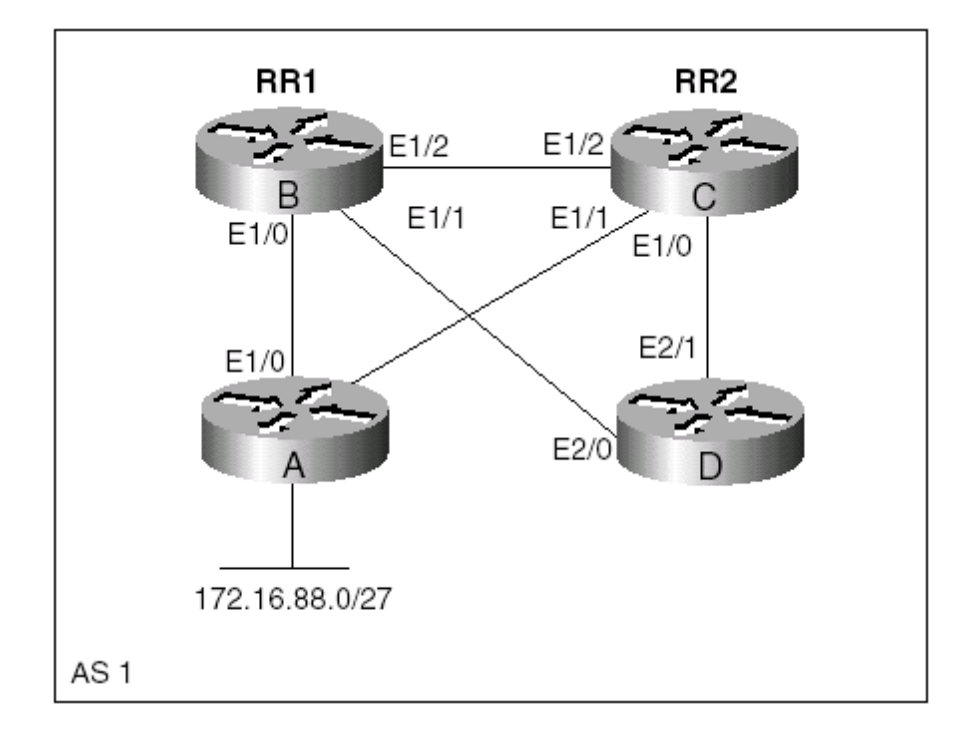

#### **Figure 3-6. Redundant Route Reflectors**

## 3-7 bgp confederation identifier AS-number

4 PREVIOUS

NEXT F

#### **3-8 bgp confederation peers** 1\_or\_more\_AS-numbers

Syntax Description:

- •
- AS-number— AS number used with EBGP neighbors.
- •
- 1\_or\_more\_AS-numbers— AS number(s) of directly connected peers that are in a different sub-AS.
- •

Purpose: IBGP neighbors do not propagate routing information learned from one IBGP neighbor to another IBGP neighbor. If you are running IBGP, every IBGP speaker must have a connection to every other IBGP speaker in the AS. This becomes a scaling problem as the number of IBGP speakers increases. The number of IBGP connections for n speakers is  $\lceil n(n-1) \rceil/2$ . Table 3-1 lists the number of connections needed for two to ten IBGP speakers.

| Number of IBGP Speakers | Number of Connections |
|-------------------------|-----------------------|
| 2                       | 1                     |
| 3                       | 3                     |
| $\overline{4}$          | 6                     |
| 5                       | 10                    |
| 6                       | 15                    |
| 7                       | 21                    |
| 8                       | 28                    |
| 9                       | 36                    |
| 10                      | 45                    |

Table 3-1. IBGP Connections Needed for a Full Mesh

A confederation is one technique used to overcome the scaling issue with IBGP. The AS is divided into multiple subautonomous systems. Within a confederation sub-AS, a full IBGP mesh is required. BGP connections between confederations behave like EBGP peers, but they exchange routing information as if they were using IBGP. This means that the BGP attributes next hop, metric, and local preference are preserved. To an EBGP neighbor, the confederation appears as a single AS.

Cisco IOS Software Release: 10.3

#### **Configuration Example: BGP Confederation**

## 3-9 bgp dampening

4 PREVIOUS

 $NEXT$
## 3-10 bgp dampening half-life

4 PREVIOUS

## 3-11 bgp dampening half-life reuse suppress max-suppress-time

4 PREVIOUS

#### **3-12 bgp dampening route-map** route-map-name

Syntax Description:

- •
- half-life— Time for the penalty to decrease to one-half of its current value. The range of values is 1 to 45 minutes. The default is 15 minutes.
- •
- •
- reuse— When the penalty for a suppressed route decays below the reuse value, the route becomes unsuppressed. The range of values is 1 to 20,000. The default value is 750.
- •
- •
- suppress— When the penalty for a route exceeds the suppress value, the route is suppressed. The range of values is 1 to 20,000. The default value is 2000.
- •
- •
- max-suppress-time— Maximum time that a dampened route is suppressed. The range of values is 1 to 255 minutes. The default value is four times the half-life value.
- •
- •
- route-map-name— Name of the route map used to select prefixes and dampening parameters.
- •

Purpose: A route flap occurs when a prefix transitions from the up to the down state. When the prefix goes from up to down, BGP must send a WITHDRAWN message. When the prefix goes from down to up, BGP sends an UPDATE message. If the prefix is constantly flapping, this can cause high CPU utilization while the BGP routes are converging. Additionally, if you are redistributing BGP into your IGP, the flapping route can cause instability in the IGP. Dampening is a method to control the effect of a flapping route. The mechanics of route dampening are illustrated in Figure 3-8.

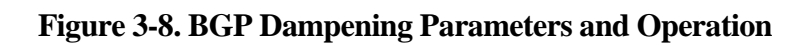

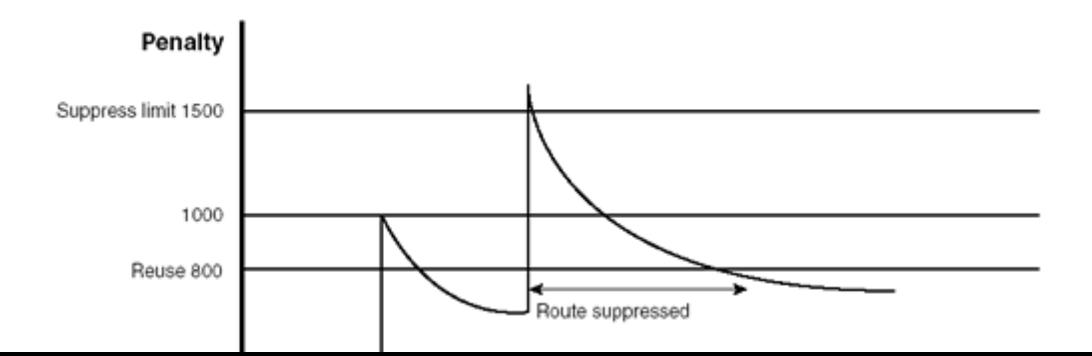

#### **3-13 bgp default local-preference** local-preference

Syntax Description:

- •
- local-preference— Value to use as the default local preference. The range of values is 0 to 4294967295.
- •

Purpose: Routes originating on a BGP router that are advertised within the local AS have a default local preference of 100. This command allows you to set the local preference of locally advertised routes to a value other than the default value of 100. The new value for the local preference is applicable only within the local autonomous system.

Cisco IOS Software Release: 10.0

#### **Configuration Example: Default Local Preference**

Router B in Figure 3-10 is modifying the default local preference. The value of the local preference on Router B affects only routes advertised to Router C, because Routers B and C are in the same autonomous system.

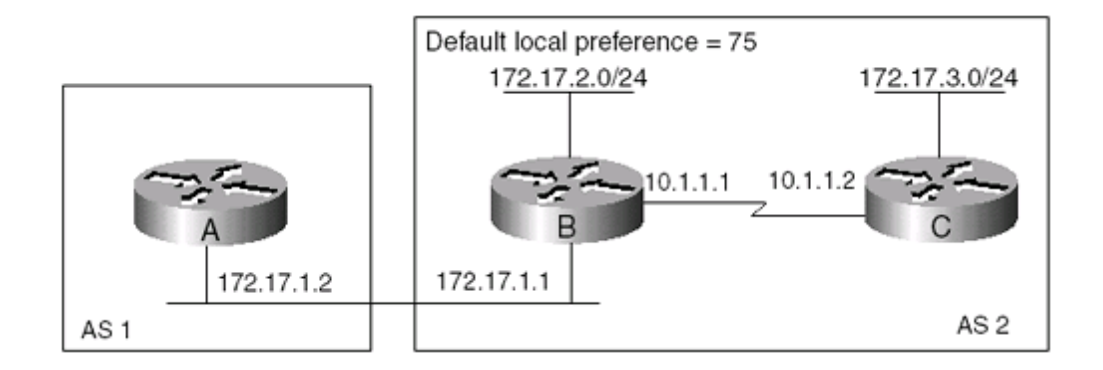

#### **Figure 3-10. Modifying Local Preference for Locally Advertised Routes**

Router A

interface FastEthernet0

ip address 172.17.1.2 255.255.255.0

!

router bgp 1

### **3-14 bgp deterministic-med**

Syntax Description:

This command has no arguments.

Purpose: If bgp always-compare-med is enabled, the metric or MED is compared to every path regardless of the neighbor AS. Without bgp deterministic-med or bgp always-compare-med, the order of the paths can make a difference when selecting the best path. When you're using bgp deterministic-med, the router sorts the paths based on neighbor AS and MED so that the paths are sorted the same way every time. This produces a deterministic best-path selection.

Cisco IOS Software Release: 12.0

 $\sqrt{4 \cdot PREV10US}$ 

### **3-15 bgp fast-external-fallover**

Syntax Description:

This command has no arguments.

Purpose: Fast external fallover is enabled by default. When an interface that is used for a BGP connection goes down, the BGP session is immediately terminated. If the interface is flapping, instability can be caused, because the neighbors will constantly be transitioning between the idle and established states. There will also be a flood of BGP UPDATE and WITHDRAWN messages. If you have a flapping interface, use the no form of this command.

Cisco IOS Software Release: 11.0

#### **Configuration Example: Demonstration of Fast External Fallover**

This configuration example demonstrates using the bgp fast-external-fallover command. In Figure 3-11, the Ethernet interface on Router B is flapping. We will investigate the result of using both fast-external-fallover and no fast-external-fallover.

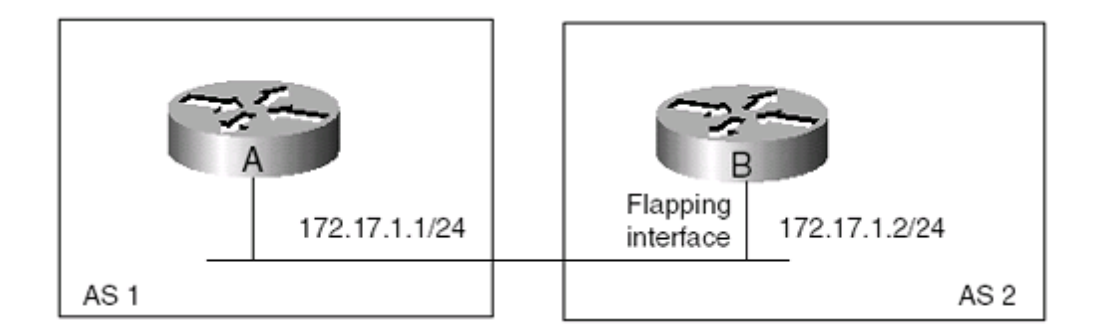

\_\_\_\_\_\_\_\_\_\_\_\_\_\_\_\_\_\_\_\_\_\_\_\_\_\_\_\_\_\_\_\_\_\_\_\_\_\_\_\_\_\_\_\_\_\_\_\_\_\_\_\_\_\_\_\_\_\_\_\_\_\_\_\_\_\_\_\_\_\_\_\_\_\_\_

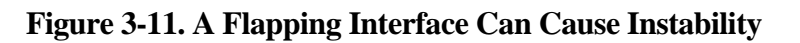

Router A

router bgp 1

neighbor 172.17.1.2 remote-as 2

Router B

router bgp 2

### **3-16 bgp log-neighbor-changes**

Syntax Description:

This command has no arguments.

Purpose: To enable the logging of changes in a BGP neighbor's status. If the UNIX syslog facility is enabled, messages can be sent to a UNIX host running the syslog daemon. If you are not using the UNIX syslog facility, the status change messages are stored in the router's internal buffer. Events that are logged include the following:

- •
- BGP protocol initialization
- •
- •
- No memory for path entry
- •
- •
- No memory for attribute entry
- •
- •
- No memory for prefix entry
- •
- •
- No memory for aggregate entry
- •
- •
- No memory for dampening info
- •
- •
- No memory for BGP updates
- •
- •
- BGP notification received
- •
- •
- Erroneous BGP update received
- •

### **3-17 bgp router-id** ip-address

Syntax Description:

- •
- ip-address— IP address to use for the BGP router ID.
- •

Purpose: To explicitly set the BGP router ID. BGP normally uses the highest IP address assigned to an interface as the router ID. If loopback interfaces are used, the BGP router ID is the highest address assigned to a loopback interface, regardless of the IP addresses assigned to any physical interface.

Cisco IOS Software Release: 10.0

#### **Configuration Example: BGP Router IDs**

The scenario in Figure 3-12 is used to demonstrate the three possibilities for determining a BGP router ID. Initially, configure Router B without using loopback interfaces.

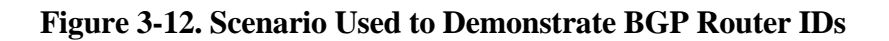

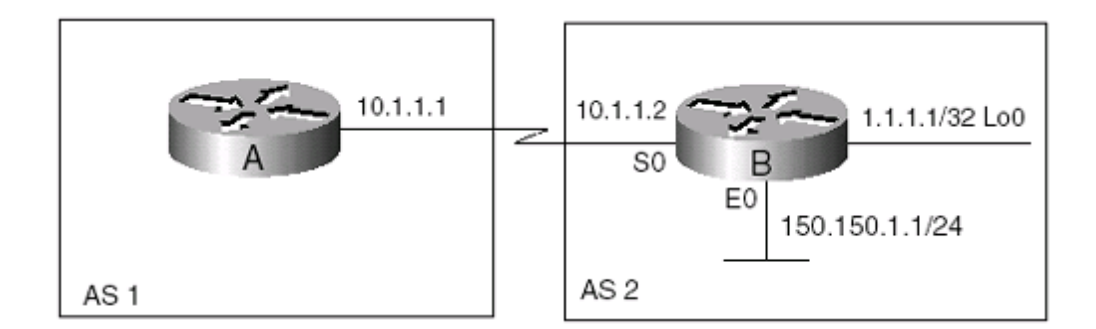

\_\_\_\_\_\_\_\_\_\_\_\_\_\_\_\_\_\_\_\_\_\_\_\_\_\_\_\_\_\_\_\_\_\_\_\_\_\_\_\_\_\_\_\_\_\_\_\_\_\_\_\_\_\_\_\_\_\_\_\_\_\_\_\_\_\_\_\_\_\_\_\_\_\_\_

Router A

router bgp 1

neighbor 10.1.1.2 remote-as 2

Router B

interface ethernet 0

ip address 150.150.1.1 255.255.255.0

## **Chapter 4. Default Information**

- Section 4-1. default-information originate
- •
- Section 4-2. default-metric metric

•  $\left[4 \right]$  PREVIOUS

### **4-1 default-information originate**

Syntax Description:

This command has no arguments.

Purpose: To allow BGP to advertise the default route 0.0.0.0. A default route can also be advertised on a per-neighbor basis. See sections 8-3 and 8-4.

Cisco IOS Software Release: 10.0

#### **Configuration Example: BGP Default Route Advertisement**

Router B in Figure 4-1 needs to be configured to advertise a default route to Router A via BGP. The configuration requires a combination of commands that we will step through to illustrate the process.

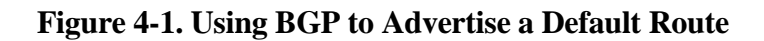

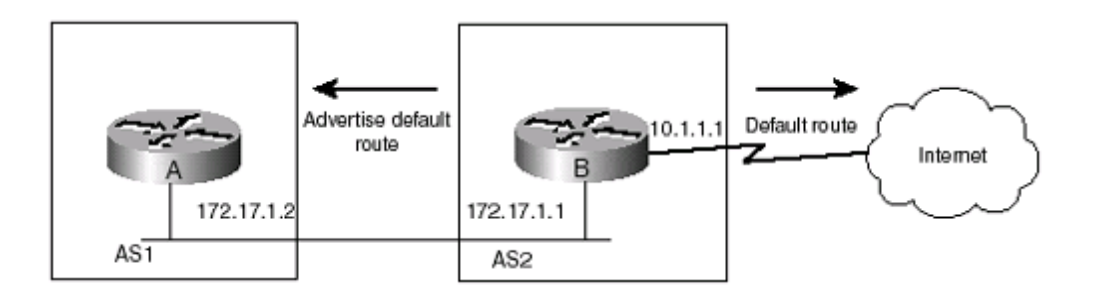

Router A

router bgp 1

neighbor 172.17.1.1 remote-as 2

Router B

router bgp 2

default-information originate

neighbor 172.17.1.2 remote-as 1

### **4-2 default-metric** metric

Syntax Description:

- •
- metric— A metric or MED to assign to redistributed routes. The value range is 1 to 4,294,967,295.
- •

Purpose: To assign a metric or MED to routes that are redistributed into BGP. There are three methods for assigning the metric or MED for redistributed routes. The first is to not assign a metric when redistributing routes into BGP. If a metric value is not assigned, the value 0 is applied to the metric for redistributed routes. This occurs when you use the redistribute command with no metric assignment (see section 10-1). The second method is to assign a metric or MED value when redistributing a protocol into BGP (see section 10-2). The third method uses the default-metric command to assign a metric or MED to redistributed routes that have not had their metric value assigned by the redistribute command:

- •
- redistribute ospf 1— Assigns a metric of 0 to OSPF routes.
- •
- •
- redistribute ospf 1 metric 5— Assigns a metric of 5 to OSPF routes.
- •
- •
- redistribute ospf 1 metric 5
- redistribute static
- •
- default-metric 10— Assigns a metric of 5 to OSPF routes and a metric of 10 to static routes.
- •

Cisco IOS Software Release: 10.0

#### **Configuration Example: Assigning Metrics to Redistributed Routes**

In Figure 4-2, Router B is redistributing OSPF and static routes into BGP. The OSPF routes are assigned a metric of 5 using the redistribute ospf 1 metric 5 command. The static routes are assigned a metric of 0 because we are not using the default-metric command or assigning a metric with the redistribute command.

#### **Figure 4-2. Assigning Metrics to Redistributed Routes**

# **Chapter 5. BGP Administrative Distance**

- Section 5-1. distance admin-distance ip-source-address ip-address-mask
- •
- Section 5-2. distance admin-distance ip-source-address ip-address-mask ip-access-list-number

•

•

• Section 5-3. distance bgp external internal local

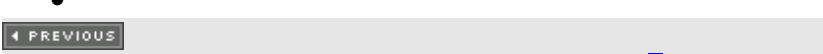

### 5-1 distance admin-distance ip-source-address ip-address-mask

4 PREVIOUS

#### **5-2 distance** admin-distance ip-source-address ip-address-mask ip-access-list-number

Syntax Description:

- •
- admin-distance— Administrative distance assigned to learned routes. The value range is 1 to 255.
- •
- ip-source-address— IP address of the source of the routing update.
- •
- •
- ip-address-maskl— Address mask for the source of the routing update.
- •
- •
- ip-access-list-number— Optional standard IP access list used to apply the administrative distance to selected routes.
- •

Purpose: To modify the administrative distance of BGP routes. When a particular route is learned via multiple routing protocols, the administrative distance is used to select the best route. The lower administrative distance is preferred. The administrative distances used for the IP routing protocols are as follows:

```
•
• Connected—0
•
•
   Static-1
•
•
• EBGP— 20
•
•
• EIGRP— 90
•
•
   • IGRP— 100
•
•
```
#### **5-3 distance bgp** external internal local

Syntax Description:

- •
- external— Routes learned via EBGP.
- •
- •
- internal— Routes learned via IBGP
- •
- •
- local— Routes entered into the BGP table via the aggregate-address command.
- •

Defaults: external 20, internal 200, local 200

Purpose: To modify the administrative distance of BGP routes. When a particular route is learned via multiple routing protocols, the administrative distance is used to select the best route. The lower administrative distance is preferred. The administrative distances used for the IP routing protocols are:

```
•
• Connected—0
•
•
   Static-1
•
•
• EBGP— 20
•
•
\bullet EIGRP-90
•
•
• IGRP— 100
•
•
   • OSPF— 110
•
•
```
# **Chapter 6. BGP Route Filtering**

• Section 6-1. distribute-list

• 4 PREVIOUS

### **6-1 distribute-list**

Purpose: This form of the distribute-list command works only with Interior Gateway Protocols. Even though this command appears as a BGP router configuration option, do not use this command when configuring BGP. Use the neighbor {ip-address | peer-group} distribute-list {in | out} command described in sections 8-6 and 8-7.

4 PREVIOUS

## **Chapter 7. BGP Maximum Paths**

• Section 7-1. maximum-paths number-of-paths

• 4 PREVIOUS
## **7-1 maximum-paths** number-of-paths

Syntax Description:

•

- number-of-paths— Number of BGP learned paths to the same destination that will be installed in the IP routing table. The value can be 1 to 6.
- •

Purpose: By default, BGP installs only the best path to a destination in the IP routing table. The maximum-paths command allows up to six paths to the same destination to be installed in the IP routing table.

IOS Release: 11.2

### **Configuration Example**

In Figure 7-1, Router A is learning two paths to network 172.17.1.x via EBGP. By default, BGP will install only one of these paths in the IP routing table. If all the attributes of the paths are equal, such as MED, Local Preference, and Weight, the route that will be installed is the one learned from the router with the lowest router ID. Initially, the routers will be configured without using the maximum-paths command, as shown in the following listing. This is done to demonstrate that only one route to 172.17.1.0 will be installed.

**Figure 7-1. Configuration Used to Demonstrate the** maximum-paths **Command**

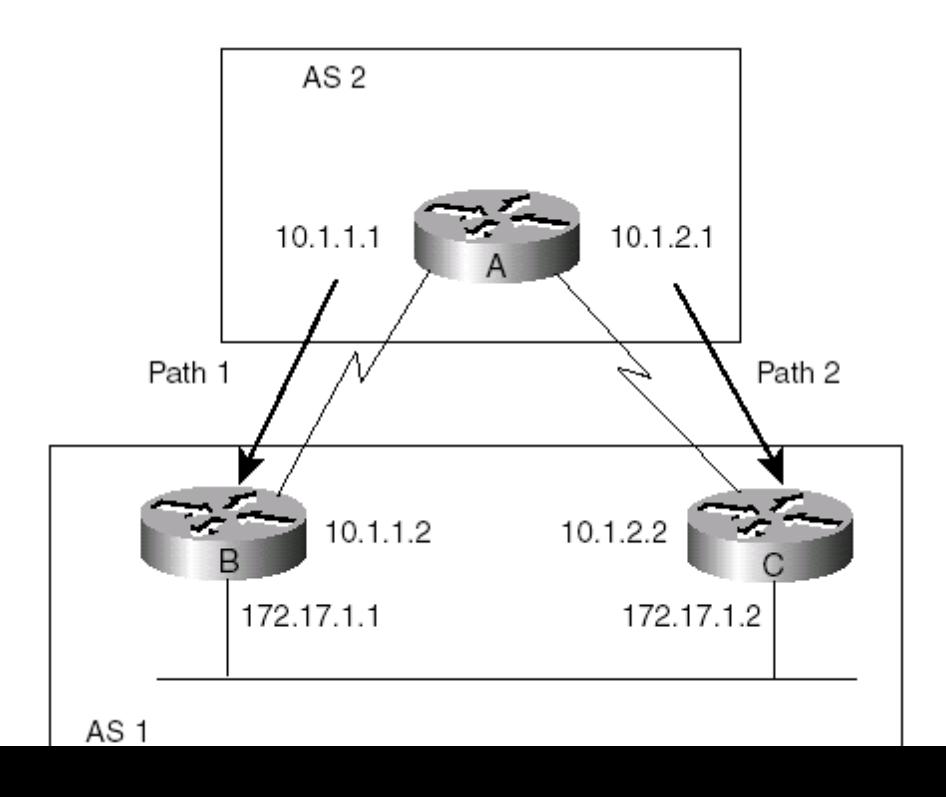

# **Chapter 8. Neighbor Configuration**

- Section 8-1. neighbor {ip-address | peer-group-name } advertise-map route-map-name 1 non-exist-map route-map-name2
- •
- Section 8-2. neighbor {ip-address | peer-group-name} advertisement-interval seconds
- •
- Section 8-3. neighbor {ip-address | peer-group-name} default-originate
- •
- Section 8-4. neighbor {ip-address | peer-group-name} default-originate route-map route-map-name
- •
- Section 8-5. neighbor {ip-address | peer-group-name} description text
- •
- Section 8-6. neighbor {ip-address | peer-group-name } distribute-list { ip-access-list-number-or-name prefix-list-name} in
- •
- Section 8-7. neighbor {ip-address | peer-group-name} distribute-list { ip-access-list-number-or-name | prefix-list-name}out
- •
- Section 8-8. neighbor {ip-address | peer-group-name} ebgp-multihop
- •
- Section 8-9. neighbor {ip-address | peer-group-name} ebgp-multihop maximum-hop-count •
- Section 8-10. neighbor {ip-address | peer-group-name} filter-list as-path-list-number in
- •
- Section 8-11. neighbor {ip-address | peer-group-name} filter-list as-path-list-number out
- •
- Section 8-12. neighbor {ip-address | peer-group-name} filter-list as-path-list-number weight weight •
- Section 8-13. neighbor {ip-address | peer-group-name} maximum-prefix prefix-limit
- •
- Section 8-14. neighbor {ip-address | peer-group-name} maximum-prefix prefix-limit warning-only
- •

## **8-1 neighbor {**ip-address **|** peer-group-name**} advertise-map** route-map-name1 **non-exist-map** route-map-name2

Syntax Description:

- • ip-address—Neighbor's IP address. • • • peer-group-name— Name of the peer group. See section 8-19. • • • route-map-name1— Route map that identifies the secondary prefix to advertise only if the primary prefix referenced by route-map-name2 disappears. • •
- route-map-name2— Route map that identifies the primary prefix to advertise. If this route disappears, the secondary prefix referenced by route-map-name1 is advertised.

•

Purpose: The primary prefix referenced by route-map-name2 is advertised to BGP peers if the prefix is in the BGP table. If the network is directly connected, the network or redistribute connected command can be used to place the primary network in the BGP table. If the primary prefix is learned via an IGP, the redistribute IGP command installs the prefix in the BGP table. The prefix may be learned from a BGP peer and is automatically placed in the BGP table. The primary prefix is advertised until it disappears from the BGP table. This can happen if the network goes down or if the advertisement for this network is no longer being received. When the route disappears, the prefix referenced by route-map-name1 is advertised. If the primary network reappears in the BGP table, it is again advertised, and the secondary prefix is suppressed.

Cisco IOS Software Release: 12.0

### **Configuration Example: Advertise the Primary Route While Suppressing the Secondary Route**

The goal of this example is to illustrate the mechanics of the neighbor advertise-map command. In Figure 8-1 , Router A advertises network 156.26.32.0/24 if the route is up. If network 156.26.32.0/24 goes down, network 144.223.8.0/24 is advertised.

## **8-2 neighbor {**ip-address **|** peer-group-name**} advertisement-interval** seconds

Syntax Description:

```
•
   • ip-address— Neighbor's IP address.
•
•
   • peer-group-name— Name of the peer group. See section 8-19.
•
•
   seconds— 0 to 600.
•
```
Defaults: IBGP 5 seconds. EBGP 30 seconds.

Purpose: To set the minimum interval between the sending of Border Gateway Protocol (BGP) routing updates. To restore the default setting, use the no form of this command. When a route that is being advertised by BGP changes, BGP sends either an UPDATE or WITHDRAWN message. If an advertised route is flapping, usually caused when an interface is unstable, a flood of UPDATE and WITHDRAWN messages occurs. One method to control the flooding of BGP messages is to set a minimum advertisement interval. With the default value of 30 seconds for EBGP neighbors, BGP routing updates are sent only every 30 seconds, even if a route is flapping many times during this 30-second interval. BGP dampening can also be used to control the effects of flapping routes (see sections 3-7, 3-8, and 3-9).

Cisco IOS Software Release: 10.0. Peer group support was added in Release 11.0.

### **Configuration Example 1: Default Advertisement Interval**

Figure 8-2 illustrates the default advertisement interval for IBGP and EBGP connections. The default advertisement interval is automatically set when the initial neighbor relationship is established.

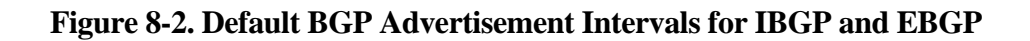

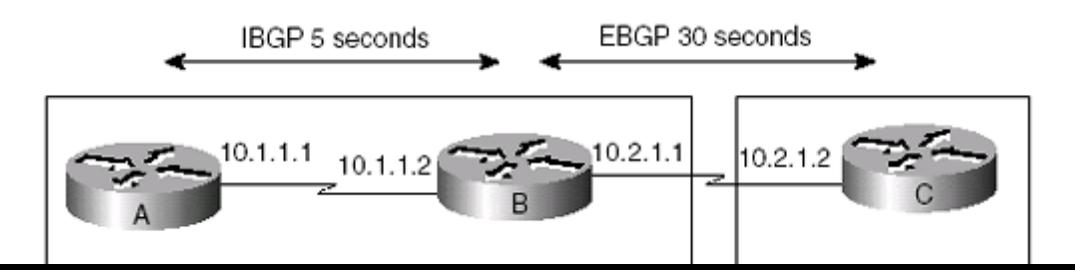

# **8-3 neighbor {**ip-address **|** peer-group-name**} default-originate**

Syntax Description:

- •
- ip-address— Neighbor's IP address.
- •
- peer-group-name— Name of the peer group. See section 8-19.
- •

Purpose: Every router should have a default route that is used to forward packets to networks that are not in the local IP routing table. One method for ensuring that every router has a default route is to configure a static route on every router to establish the default route. Another method is to create one default route and advertise this route to the BGP neighbors. The router owning the default route can advertise it through BGP using the default-originate form of the neighbor command. Using this form is not recommended, because the router always advertises the default route, even if the router does not have a default route or if the network to the default route is down.

Cisco IOS Software Release: 11.0. Extended access lists are permitted in Release 12.0.

### **Configuration Example 1: Single Default Route**

Figure 8-4 shows an autonomous system that has a connection to the Internet from Router B. The network directly connected to the Internet is to be used as the default route for the autonomous system. A static default route could be used on every router in the AS, but this is not the preferred method. These static routes require a high degree of maintenance. If the default route on Router B changes, every static route on every router in the AS needs to be changed. The preferred method is to dynamically propagate the default route attached to Router B throughout the AS. The following configuration contains the necessary instructions to enable Router B to propagate the default route.

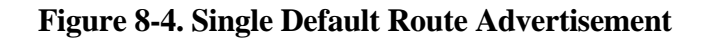

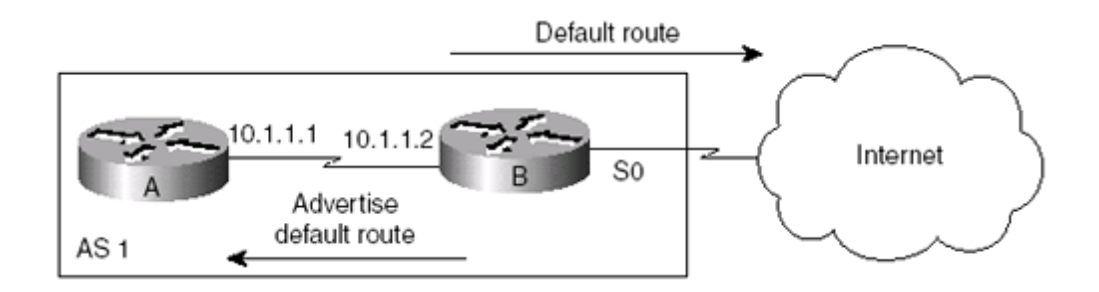

# **8-4 neighbor {**ip-address **|** peer-group-name**} default-originate route-map**

route-map-name

Syntax Description:

•

• •

• •

•

• ip-address— Neighbor's IP address. • peer-group-name— Name of the peer group. See section 8-19. • route-map-name— Name of the route map.

Purpose: Every router should have a default route that is used to forward packets to networks that are not in the local IP routing table. One method for ensuring that every router has a default route is to configure a static route on every router to establish the default route. Another method is to create one default route and advertise this route to the BGP neighbors. The router owning the default route can advertise it through BGP using the default-originate route-map form of the neighbor command. Using this form is recommended, because the router advertises the default route only if the condition of the specified route map is satisfied. The condition that is typically used is whether or not the default network is up.

Cisco IOS Software Release: 11.0. Extended access lists are permitted in Release 12.0.

### **Configuration Example: Conditional Default Route Advertisement**

Figure 8-6 shows an autonomous system that has a connection to the Internet through Router B. The network directly connected to the Internet, 10.1.2.0/30, is to be used as the default route for the autonomous system. A static default route could be used on every router in the AS, but this is not the preferred method. These static routes require a high degree of maintenance. If the default route on Router B changes, every static route on every router in the AS needs to be changed. The preferred method is to dynamically propagate the default route attached to Router B throughout the AS. The following configuration contains the necessary instructions to enable Router B to propagate the default route only if the default route exists.

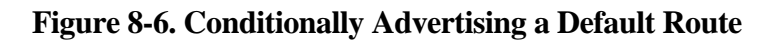

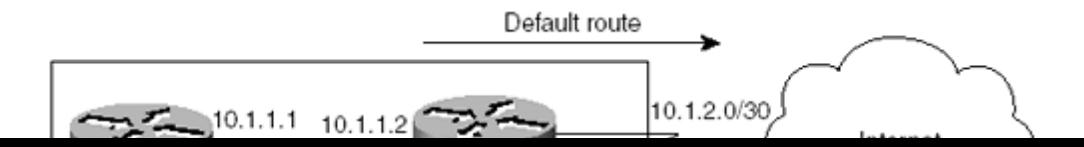

# **8-5 neighbor {**ip-address **|** peer-group-name**} description** text

Syntax Description:

• • ip-address— Neighbor's IP address. • • • peer-group-name— Name of the peer group. See section 8-19. • • • text— Line describing the neighbor (1 to 80 characters). •

Purpose: The description option performs a function that is similar to a comment in a software program. This function simply helps the reader determine the purpose of the code or, in the BGP case, the identification of the neighbor. Adding a neighbor description to a BGP configuration does not affect the operation of BGP. The description should convey useful information that can be quickly used to identify neighbors. For simple scenarios that have few neighbors, the description option has limited usefulness. For an ISP that has multiple neighbor relationships, however, you can use the description command to identify a neighbor without having to memorize its IP address.

Cisco IOS Software Release: 11.3

### **Configuration Example: Identifying a BGP Neighbor**

Figure 8-7 shows an ISP and one of its neighbor connections. The ISP uses the description option to quickly identify the customers associated with each BGP connection.

### **Figure 8-7. Using the Description Option to Identify a BGP Neighbor**

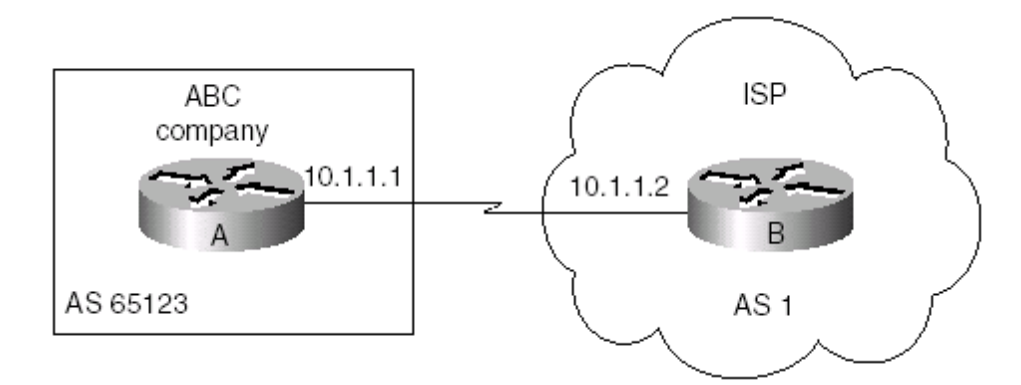

# **8-6 neighbor {**ip-address **|** peer-group-name**} distribute-list {**

ip-access-list-number-or-name prefix-list-name**} in**

Syntax Description:

- ip-address— Neighbor's IP address.
- •

•

- •
- peer-group-name— Name of the peer group. See section 8-19.
- •
- •
- ip-access-list-number-or-name— Standard, extended, or named IP access list number.
- •

Purpose: To filter incoming route updates from a particular BGP neighbor. Only one distribute list can be used per neighbor. The operation of the input distribute list is identical for both IBGP and EBGP neighbors.

Cisco IOS Software Release: 10.0. Peer group support was added in Release 11.0, support for named access lists was added in Release 11.2, and prefix list support was added in Release 12.0.

## **Configuration Example 1: Block a Particular Route**

In Figure 8-8, Router B is advertising four network prefixes to Router A. Router A filters the route update from Router B in order to reject the 172.16.2.0 network. Loopbacks are used on Router B to simulate the advertised networks, as shown in the configuration.

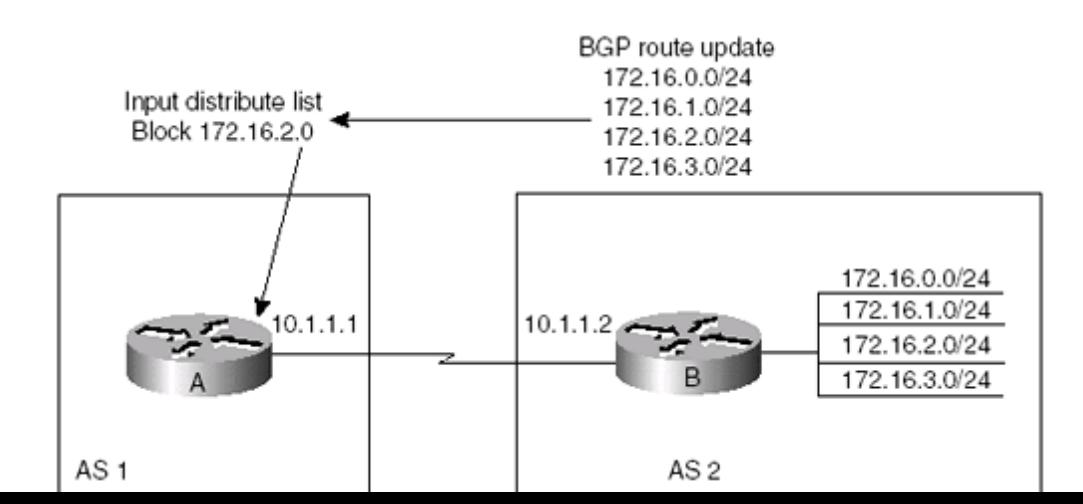

**Figure 8-8. Scenario for the Use of the** neighbor distribute-list in **Command**

## **8-7 neighbor {**ip-address **|** peer-group-name**} distribute-list {** ip-access-list-number-or-name **|** prefix-list-name**}out**

Syntax Description:

- ip-address— Neighbor's IP address.
- •

•

- •
- peer-group-name— Name of the peer group. See section 8-19.
- •
- •
- ip-access-list-number-or-name— Standard, extended, or named IP access list number.
- •

Purpose: To filter outgoing route updates to a particular BGP neighbor. Only one distribute list can be used per neighbor. The operation of the output distribute list is identical for both IBGP and EBGP neighbors.

Cisco IOS Software Release: 10.0. Peer group support was added in Release 11.0, support for named access lists was added in Release 11.2, and prefix list support was added in Release 12.0.

### **Configuration Example 1: Block a Particular Route**

In Figure 8-9, Router B is advertising four network prefixes to Router A. Router B filters the route update to Router A in order to reject the 172.16.2.0 network. Loopbacks are used on Router B to simulate the advertised networks, as shown in the following configuration.

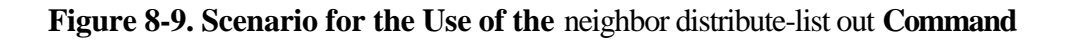

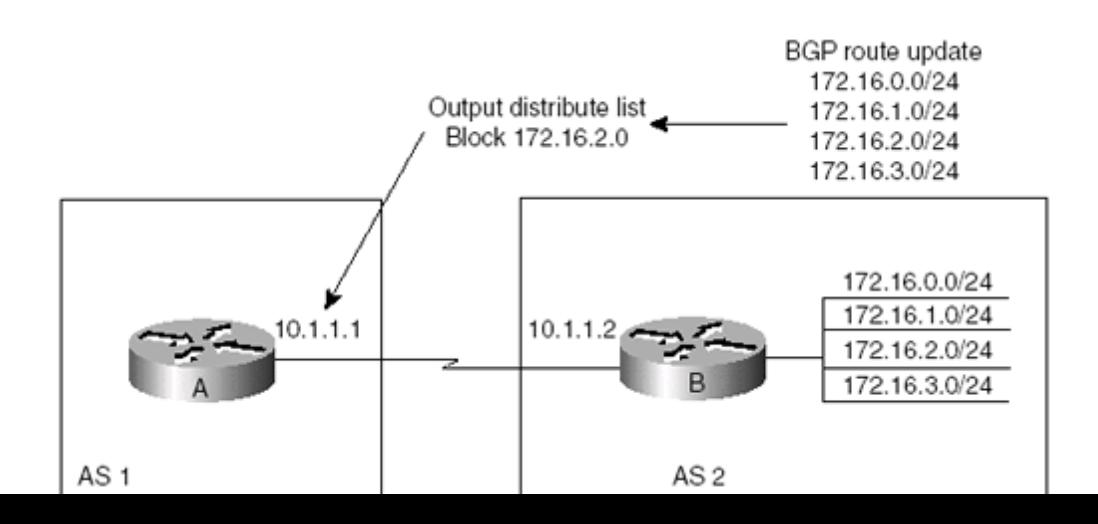

# 8-8 neighbor {ip-address | peer-group-name} ebgp-multihop

4 PREVIOUS

NEXT F

## **8-9 neighbor {**ip-address **|** peer-group-name**} ebgp-multihop** maximum-hop-count

Syntax Description:

- •
- ip-address— Neighbor's IP address.
- •
- peer-group-name— Name of the peer group. See section 8-19.
- •
- •
- maximum-hop-count— Optional parameter with a value of 1 to 255. The default hop count is 255.
- •

Purpose: EBGP neighbors are typically directly connected. In situations in which EBGP neighbors are not directly connected, the ebgp-multihop option must be used in order to form a neighbor relationship.

Cisco IOS Software Release: 10.0. Peer group support was added in Release 11.0.

### **Configuration Example: Nonconnected EBGP Neighbors**

Figure 8-10 shows a situation in which we are trying to establish an EBGP connection between two routers that are not directly connected. BGP uses TCP, and Routers A and C must have routes to each other. The static routes on Routers A and C are necessary in order for BGP to establish the connection. On Router A, the default hop count of 255 is used. On Router C, a maximum hop count of 2 is used. A maximum hop count of 1 is interpreted as directly connected and therefore has no effect.

### **Figure 8-10.** ebgp-multihop **Is Used to Form an EBGP Connection Between Peers That Are Not Directly Connected**

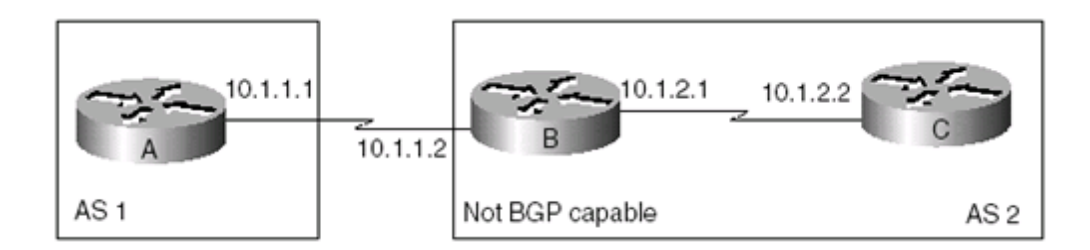

Router A

router bgp 1

neighbor 10.1.2.2 remote as 20.1.2.2 remote as 20.1.2.2 remote as 20.1.2.2 remote as 20.1.2.2 remote

## **8-10 neighbor {**ip-address **|** peer-group-name**} filter-list** as-path-list-number **in**

Syntax Description:

```
•
   • ip-address— Neighbor's IP address.
•
•
   • peer-group-name— Name of the peer group. See section 8-19.
•
•
   • as-path-list-number— IP AS path list number.
•
```
Purpose: To filter incoming route updates from a particular BGP neighbor. Filtering is based on AS path information. Only one filter list can be used per neighbor. The operation of the input filter list is identical for both IBGP and EBGP neighbors.

Cisco IOS Software Release: 10.0. Peer group support was added in Release 11.0.

## **Configuration Example 1: Block Routes Originating from a Particular AS**

In Figure 8-11, Routers B and C are advertising four network prefixes. Router A filters the route update from Router B in order to reject networks originating from AS 3. The last AS listed in the AS path list is the originating AS. Loopbacks are used on Routers B and C to simulate the advertised networks, as shown in the configuration.

**Figure 8-11. Scenario for the Use of the** neighbor filter-list in **Command**

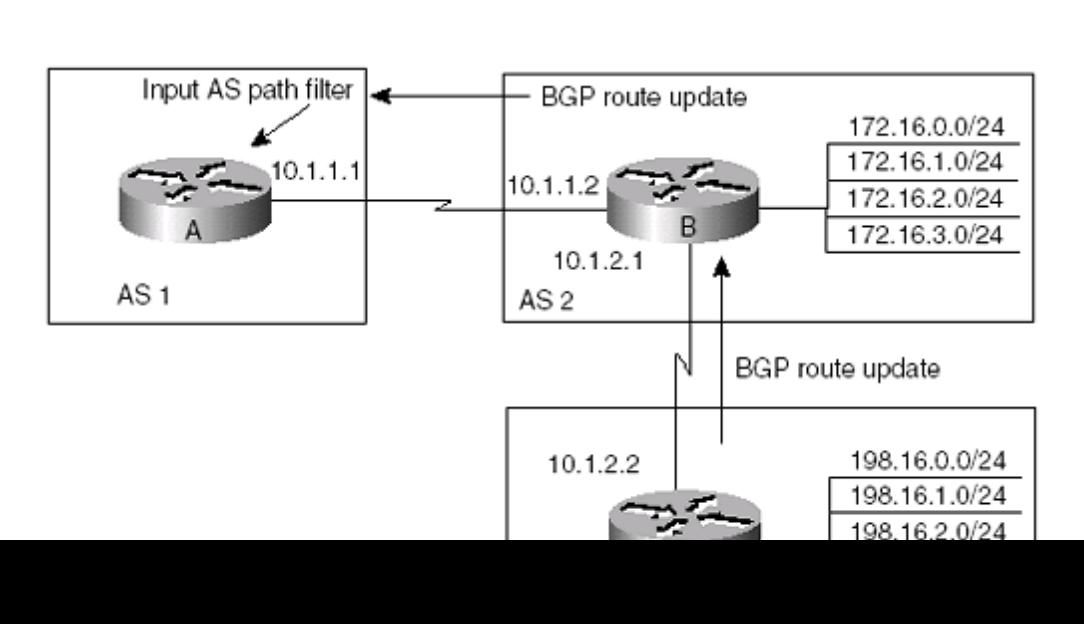

## **8-11 neighbor {**ip-address **|** peer-group-name**} filter-list** as-path-list-number **out**

Syntax Description:

• • ip-address— Neighbor's IP address. • • • peer-group-name— Name of the peer group. See section 8-19. • • • as-path-list-number— IP AS path list number. •

Purpose: To filter outgoing route updates to a particular BGP neighbor. Filtering is based on AS path information. Only one filter list can be used per neighbor. The operation of the output filter list is identical for both IBGP and EBGP neighbors.

Cisco IOS Software Release: 10.0. Peer group support was added in Release 11.0.

## **Configuration Example 1: Block Routes Originating from a Particular AS**

In Figure 8-12, Routers B and C are advertising four network prefixes. Router B filters the route update to Router A in order to reject networks originating from AS 3. The last AS listed in the AS path list is the originating AS. Loopbacks are used on Routers B and C to simulate the advertised networks, as shown in the configuration.

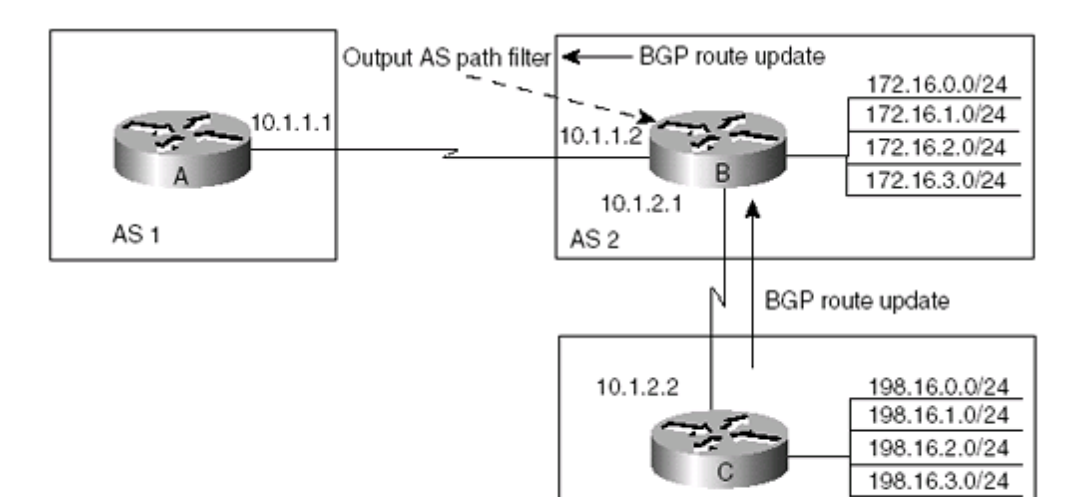

### **Figure 8-12. Scenario for the Use of the** neighbor filter-list out **Command**
#### **8-12 neighbor {**ip-address **|** peer-group-name**} filter-list** as-path-list-number **weight** weight

Syntax Description:

- ip-address— Neighbor's IP address.
- •

•

- •
- peer-group-name— Name of the peer group. See section 8-19.
- •
- •
- as-path-list-number— IP AS path list number.
- •
- •
- weight— 1 to 65535. This value is applied to the weight attribute of incoming routes matching the conditions in the AS path filter list.
- •

Purpose: Routes learned from BGP neighbors have the weight attribute set to 0. This form of the filter-list command allows you to set the weight attribute of selected routes received from a particular neighbor. This command applies only to incoming route updates. The operation of the filter list is identical for both IBGP and EBGP neighbors.

Cisco IOS Software Release: 10.0. Peer group support was added in Release 11.0, and the weight keyword was removed in Release 12.1.

#### **Configuration Example: Set the Weight of Routes Originating from a Particular AS**

In Figure 8-13, Routers B and C are advertising four network prefixes. Router A inspects the route update coming from Router B and sets the weight of networks originating from AS 3 to 850. The last AS listed in the AS path list is the originating AS. Loopbacks are used on Routers B and C to simulate the advertised networks, as shown in the configuration.

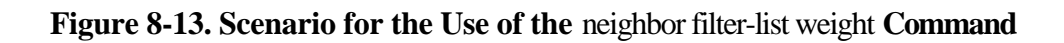

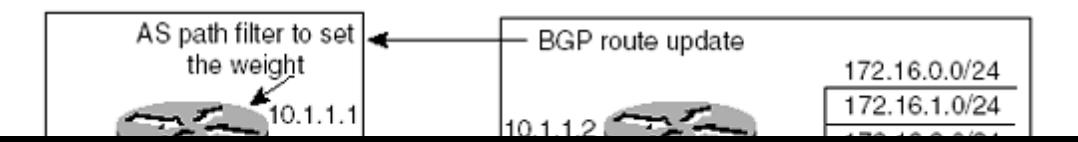

## 8-13 neighbor {ip-address | peer-group-name} maximum-prefix prefix-limit

4 PREVIOUS

NEXT F

## 8-14 neighbor {ip-address | peer-group-name} maximum-prefix prefix-limit warning-only

4 PREVIOUS

 $NEXT$ 

# 8-15 neighbor {ip-address | peer-group-name} maximum-prefix prefix-limit threshold-value

4 PREVIOUS

 $\boxed{\text{NEXT} \rightarrow }$ 

## **8-16 neighbor {**ip-address **|** peer-group-name**} maximum-prefix** prefix-limit threshold-value **warning-only**

Syntax Description:

- • ip-address— Neighbor's IP address. • • • peer-group-name— Name of the peer group. See section 8-19. • • • prefix-limit— 1 to 4294967295. • • • threshold-value— 1 to 100 percent. If this isn't explicitly set, the default value is 75 percent.
- •

Purpose: To limit the number of prefixes learned from a specific neighbor. The threshold-value determines the value that causes the router to generate a warning. For example, if the prefix-limit is set to 1000 and the threshold-value is set to 75 percent, the router generates a warning when 751 prefixes are received from the neighbor. When the number of prefixes received from the neighbor exceeds the prefix-limit, the BGP connection between the neighbors is terminated. If the warning-only option is used, the router issues a warning when the prefix limit has been exceeded, but the connection is not terminated.

Cisco IOS Software Release: 11.3

#### **Configuration Example: Controlling the Maximum Prefixes Learned from a BGP Neighbor**

The configuration shown in Figure 8-14 demonstrates the maximum-prefix commands. Router A is configured with a prefix-limit of 8. The nine loopback interfaces on Router B are used to generate the prefixes that are advertised to Router A.

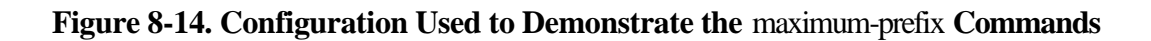

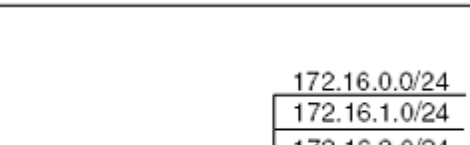

## **8-17 neighbor {**ip-address **|** peer-group-name**} next-hop-self**

Syntax Description:

- •
- ip-address— Neighbor's IP address.
- •
- 
- peer-group-name— Name of the peer group. See section 8-19.
- •

Purpose: When a BGP router learns routes via EBGP, and those routes are advertised to an IBGP neighbor, the next-hop information is sent unchanged. This command allows a BGP router to change the next-hop information that is sent to IBGP peers. The next-hop information is set to the IP address of the interface used to communicate with the neighbor.

Cisco IOS Software Release: 10.0. Peer group support was added in Release 11.0.

#### **Configuration Example: Setting Next-Hop Information for Advertised Prefixes**

Every prefix that is advertised using BGP contains next-hop information. Figure 8-15 shows the next-hop behavior for EBGP and IBGP. The advertisement for network 198.16.1.0/24 from Router B to Router A contains a next hop of 172.16.1.1. EBGP next-hop information is preserved when the prefix is advertised via IBGP. Router B advertises network 198.16.1.0/24 to Router C, with the next-hop information received from Router A.

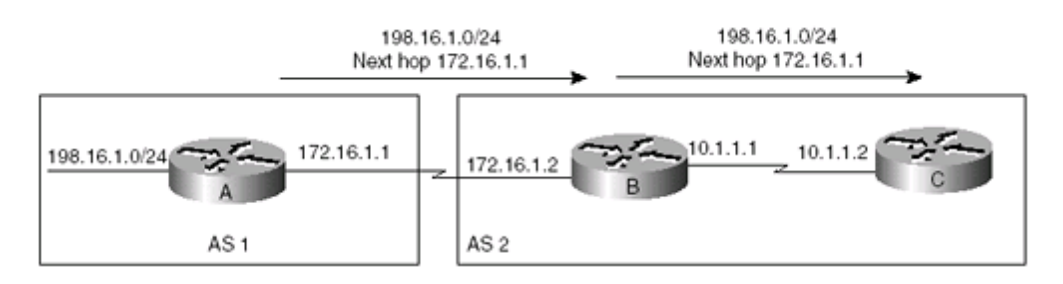

#### **Figure 8-15. Next Hop for EBGP and IBGP Connections**

On a multiaccess network, such as Ethernet or Token Ring, the next-hop behavior is as shown in Figure 8-16. Router B learns about network 198.16.1.0/24 from Router A via IGP. Router B advertises 198.16.1.0/24 to Router C via EBGP with the next-hop information set to the address of Router A. This is done to avoid the extra hop of sending packets destined to network 198.16.1.0/24 to Router B.

#### **Figure 8-16. Next Hop for Multiaccess Networks**

## **8-18 neighbor {**ip-address **|** peer-group-name**} password** password

Syntax Description:

- • ip-address— Neighbor's IP address.
- •
- peer-group-name— Name of the peer group. See section 8-19.
- •
- •
- password— Case-sensitive password. The length of the password can be up to 80 characters. The first character of the password cannot be a number. The password can contain any alphanumeric characters, including spaces. For operational reasons, do not use a space after a number.
- •

Purpose: To enable Message Digest 5 (MD5) authentication on a TCP connection between two BGP peers.

Cisco IOS Software Release: 11.0

#### **Configuration Example: Enabling MD5 Authentication on a TCP Connection Between BGP Peers**

The network shown in Figure 8-18 is used to demonstrate password configuration between neighbors.

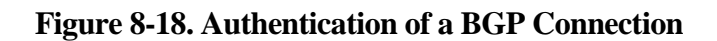

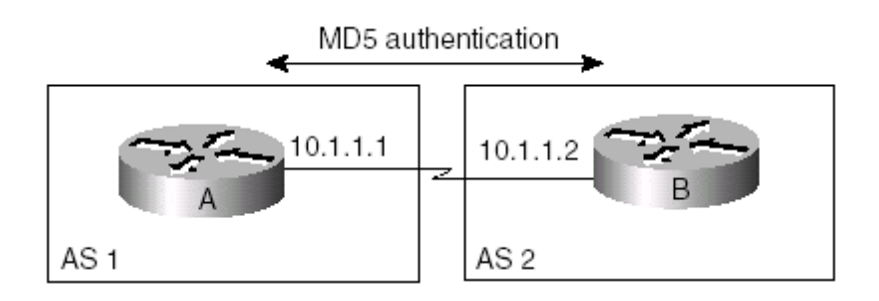

Router A

router bgp 1

neighbor 10.1.1.2 remote-as 2

neighbor 10.1.1.2 password city and city and city and city and city and city and city and city and city and ci

# 8-19 neighbor peer-group-name peer-group

4 PREVIOUS

 $\boxed{\text{NEXT} \rightarrow }$ 

### **8-20 neighbor** ip-address **peer-group** peer-group-name

Syntax Description:

- •
- peer-group-name— Name of the peer group to create or the name of the peer group to which the neighbor will be added.
- •
- •
- ip-address— IP address of the neighbor to be placed in the peer group with the name peer-group-name.
- •

Purpose: Use the neighbor peer-group-name peer-group command to create a BGP peer group. The neighbor ip-address peer-group peer-group-name command adds a neighbor to an existing peer group. Assume that a router has multiple BGP neighbors and that it has identical update policies with those neighbors. The update policy could be configured for each neighbor. In this case, BGP would calculate a separate update for each neighbor even though the updates are identical. If the update policy is applied to a peer group and the neighbors are members of the peer group, the update is calculated once and then sent to all the neighbors in the peer group.

Cisco IOS Software Release: 11.0

#### **Configuration Example: Creating Peer Groups**

Router A in Figure 8-19 has two IBGP peers and two EBGP peers. Assume that Router A has the same update policy for the IBGP peers and the EBGP peers. The IBGP peers could be configured in one peer group and the EBGP peers in another. The first configuration is without using peer groups. The second configuration uses peer groups so that you can compare the syntax.

#### **Figure 8-19. BGP Peer Groups**

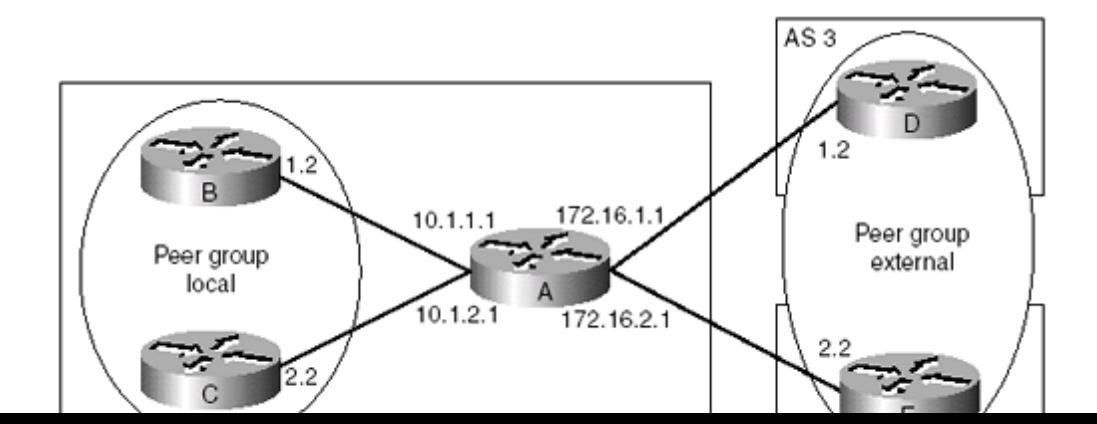

## **8-21 : neighbor {**ip-address **|** peer-group-name**} prefix-list** prefix-list-name **in**

Syntax Description:

```
•
   • ip-address— Neighbor's IP address.
•
•
   • peer-group-name— Name of the peer group. See section 8-19.
•
•
   • prefix-list-name— Name of the input IP prefix list.
•
```
Purpose: To filter incoming route updates from a particular BGP neighbor based on the IP address and mask length. Only one prefix list can be used per neighbor. The operation of the input prefix list is identical for both IBGP and EBGP neighbors. Using a prefix list is an alternative to using an extended IP access list and a distribute list.

Cisco IOS Software Release: 12.0

#### **Configuration Example 1: Allow an Aggregate Route While Blocking the More-Specific Routes**

In Figure 8-20, Router B is advertising four network prefixes and the aggregate of the prefixes to Router A. Router A filters the route update from Router B in order to reject the more-specific routes. Loopbacks are used on Router B to simulate the advertised networks, as shown in the configuration.

**Figure 8-20. Scenario for Use of the** neighbor prefix-list in **Command**

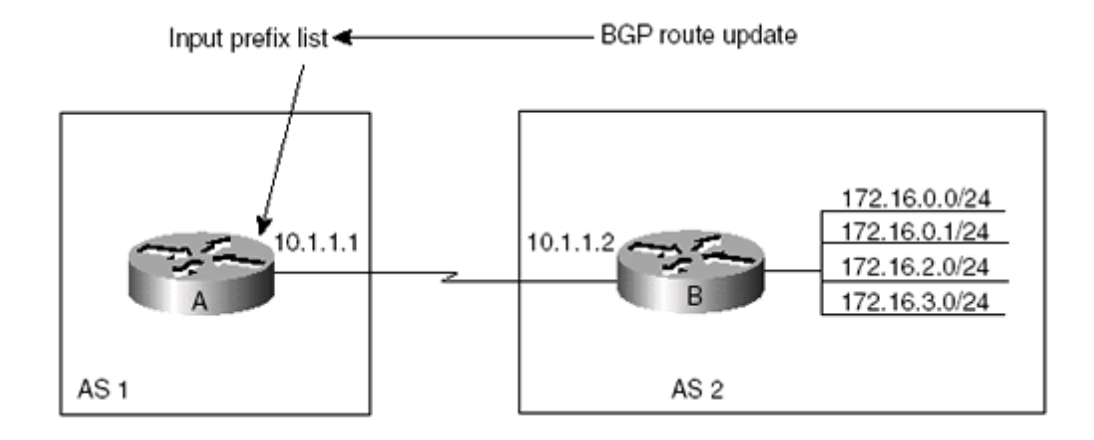

## **8-22 neighbor {**ip-address **|** peer-group-name**} prefix-list** prefix-list-name **out**

Syntax Description:

```
•
   • ip-address— Neighbor's IP address.
•
•
   • peer-group-name— Name of the peer group. See section 8-19.
•
•
   • prefix-list-name— Name of the output IP prefix list.
•
```
Purpose: To filter outgoing route updates to a particular BGP neighbor based on the IP address and mask length. Only one prefix list can be used per neighbor. The operation of the output prefix list is identical for both IBGP and EBGP neighbors. Using a prefix list is an alternative to using an extended IP access list and a distribution list.

Cisco IOS Software Release: 12.0

#### **Configuration Example 1: Allow an Aggregate Route While Blocking the More-Specific Routes**

In Figure 8-21, Router B is advertising four network prefixes and the aggregate of the prefixes to Router A. Router B filters the route update to Router A in order to reject the more-specific routes. Loopbacks are used on Router B to simulate the advertised networks, as shown in the configuration.

#### **Figure 8-21. Scenario for Using the** neighbor prefix-list out **Command**

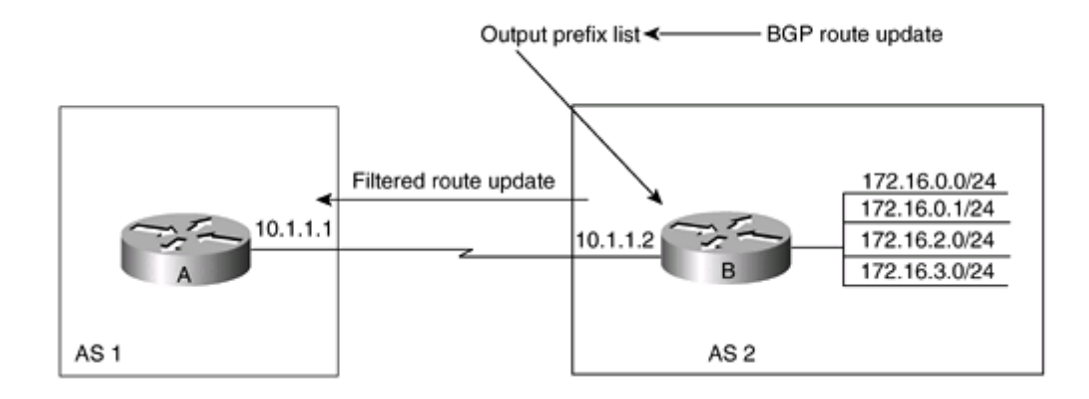

## **8-23 neighbor {**ip-address **|** peer-group-name**} remote-as** number

Syntax Description

• • ip-address— Neighbor's IP address. • • • peer-group-name— Name of the peer group. See section 8-19. • • number— Neighbor's autonomous system number (1 to 65534). •

Purpose: This form of the neighbor command is the most important. This command is used to configure an internal BGP (IBGP) or external BGP (EBGP) TCP session with another router. Routing information cannot be exchanged without a proper neighbor configuration. When configuring BGP, either in a customer's network or on the CCIE exam, we suggest that you first establish and verify that the neighbor relationships have been established. A common mistake is to attempt to enter a complete BGP configuration, which might include route exchange, route filtering, attribute manipulation, and route redistribution. If the configuration does not produce the intended results, it is usually very difficult to debug due to the configuration complexity. The preferred method is to configure BGP in steps, with the neighbor command being the first step. If neighbors are properly configured, you can continue to satisfy the other requirements.

Cisco IOS Software Release: 10.0. Peer group support was added in Release 11.0.

#### **Configuration Example 1: EBGP Neighbor**

EBGP is used between neighbors in different autonomous systems. Typically, EBGP neighbors are directly connected, as shown in Figure 8-22. If the neighbors are not directly connected, bgp multihop can be used (see sections 8-8 and 8-9). For this example, the neighbors are directly connected. The following configuration illustrates the use of the neighbor command to establish an EBGP relationship.

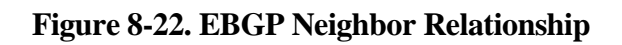

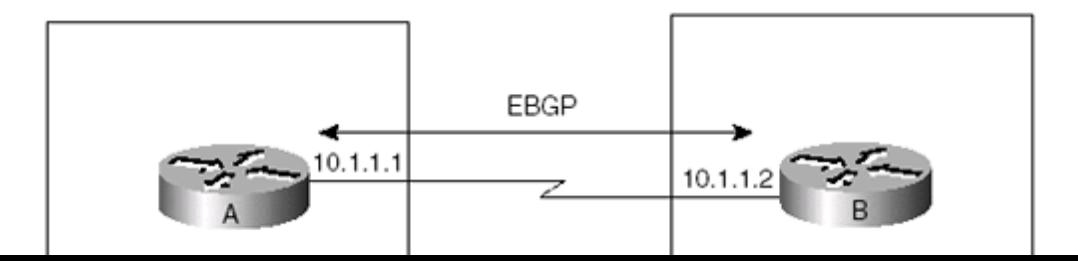

## **8-24 neighbor {**ip-address **|** peer-group-name**} remove-private-as**

Syntax Description:

- •
- ip-address— Neighbor's IP address.
- •
	-
- peer-group-name— Name of the peer group. See section 8-19.
- •

Purpose: To remove private autonomous systems in updates to the neighbor or peer group. Private AS numbers are in the range 64512 to 65535. Private AS numbers should not be advertised to the Internet. The following conditions apply when using this command:

- •
- Use only with EBGP peers.
- •
- •
- If the update has only private AS numbers in the AS path, BGP removes them.
- •
- •
- If the AS path includes both private and public AS numbers, BGP doesn't remove the private AS numbers. This situation is considered a configuration error.
- •
- •
- If the AS path contains the AS number of the EBGP neighbor, BGP doesn't remove the private AS number.
- •
- •
- If the AS path contains confederations, BGP removes the private AS numbers only if they come after the confederation portion of the AS path.
- •

Cisco IOS Software Release: 12.0

#### **Configuration Example: Removing a Private AS Number from Updates to Neighbors or Peer Groups**

In Figure 8-24, an ISP is connected to a customer who is using a private AS number. The ISP is connected to another ISP for Internet connectivity. The ISP in AS 1 needs to remove the private AS number before

## **8-25 neighbor {**ip-address **|** peer-group-name**} route-map** route-map-name **in**

Syntax Description:

- •
- ip-address— Neighbor's IP address.
- •
- •
- peer-group-name— Name of the peer group. See section 8-19.
- •
- •
- route-map-name— Name of the route map used for incoming updates from the specified neighbor or peer group.
- •

Purpose: A route map is an extremely powerful tool for route filtering and BGP attribute manipulation. Appendix C contains a complete discussion of route map logic. In this section, we will examine common uses of a route map for route filtering and BGP attribute manipulation.

Cisco IOS Software Release: 10.0. Peer group support was added in Release 11.0.

#### **Configuration Example 1: Basic Route Filter Using an IP Standard Access List**

The configuration in Figure 8-25 will be used for each route map example in this section.

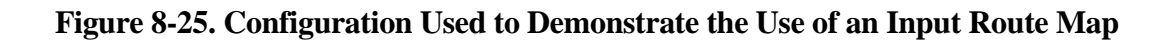

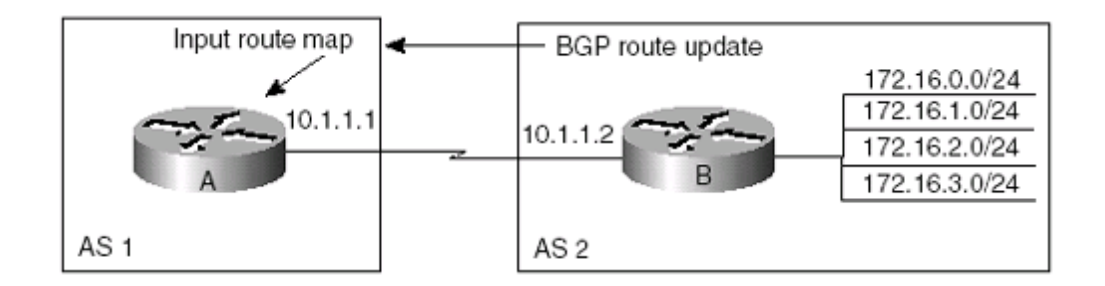

Router A

router bgp 1

neighbor 10.1.1.2 remote-as 2
# **8-26 neighbor {**ip-address **|** peer-group-name**} route-map** route-map-name **out**

Syntax Description:

- •
- ip-address— Neighbor's IP address.
- •
- •
- peer-group-name— Name of the peer group. See section 8-19.
- •
- •
- route-map-name— Name of the route map used for outgoing updates to a specified neighbor or peer group.
- •

Purpose: A route map is an extremely powerful tool for route filtering and BGP attribute manipulation. Appendix C contains a complete discussion of route map logic. In this section, we will examine common uses of a route map for route filtering and BGP attribute manipulation.

Cisco IOS Software Release: 10.0. Peer group support was added in Release 11.0.

## **Configuration Example 1: Basic Route Filter Using an IP Standard Access List**

The configuration shown in Figure 8-26 will be used for each route map example in this section.

#### **Figure 8-26. Configuration Used to Demonstrate the Use of an Output Route Map**

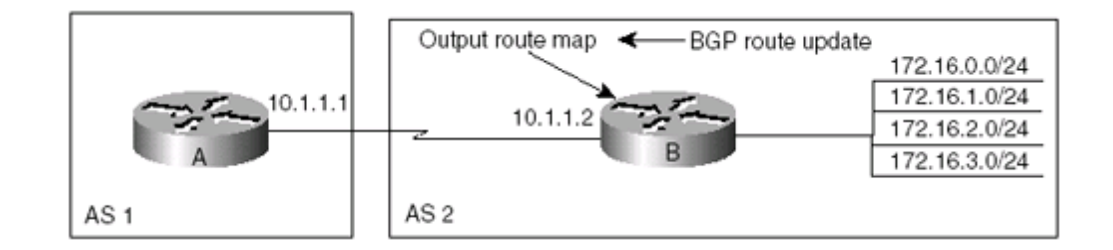

\_\_\_\_\_\_\_\_\_\_\_\_\_\_\_\_\_\_\_\_\_\_\_\_\_\_\_\_\_\_\_\_\_\_\_\_\_\_\_\_\_\_\_\_\_\_\_\_\_\_\_\_\_\_\_\_\_\_\_\_\_\_\_\_\_\_\_\_\_\_\_\_\_\_

Router A

router bgp 1

neighbor 10.1.1.2 remote-as 2

# **8-27 neighbor {**ip-address **|** peer-group-name**} route-reflector-client**

Syntax Description:

- •
- ip-address— Neighbor's IP address.
- •
- peer-group-name— Name of the peer group. See section 8-19.
- •

Purpose: IBGP neighbors do not propagate routing information learned from one IBGP neighbor to another IBGP neighbor. Therefore, if you are running IBGP, every IBGP speaker must have a connection to every other IBGP speaker in the AS. This becomes a scaling problem as the number of IBGP speakers increases. The number of IBGP connections for n speakers is  $(n(n-1))/2$ . Table 8-1 lists the number of connections needed for 2 to 10 IBGP speakers.

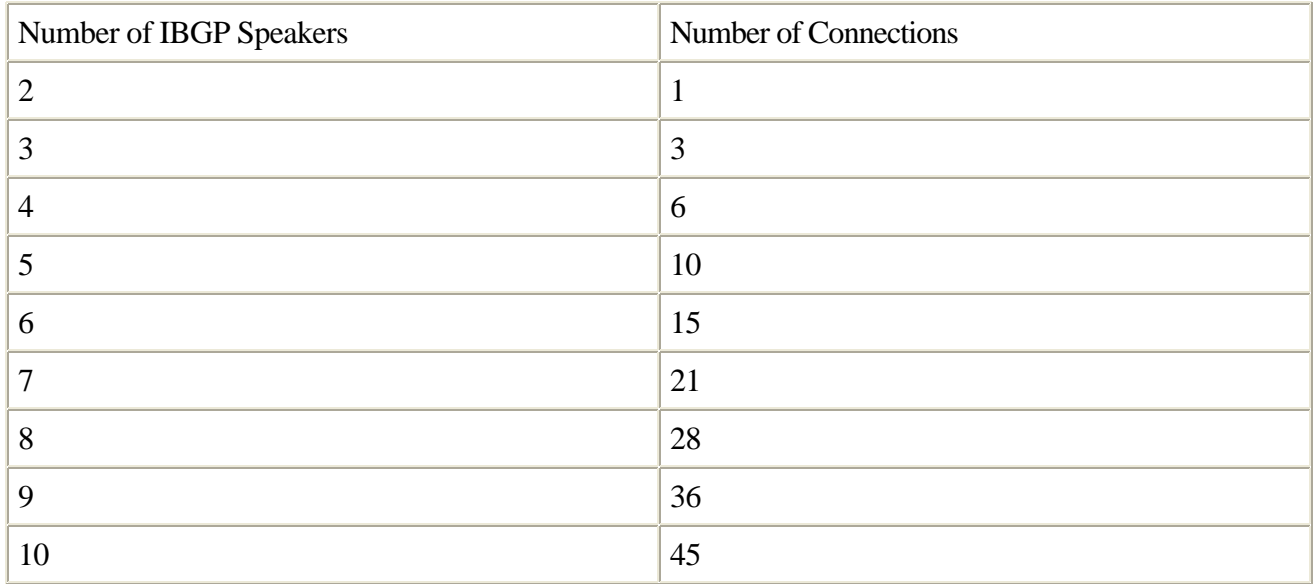

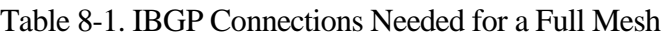

A route reflector is one technique to overcome the scaling issue with IBGP. One or more routers serve as a route reflector, and other routers are clients to the route reflector. Route reflectors reflect routes learned from a route reflector client to the other clients. With one route reflector, the number of logical connections needed for n IBGP speakers is n-1.

Cisco IOS Software Release: 10.0. Peer group support was added in Release 11.0.

## **Configuration Example 1: Single Route Reflector**

# **8-28 neighbor {**ip-address **|** peer-group-name**} send-community**

Syntax Description:

- •
- ip-address— Neighbor's IP address.
- •
- peer-group-name— Name of the peer group. See section 8-19.
- •

Purpose: By default, BGP community attributes are not advertised to peers. The neighbor send-community command enables the sending of BGP community attributes to BGP peers. Routing policies can be based on a neighbor address, a peer group name, or AS path information. Situations might arise in which you need to apply policies to routes that do not have any of the previously mentioned attributes in common. A community value is a numerical value or set of values that can be attached to a BGP route. Routing policies can then be applied to routes that contain a particular community value or attribute.

Cisco IOS Software Release: 10.3. The peer-group-name option was added in Release 11.0.

## **Configuration Example: NO-EXPORT Community Value**

Two well-known community values are NO-EXPORT and NO-ADVERTISE. If a route carries the NO-EXPORT community value, the route is not advertised outside the AS. The behavior of the NO-EXPORT community value is illustrated in Figure 8-29. The NO-ADVERTISE community value prevents a router from advertising the route to any peer, as shown in Figure 8-30. To configure a COMMUNITY attribute, we will use an outbound route map on Router A, as shown in the following configuration. For a complete discussion of route maps, see Appendix C.

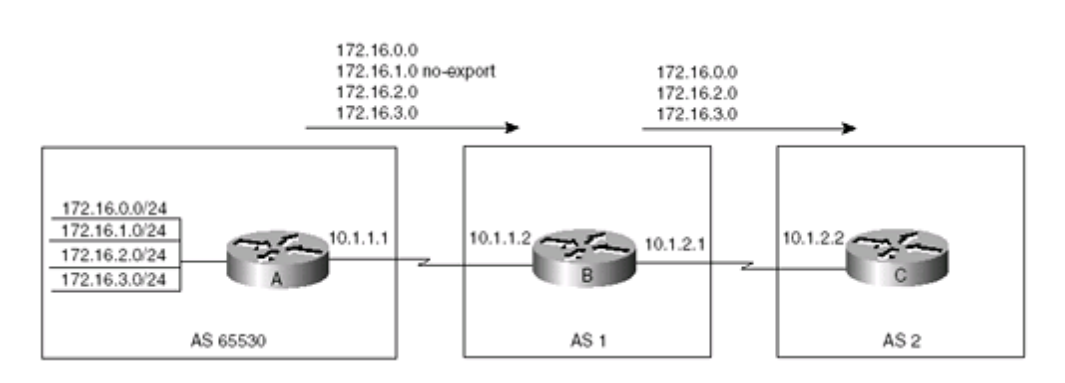

#### **Figure 8-29. NO-EXPORT Community**

**Figure 8-30. NO-ADVERTISE Community**

# **8-29 neighbor {**ip-address **|** peer-group-name**} shutdown**

Syntax Description:

- •
- ip-address— Neighbor's IP address.
- •
- peer-group-name— Name of the peer group. See section 8-19.
- •

Purpose: Prior to Cisco IOS Software Release 12.0, the only way you could shut down a BGP neighbor was to remove the neighbor configuration using no neighbor ip-address remote-as as-number. This was an inconvenience, because all configuration statements associated with the neighbor were also deleted. The shutdown form of the neighbor command terminates the BGP session without deleting the neighbor configuration commands.

Cisco IOS Software Release: 12.0

## **Configuration Example: Administratively Shutting Down a BGP Session**

The following configuration administratively shuts down the BGP session. To reenable the session, use the no form of the command:

router bgp 1

neighbor 10.1.1.2 remote-as 1

neighbor 10.1.1.2 shutdown

#### **Verification**

Use the show ip bgp neighbors command to verify that the neighbor has been shut down:

rtrA#show ip bgp neighbors

BGP neighbor is 10.1.1.2, remote AS 1, internal link

Administratively shut down

Index 1, Offset 0, Mask 0x2

BGP version 4, remote router ID 0.0.0.0

# **8-30 neighbor {**ip-address **|** peer-group-name**} soft-reconfiguration inbound**

Syntax Description:

- •
- ip-address—Neighbor's IP address.
- •
- peer-group-name— Name of the peer group. See section 8-19.
- •

Purpose: If you have a policy configured with a BGP neighbor, such as a route map or distribute list, and you change the policy, the BGP session needs to be cleared in order for the new policy to take effect. When a BGP session is cleared, the cache is invalidated. This has a momentary impact on your routing. The soft-reconfiguration option allows you to change policies without clearing the BGP session. The two forms of soft reconfiguration are inbound and outbound. When you use inbound, soft reconfiguration updates from a neighbor are stored in memory, regardless of the inbound policy. Be aware that using inbound soft reconfiguration uses more memory than not using inbound soft reconfiguration. Outbound soft reconfiguration does not require additional memory and is always enabled.

Cisco IOS Software Release: 11.2

## **Configuration Example: Setting Inbound Soft Reconfiguration with a Specific Neighbor**

To configure inbound soft reconfiguration with a specific neighbor, use the following configuration as a guide:

router bgp 2

neighbor 10.1.1.2 remote-as 1

neighbor 10.1.1.2 soft-reconfiguration inbound

#### **Verification**

Use the show ip bgp neighbors command to verify that soft reconfiguration has been enabled:

router#

BGP neighbor is 10.1.1.2, remote AS 1, external link

Index 1, Offset 0, Mask  $0x2$ 

## **8-31 neighbor {**ip-address **|** peer-group-name**} timers** keepalive holdtime

Syntax Description:

```
•
• ip-address—Neighbor's IP address.
•
•
   • peer-group-name— Name of the peer group. See section 8-19.
•
•
   • keepalive— 1 to 4,294,967,295 seconds.
•
•
  • holdtime— 1 to 4,294,967,295 seconds.
•
```
Purpose: Keepalive and holdtime are common among IP routing protocols. The keepalive time indicates how often a router sends a keepalive message to a neighbor to inform the neighbor that the router is still alive and well. The holdtime is used as a deathwatch. If a keepalive message is not received within the holdtime, the neighbor is declared dead, and the session is terminated. The default value for the keepalive time is 60 seconds. The holdtime is 3 times the keepalive time, or 180 seconds. Generally, these values do not need to be changed. If you do change them, it is a good rule to make the holdtime equal to 3 times whatever keepalive value you use. Of course, the holdtime should always be greater than the keepalive time. A good practice to follow is to configure the same keepalive and holdtimes on both sides of the link.

Cisco IOS Software Release: 12.0

## **Configuration Example: Changing the Keepalive and Holdtime Values**

Change the default settings for keepalive and holdtime to 50 and 150 seconds, respectively:

Router A

router bgp 1

neighbor 10.1.1.2 remote-as 2

neighbor 10.1.1.2 timers 50 150

no auto-summary

# **8-32 neighbor {**ip-address **|** peer-group-name**} unsuppress-map** route-map-name

Syntax Description:

- • ip-address— Neighbor's IP address. •
- •
- peer-group-name— Name of the peer group. See section 8-19.
- •
- •
- route-map-name— Name of the route map used to select routes to be unsuppressed.
- •

Purpose: When the aggregate-address command is used with the summary-only option, the more-specific routes of the aggregate are suppressed (see section 1-7). The aggregate-address summary-only command suppresses the more-specific routes to all neighbors. You can use an unsuppress map to selectively leak more-specific routes to a particular neighbor.

Cisco IOS Software Release: 10.0. Peer group support was added in Release 11.0.

## **Configuration Example: Selectively Advertising Routes with an Unsuppress Map**

In Figure 8-31, Router A is advertising four prefixes to Router B. Router B aggregates these prefixes and advertises only the summary while suppressing the four specific routes. This will be used as the initial configuration so that we can inspect the BGP tables for Routers B and C. The unsuppress map is then added to Router B's configuration.

#### **Figure 8-31. Globally Suppressed Routes Can Be Selectively Unsuppressed on a Per-Neighbor Basis**

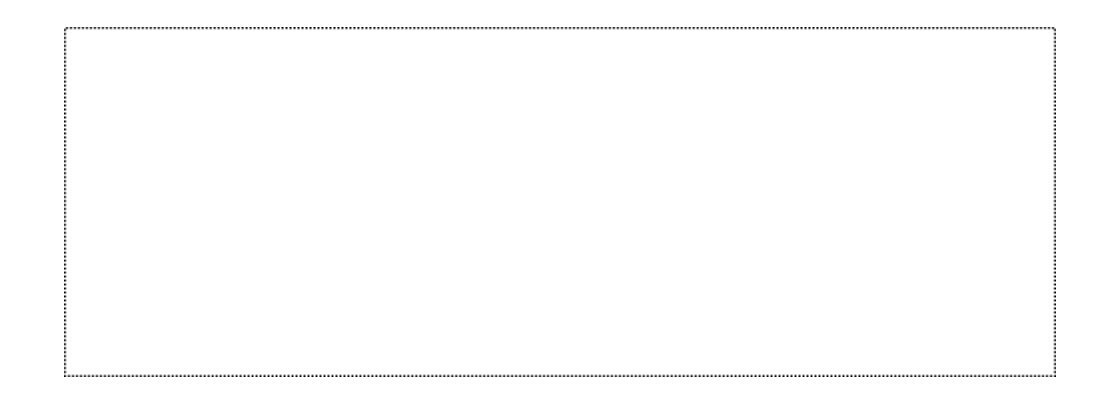

# **8-33 neighbor {**ip-address **|** peer-group-name**} update-source** interface-name

Syntax Description:

- •
- ip-address— Neighbor's IP address.
- •
- peer-group-name— Name of the peer group. See section 8-19.
- •
- •
- interface-name— Any physical or logical router interface. Usually, a loopback interface is used.
- •

Purpose: An IBGP connection can occur as long as there is a TCP/IP path between the routers. If multiple paths exist between the IBGP routers, using a loopback interface as the neighbor's address can add stability to the network. Using loopback interfaces with EBGP speakers is not necessary, because EBGP neighbors are usually directly connected.

Cisco IOS Software Release: 10.0. Peer group support was added in Release 11.0.

## **Configuration Example: Using a Loopback Interface for Network Stability**

In Figure 8-32, we want to establish an IBGP session between Routers A and C. From Router A's point of view, we can use one of two addresses in the neighbor command, 172.17.1.2 or 10.1.2.2. From Router C's perspective, either address 172.17.1.1 or 10.1.1.1 can be used to form a neighbor relationship with Router A. The following configurations show these options:

#### **Figure 8-32. When Multiple Paths Exist Between IBGP Peers, Using a Loopback Interface as the Source Adds Stability to the Design**

# **8-34 neighbor {**ip-address **|** peer-group-name**} version** version-number

Syntax Description:

```
•
• ip-address— Neighbor's IP address.
•
•
   • peer-group-name— Name of the peer group. See section 8-19.
•
•
• version-number— 2, 3, or 4.
•
```
Purpose: Currently, the default BGP version number is 4. Cisco's implementation of BGP begins using version 4 and negotiates down to version 2. If you do not want to form a neighbor connection with a router that is not running version 4, you can lock down the version number using this command.

Cisco IOS Software Release: 10.0. Peer group support was added in Release 11.0.

## **Configuration Example: Locking Down the Neighbor BGP Version**

The following configuration locks down the version number with one neighbor to 4 and leaves the version number in auto-negotiate for the other neighbors:

Router A router bgp 1 neighbor 10.1.1.2 remote-as 2 neighbor 10.1.1.2 version 4 neighbor 10.2.1.2 remote-as 3

neighbor 10.3.1.2 remote-as 4

#### **Verification**

Verify the version number by using the show ip bgp neighbors command:

# **8-35 neighbor {**ip-address **|** peer-group-name**} weight** default-weight

Syntax Description:

```
•
• ip-address— Neighbor's IP address.
•
•
   • peer-group-name— Name of the peer group. See section 8-19.
•
•
   default-weight—1 to 65535.
•
```
Purpose: The weight attribute has meaning only to the local router. By default, advertisements received from BGP neighbors have their weight attribute set to 0. This command sets all routes learned from a particular neighbor to the default weight used in the command.

Cisco IOS Software Release: 10.0. Peer group support was added in Release 11.0.

## **Configuration Example: Setting the Route Weight for the Local Router**

The following configuration sets the weight of all routes learned from neighbor 10.1.1.2 to 451:

\_\_\_\_\_\_\_\_\_\_\_\_\_\_\_\_\_\_\_\_\_\_\_\_\_\_\_\_\_\_\_\_\_\_\_\_\_\_\_\_\_\_\_\_\_\_\_\_\_\_\_\_\_\_\_\_\_\_\_\_\_\_\_\_\_\_\_\_\_\_\_\_\_\_

Router A

interface Serial0

ip address 10.1.1.1 255.255.255.252

!

router bgp 1

neighbor 10.1.1.2 remote-as 2

neighbor 10.1.1.2 weight 451

Router B

interface Loopback0

ip address 172.16.0.1.255.255.255.0.

# **Chapter 9. Route Advertisement**

- Section 9-1. network ip-address
- •
- Section 9-2. network ip-address mask network-mask
- •
- Section 9-3. network ip-address backdoor
- •
- Section 9-4. network ip-address mask network-mask backdoor
- •
- Section 9-5. network ip-address route-map route-map-name
- •
- Section 9-6. network ip-address mask network-mask route-map route-map-name

- •
- Section 9-7. network ip-address weight weight
- •
- Section 9-8. network ip-address mask network-mask weight weight
- •

4 PREVIOUS

NEXT F

# 9-1 network ip-address

4 PREVIOUS

 $\boxed{\text{NEXT} \rightarrow}$ 

## **9-2 network** ip-address **mask** network-mask

Syntax Description:

- •
- ip-address— Network to advertise to BGP peers.
- •
- network-mask— Optional parameter used to advertise nonclassful network prefixes.
- •

Defaults: None

Limitations: Up to 200 instances of the network command may be used in the configuration. For Cisco IOS Software Release 12.0 and later, this restriction has been removed.

Purpose: Interior Gateway Protocols such as RIP and OSPF use the network command to determine on which interfaces the protocol will be active. The BGP neighbor command is used to determine which interfaces will run BGP. The BGP network command is used to determine the networks that will be advertised to BGP neighbors. In order for a network to be advertised by BGP, it must be known to the originating router. Routes learned via EBGP are automatically advertised to other EBGP neighbors. A known network is one that is directly connected, static, or learned through a dynamic routing protocol. The first form of the network command requires a classful IP address. A classful address is either Class A with an 8-bit subnet mask, Class B with a 16-bit subnet mask, or Class C with a 24-bit subnet mask. The second form can be used with either a classful or classless prefix.

Cisco IOS Software Release: 10.0

## **Configuration Example 1: Directly Connected Networks**

Figure 9-1 illustrates a basic scenario for the use of the network command. Router A has two directly connected networks that are advertised to router B via BGP.

#### **Figure 9-1. Basic Use of the** network **Command**

# 9-3 network ip-address backdoor

4 PREVIOUS

 $\boxed{\text{NEXT} \rightarrow}$
#### **9-4 network** ip-address **mask** network-mask **backdoor**

Syntax Description:

- •
- ip-address— Network to advertise to BGP peers.
- •
- network-mask— Optional parameter used to advertise nonclassful network prefixes.
- •

Defaults: None

Limitations: Up to 200 instances of the network command may be used in the configuration. For Cisco IOS Software Release 12.0 and later, this restriction has been removed.

Purpose: When a router is running more than one IP routing protocol, the possibility exists that a particular route might be learned by two or more protocols. Because different IP routing protocols calculate the cost to a route using different metrics, the protocol cost cannot be used to select the best path. When a route is known by more than one IP routing protocol, Cisco routers use the administrative distance to select the best path, with the lowest administrative distance being preferred. EBGP routes have an administrative distance of 20, and IGPs have a higher administrative distance:

```
•
• EBGP— 20
•
•
   • EIGRP— 90
•
•
• IGRP-100
•
•
  • OSPF— 110
•
•
   RIP - 120•
•
```
## 9-5 network ip-address route-map route-map-name

4 PREVIOUS

NEXT F

## **9-6 network** ip-address **mask** network-mask **route-map** route-map-name

Purpose: In theory, these commands allow you to modify a network's BGP attributes. In our experience, they are too buggy and should not be used. See sections 8-25 and 8-26 if you need to modify the BGP attributes of received or transmitted network advertisements.

4 PREVIOUS

## 9-7 network ip-address weight weight

4 PREVIOUS

#### **9-8 network** ip-address **mask** network-mask **weight** weight

Obsolete: These commands don't work and are considered obsolete. They will be removed from future versions of Cisco IOS Software. They are included here because they exist in current Cisco IOS Software Releases, but they do nothing. See sections8-25 or 8-35 if you need to modify the weight of received network advertisements.

4 PREVIOUS

# **Chapter 10. Route Redistribution**

- Section 10-1. redistribute protocol
- •
- Section 10-2. redistribute protocol metric metric
- •
- Section 10-3. redistribute protocol route-map route-map-name
- •
- Section 10-4. redistribute protocol route-map route-map-name metric metric

- •
- Section 10-5. redistribute protocol weight weight

• 4 PREVIOUS

### **10-1 redistribute** protocol

Syntax Description:

- •
- protocol— Routes learned via protocol will be redistributed into BGP.
- •

Purpose: To redistribute routes into BGP that have been learned via a routing protocol other than BGP. The metric of the non-BGP-learned routes is transferred to the metric or multi-exit discriminator (MED) of the new BGP route. Routes can be redistributed from connected, dvmrp, egp, eigrp, igrp, isis, iso-igrp, mobile, odr, ospf, rip, and static.

Cisco IOS Software Release: 10.0

#### **Configuration Example: Redistributing Connected, Static, and EIGRP Learned Routes into BGP**

In Figure 10-1, Router C is advertising 172.16.2.0/24 and 172.16.3.0/24 to Router B via EIGRP. Routers A and B have an EBGP relationship. This example redistributes EIGRP and static into BGP on Router B and redistributes connected on Router A.

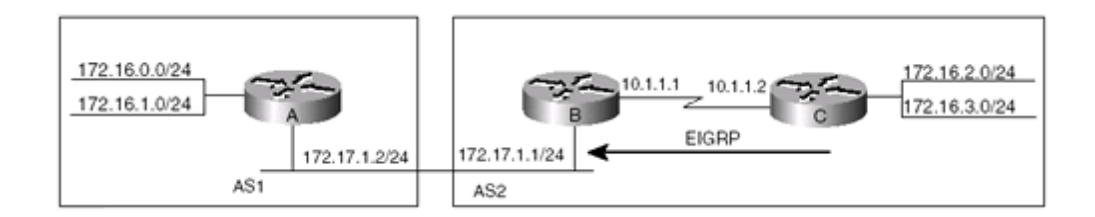

#### **Figure 10-1. Redistributing Routes into BGP**

Router A

interface loopback 0

ip address 172.16.0.1 255.255.255.0

!

interface loopback 1

ip address 172.16.1.1 255.255.255.0

### **10-2 redistribute** protocol **metric** metric

Syntax Description:

- •
- protocol— Routes learned via protocol will be redistributed into BGP.
- •
- metric— Metric to assign to the redistributed routes. The value is in the range of 0 to 4294967295.
- •

Purpose: To redistribute routes into BGP that have been learned via a routing protocol other than BGP. The metric value is assigned to the metric or multi-exit discriminator (MED) of the new BGP route. Routes can be redistributed from connected, dvmrp, egp, eigrp, igrp, isis, iso-igrp, mobile, odr, ospf, rip, and static.

Cisco IOS Software Release: 10.0

#### **Configuration Example: Redistributing Connected, Static, and EIGRP Learned Routes into BGP**

In Figure 10-2, Router C is advertising 172.16.2.0/24 and 172.16.3.0/24 to Router B via EIGRP. Routers A and B have an EBGP relationship. This example redistributes EIGRP and static into BGP on Router B and redistributes connected on Router A. The static routes are assigned a metric of 10, the EIGRP routes a metric of 15, and the connected routes a metric of 5.

#### **Figure 10-2. Redistributing Routes into BGP**

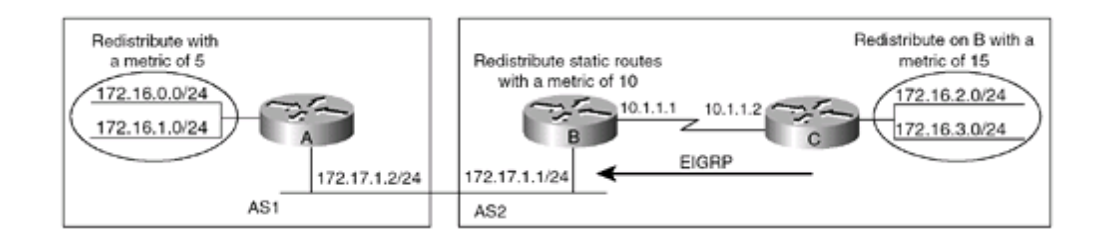

Router A

interface loopback 0

```
ip address 172.16.0.1 255.255.255.0
```
!

interface loopback 1

## 10-3 redistribute protocol route-map route-map-name

4 PREVIOUS

NEXT F

### **10-4 redistribute** protocol **route-map** route-map-name **metric** metric

Syntax Description:

- •
- protocol— Routes learned via protocol will be redistributed into BGP.
- •
- route-map-name— Name of the route map used to control which routes will be redistributed into BGP. The route map can also be used to modify the BGP attributes of the redistributed routes.
- •
- •
- metric— Metric to assign to the redistributed routes. The value is in the range of 0 to 4294967295.
- •

Purpose: To redistribute routes into BGP that have been learned via a routing protocol other than BGP. The metric of the non-BGP-learned routes is transferred to the metric or multi-exit discriminator (MED) of the new BGP route if the metric option is not used. If the metric option is used, the assigned metric will be applied to all routes redistributed from the protocol. A route map can be used for each redistributed protocol to control which routes are redistributed. A route map can also be used to modify the BGP attributes of the redistributed routes. Routes can be redistributed from connected, dvmrp, egp, eigrp, igrp, isis, iso-igrp, mobile, odr, ospf, rip, and static.

Cisco IOS Software Release: 10.0

#### **Configuration Example: Selectively Redistributing Connected, Static, and EIGRP Learned Routes into BGP**

In Figure 10-3, Router C is advertising 172.16.2.0/24 and 172.16.3.0/24 to Router B via EIGRP. Routers A and B have an EBGP relationship. This example redistributes EIGRP and static into BGP on Router B and redistributes connected on Router A. On Router B, you want to block the redistribution of the EIGRP route 172.16.2.0. On Router A, you want to allow only the redistribution of network 172.16.1.0/24. Another route map is used on Router B to set the weight of the redistributed static route to 88.

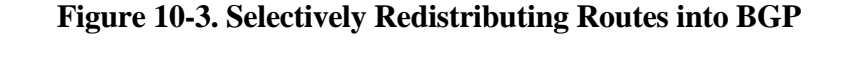

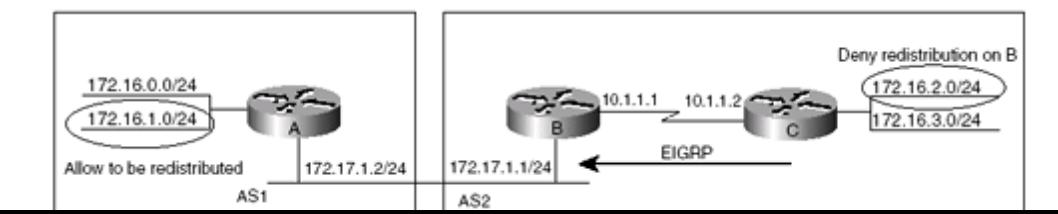

## **10-5 redistribute** protocol **weight** weight

Syntax Description:

- •
- protocol— Routes learned via protocol will be redistributed into BGP.
- •
- •
- weight— Weight assigned to the redistributed routes. The value is in the range of 0 to 65535.

•

Obsolete: This command is considered obsolete. It will be removed from future versions of the IOS. This command is included here because it exists in current IOS versions. Use a route-map (see section 10-4) if you need to set the weight of redistributed routes.

4 PREVIOUS

# **Chapter 11. Address Summarization**

• Section 11-1. summary-address

• 4 PREVIOUS

## **11-1 summary-address**

Purpose: The summary-address command works only with OSPF and IS-IS. Even though this command appears as a BGP router configuration option, do not use this command when configuring BGP. Use the aggregate-address commands described in Chapter 1, "Route Aggregation."

4 PREVIOUS

# **Chapter 12. Synchronization**

• Section 12-1. synchronization

•

## **12-1 synchronization**

Syntax Description:

This command has no arguments.

Purpose: IBGP learned routes are not installed in the IP routing table if the route has not been learned by an IGP or if the advertised next hop is inaccessible. This is called synchronization.

IOS Release: 10.0

#### **Configuration Example: BGP Synchronization**

In Figure 12-1, BGP synchronization is enabled by default. Router A is advertising network 199.172.1.0/24 to Router B via EBGP, and Router B is advertising 199.172.1.0/24 to Router C via IBGP.

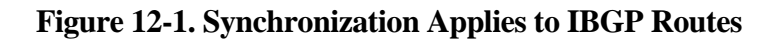

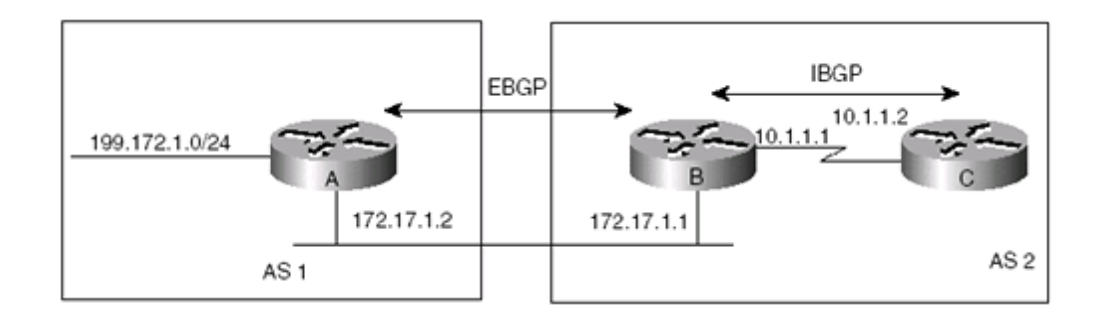

\_\_\_\_\_\_\_\_\_\_\_\_\_\_\_\_\_\_\_\_\_\_\_\_\_\_\_\_\_\_\_\_\_\_\_\_\_\_\_\_\_\_\_\_\_\_\_\_\_\_\_\_\_\_\_\_\_\_\_\_\_\_\_\_\_\_\_\_\_\_\_\_\_\_\_

Router A

interface Loopback0

ip address 199.172.1.1 255.255.255.0

!

router bgp 1

neighbor 172.17.1.1 remote-as 2

!

# **Chapter 13. BGP Timers**

• Section 13-1. timers bgp keepalive holdtime

•

### **13-1 timers bgp** keepalive holdtime

Syntax Description:

- •
- keepalive— 1 to 4294967295 seconds.
- •
- holdtime— 1 to 4294967295 seconds.
- •

Purpose: To globally set the keepalive and holdtime values for all neighbors. Keepalive and holdtime are common among IP routing protocols. The keepalive time indicates how often a router sends a keepalive message to a neighbor to inform the neighbor that the router is still alive and well. The holdtime is used as a deathwatch. If a keepalive message is not received within the holdtime, the neighbor is declared dead, and the session is terminated. The default value for the keepalive time is 60 seconds. The holdtime is three times the keepalive time, or 180 seconds. Generally, these values do not need to be changed. If you do change them, it is a good rule to make the holdtime equal to three times whatever keepalive value you use. Of course, the holdtime should always be greater than the keepalive time. When two BGP speakers establish a connection, the smaller of the advertised keepalive and holdtime values will be used. For example, if one neighbor advertises a keepalive value of 70 and a holdtime of 210 and the other neighbor advertises a keepalive value of 72 and a holdtime of 205, the keepalive value will be 70 and the holdtime will be 205. If the timer values are set using the neighbor timers command (see section 8-31), these values will override the global values only for that neighbor.

IOS Release: 10.0

#### **Configuration Example: BGP Timers**

In this example, we will examine the result of various settings of keepalive and holdtimers. Figure 13-1 illustrates the basic setup for these examples.

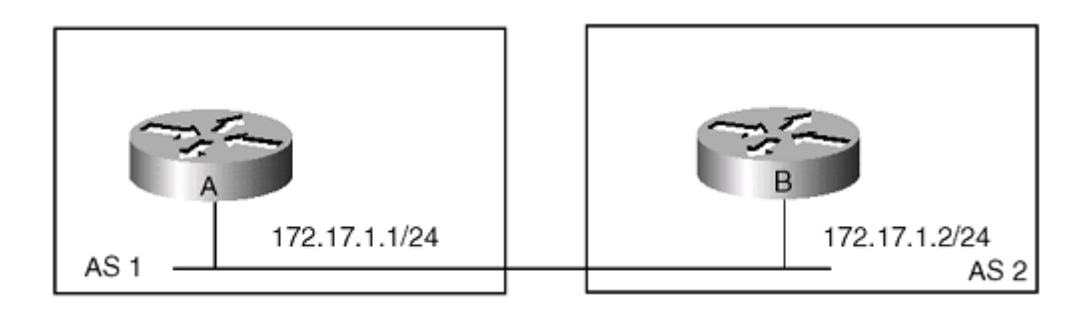

#### **Figure 13-1. Network Setup for BGP Timer Examples**

# **Chapter 14. BGP show Commands**

- Section 14-1. show ip bgp
- •
- Section 14-2. show ip bgp | begin line
- •
- Section 14-3. show ip bgp  $|$  exclude line
- •
- Section 14-4. show ip bgp | include line
- •
- Section 14-5. show ip bgp prefix
- •
- Section 14-6. show ip bgp prefix mask
- •
- Section 14-7. show ip bgp prefix/mask-length
- •
- Section 14-8. show ip bgp prefix mask longer-prefixes
- •
- Section 14-9. show ip bgp prefix/mask-length longer-prefixes
- •
- Section 14-10. show ip bgp prefix  $\vert$  begin line
- •
- Section 14-11. show ip bgp prefix  $\vert$  exclude line
- •
- Section 14-12. show ip bgp prefix  $|$  include line
- •

•

- Section 14-13. show ip bgp prefix mask | begin line
- Section 14-14. show ip bgp prefix mask exclude line
- •
- Section 14-15. show ip bgp prefix mask | include line
- •
- Section 14-16, show ip bgp prefix/mask-length I begin line

# 14-1 show ip bgp

4 PREVIOUS

# 14-2 show ip bgp | begin line

4 PREVIOUS

NEXT F

# 14-3 show ip bgp | exclude line

4 PREVIOUS

NEXT F

## **14-4 show ip bgp | include** line

Syntax Description:

- •
- line— Regular expression. See Appendix B, "Regular Expressions."

•

Purpose: To display the contents of the local BGP routing table.

Cisco IOS Software Release: 10.0

#### **Example: Display the BGP Routing Table**

The following is some sample output from the show ip bgp command:

```
rtrA#show ip bgp
```

```
BGP table version is 9, local router ID is 200.1.4.1
Status codes: s suppressed, d damped, h history, * valid, > best, i - internal
Origin codes: i - IGP, e - EGP, ? - incomplete
```
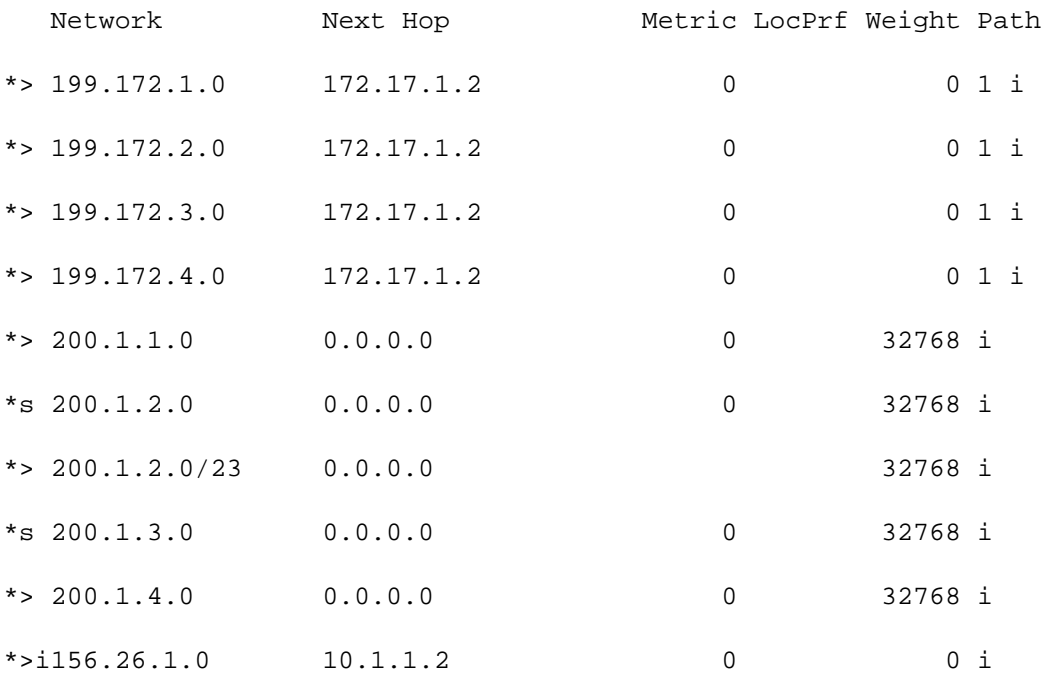
Syntax Description:

- •
- prefix— IP address of the prefix to display.
- •

Purpose: To display the contents of the local BGP routing table for a specific prefix.

Cisco IOS Software Release: 10.0

#### **Example: Display a Specific Prefix from the BGP Routing Table**

The following is some sample output from the show ip bgp prefix command:

```
rtrA#show ip bgp 199.172.1.0
BGP routing table entry for 199.172.1.0/24, version 6
Paths: (1 available, best #1)
  Advertised to non peer-group peers:
     172.17.1.1
   Local
     0.0.0.0 from 0.0.0.0 (199.172.15.1)
       Origin IGP, metric 0, localpref 100, weight 32768, valid, sourced, local,
best, ref 2
```
# 14-6 show ip bgp prefix mask

4 PREVIOUS

 $NEXT$ 

#### 14-7 show ip bgp prefix/mask-length

Syntax Description:

- •
- prefix— IP address of the prefix to display.
- •
- 
- mask— Display prefix with a specific network mask.
- •
- •
- mask-length— Bit length of the mask.
- •

Purpose: To display the contents of the local BGP routing table for a specific prefix with a specific mask.

Cisco IOS Software Release: 10.0

#### **Example: Display a Specific Prefix from the BGP Routing Table with the Specified Mask**

The following is some sample output from the show ip bgp prefix mask command. First, list the entire contents of the BGP routing table:

rtrA#show ip bgp

```
BGP table version is 90, local router ID is 199.172.15.1
Status codes: s suppressed, d damped, h history, * valid, > best, i - internal
Origin codes: i - IGP, e - EGP, ? - incomplete
```
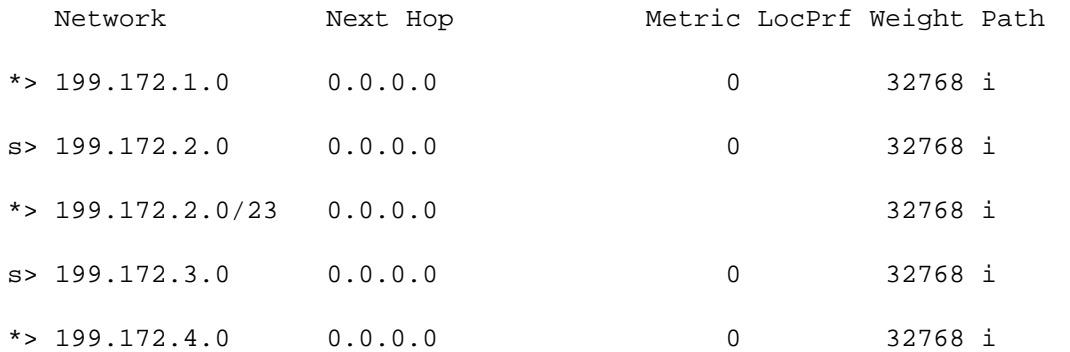

# 14-8 show ip bgp prefix mask longer-prefixes

4 PREVIOUS

 $NEXT$ 

#### **14-9 show ip bgp** prefix/mask-length **longer-prefixes**

Syntax Description:

- •
- prefix— IP address of the prefix to display.
- •
- mask— Display prefix with a specific network mask.
- •
- •
- mask-length— Bit length of the mask.
- •

Purpose: To display the contents of the local BGP routing table for a specific prefix with a specific mask and any prefixes having a longer mask than the one specified.

Cisco IOS Software Release: 10.0

#### **Example: Display a Specific Prefix from the BGP Routing Table Having a Mask Greater Than or Equal to the Mask Specified in the Command**

The following is some sample output from the show ip bgp prefix mask longer-prefixes command. First, list the entire BGP routing table:

rtrA#show ip bgp

BGP table version is 90, local router ID is 199.172.15.1 Status codes: s suppressed, d damped, h history, \* valid, > best, i - internal Origin codes: i - IGP, e - EGP, ? - incomplete

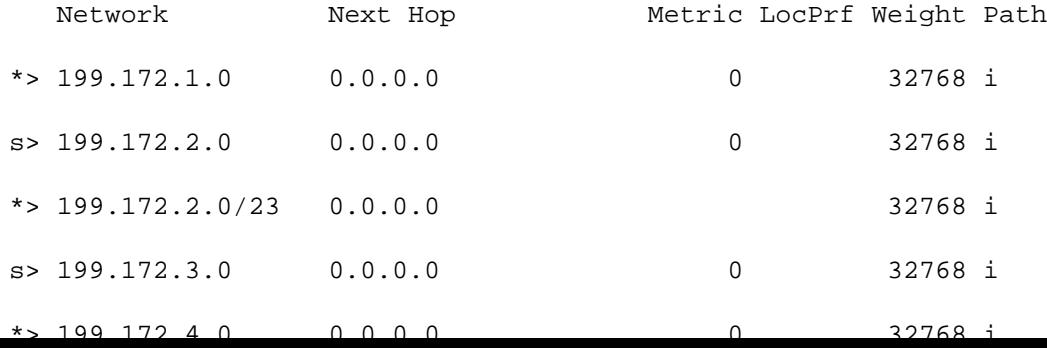

# 14-10 show ip bgp prefix | begin line

4 PREVIOUS

# 14-11 show ip bgp prefix | exclude line

4 PREVIOUS

 $NEXT$ 

# 14-12 show ip bgp prefix | include line

4 PREVIOUS

# 14-13 show ip bgp prefix mask | begin line

4 PREVIOUS

# 14-14 show ip bgp prefix mask | exclude line

4 PREVIOUS

 $NEXT$ 

# 14-15 show ip bgp prefix mask | include line

4 PREVIOUS

## 14-16 show ip bgp prefix/mask-length | begin line

4 PREVIOUS

## 14-17 show ip bgp prefix/mask-length | exclude line

4 PREVIOUS

## 14-18 show ip bgp prefix/mask-length | include line

4 PREVIOUS

## 14-19 show ip bgp prefix mask longer-prefixes | begin line

4 PREVIOUS

## 14-20 show ip bgp prefix mask longer-prefixes | exclude line

4 PREVIOUS

# 14-21 show ip bgp prefix mask longer-prefixes | include line

4 PREVIOUS

## 14-22 show ip bgp prefix/mask-length longer-prefixes | begin line

4 PREVIOUS

## 14-23 show ip bgp prefix/mask-length longer-prefixes | exclude line

4 PREVIOUS

#### **14-24 show ip bgp** prefix/mask-length **longer-prefixes | include** line

Syntax Description:

- •
- prefix— IP address of the prefix to display.
- •
- •
- mask— Display prefix with a specific network mask.
- •
- •
- line— Regular expression. See Appendix B.
- •
- •
- mask-length— Bit length of the mask.
- •

Purpose: To display the contents of the local BGP routing table for a specific prefix or a specific prefix/mask using output modifiers.

Cisco IOS Software Release: 10.0

#### **Example: Display a Specific Prefix from the BGP Routing Table Using Output Modifiers**

The following is some sample output from the show ip bgp prefix mask longer-prefixes | include line command. First, list the entire BGP routing table:

```
rtrA#show ip bgp
BGP table version is 90, local router ID is 199.172.15.1
Status codes: s suppressed, d damped, h history, * valid, > best, i - internal
Origin codes: i - IGP, e - EGP, ? - incomplete
   Network Next Hop Metric LocPrf Weight Path
```
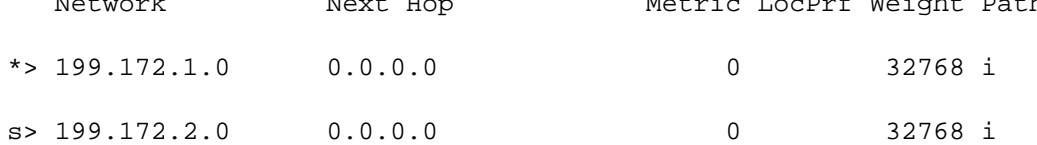

# 14-25 show ip bgp cidr-only

4 PREVIOUS

## 14-26 show ip bgp cidr-only | begin line

4 PREVIOUS

## 14-27 show ip bgp cidr-only | exclude line

4 PREVIOUS

#### **14-28 show ip bgp cidr-only | include** line

Syntax Description:

- •
- line— Regular expression. See Appendix B.
- •

Purpose: To display the contents of the local BGP routing table for prefixes having a nonnatural mask. A natural mask is 8 bits for a Class A network, 16 bits for Class B, and 24 bits for Class C.

Cisco IOS Software Release: 10.0

#### **Example: Display BGP Prefixes Having a Nonnatural Mask**

First, list the entire BGP routing table:

rtrA#show ip bgp

BGP table version is 90, local router ID is 199.172.15.1 Status codes: s suppressed, d damped, h history, \* valid, > best, i - internal Origin codes: i - IGP, e - EGP, ? - incomplete

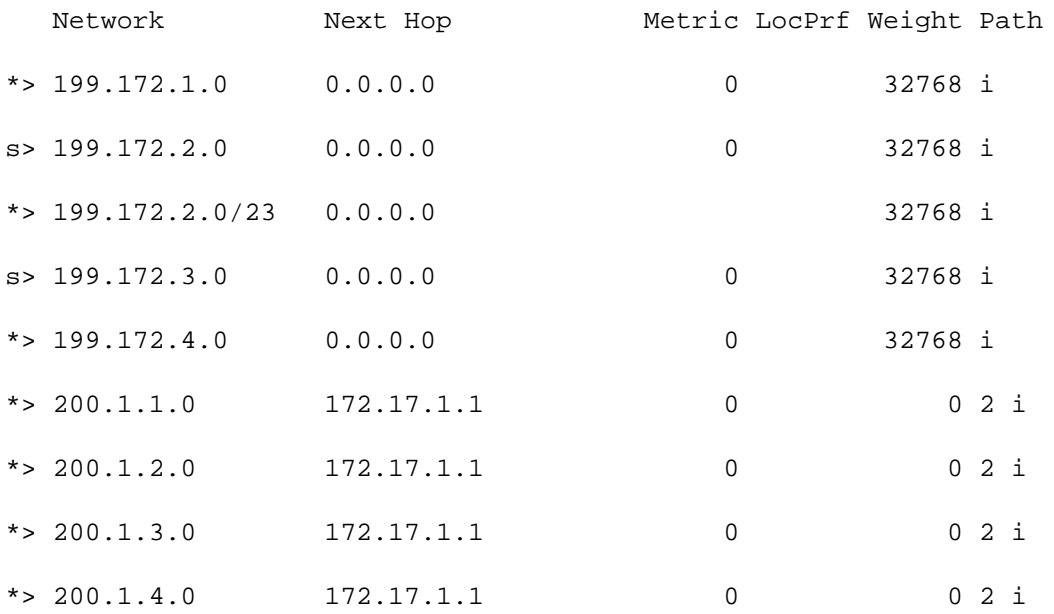

## 14-29 show ip bgp community community-number(s)

4 PREVIOUS

## 14-30 show ip bgp community community-number(s) exact-match

4 PREVIOUS

## 14-31 show ip bgp community community-number(s) | begin line

4 PREVIOUS
# 14-32 show ip bgp community community-number(s) | exclude line

4 PREVIOUS

# 14-33 show ip bgp community community-number(s) | include line

4 PREVIOUS

## 14-34 show ip bgp community community-number(s) | begin line exact-match

4 PREVIOUS

 $\boxed{\text{NEXT} \rightarrow}$ 

 $\boxed{\text{NEXT} \rightarrow }$ 

## 14-35 show ip bgp community community-number(s) | exclude line exact-match

4 PREVIOUS

 $\boxed{\text{NEXT} \rightarrow }$ 

### **14-36 show ip bgp community** community-number(s) **| include** line **exact-match**

Syntax Description:

- •
- community-number(s)— One or more BGP community numbers. Community numbers are in the range of 1 to 4294967295. Well-known community keywords that may be used are local-as, no-advertise, and no-export (see section 8-28).

- •
- •
- line— Regular expression. See Appendix B.
- •

Purpose: To display the contents of the local BGP routing table for prefixes matching the supplied community number(s).

Cisco IOS Software Release: 10.3. The local-as keyword was added in Cisco IOS Software Release 12.0.

#### **Example: Display BGP Prefixes Belonging to a Specific Community**

Routes belonging to a specific community can be listed using the show ip bgp community command followed by the community value of interest.

rtrA#show ip bgp community no-export

```
BGP table version is 41, local router ID is 10.1.1.2
Status codes: s suppressed, d damped, h history, * valid, > best, i - internal
Origin codes: i - IGP, e - EGP, ? - incomplete
```
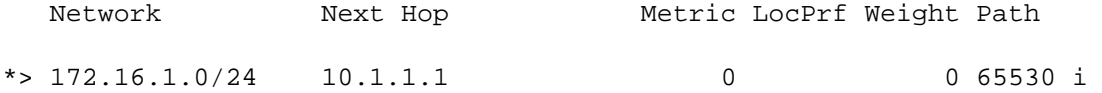

# 14-37 show ip bgp community-list community-list-number

4 PREVIOUS

# 14-38 show ip bgp community-list community-list-number | begin line

4 PREVIOUS

# 14-39 show ip bgp community-list community-list-number exclude line

4 PREVIOUS

# 14-40 show ip bgp community-list community-list-number | include line

4 PREVIOUS

# 14-41 show ip bgp community-list community-list-number exact-match

4 PREVIOUS

## 14-42 show ip bgp community-list community-list-number exact-match | **begin** line

4 PREVIOUS

 $\boxed{\text{NEXT} \rightarrow}$ 

 $\boxed{\text{NEXT} \rightarrow }$ 

## 14-43 show ip bgp community-list community-list-number exact-match | exclude line

4 PREVIOUS

 $\boxed{\text{NEXT} \rightarrow }$ 

### **14-44 show ip bgp community-list** community-list-number **exact-match | include** line

Syntax Description:

- •
- community-list-number— IP community list number. Valid list numbers are 1 to 199.
- •
- •
- line— Regular expression. See Appendix B, "Regular Expressions."
- •

Purpose: To display the contents of the local BGP routing table for prefixes matching the community listed in the community list.

Cisco IOS Software Release: 10.3

#### **Example: Display BGP Prefixes Belonging to a Specific Community Using a Community List**

An IP community list can be used to list routes belonging to a certain community or list of communities using the following configuration. This example lists only those routes with a community value of no-export.

```
ip community-list 1 permit no-export
rtrA#show ip bgp community 1
BGP table version is 41, local router ID is 10.1.1.2
Status codes: s suppressed, d damped, h history, * valid, > best, i - internal
Origin codes: i - IGP, e - EGP, ? - incomplete
```
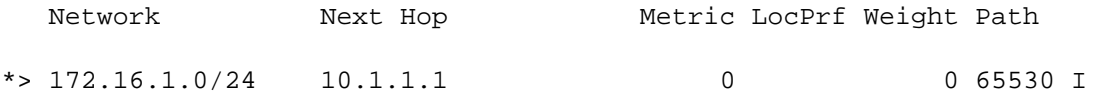

# 14-45 show ip bgp dampened-paths

4 PREVIOUS

# 14-46 show ip bgp dampened-paths | begin line

4 PREVIOUS

# 14-47 show ip bgp dampened-paths | exclude line

4 PREVIOUS

### **14-48 show ip bgp dampened-paths | include** line

Syntax Description:

- •
- line— Regular expression. See Appendix B.
- •

Purpose: To display the contents of the local BGP routing table for dampened prefixes (see sections 3-9 through 3-12).

Cisco IOS Software Release: 11.0

#### **Example: Display BGP Dampened Prefixes**

In order to display only those routes that have been dampened, use the show ip bgp dampened-paths command. BGP dampening must be enabled before the router will maintain this information in memory.

rtrA#show ip bgp dampened-paths

BGP table version is 7, local router ID is 10.1.1.2 Status codes: s suppressed, d damped, h history, \* valid, > best, i - internal Origin codes: i - IGP, e - EGP, ? - incomplete

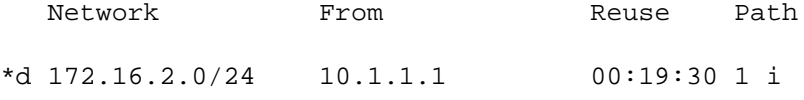

# 14-49 show ip bgp filter-list as-path-access-list

4 PREVIOUS

# 14-50 show ip bgp filter-list as-path-access-list | begin line

4 PREVIOUS

# 14-51 show ip bgp filter-list as-path-access-list | exclude line

4 PREVIOUS

### **14-52 show ip bgp filter-list** as-path-access-list **| include** line

Syntax Description:

- •
- as-path-access-list— AS path access list number. The range of valid numbers is 1 to 199.
- •
- line— Regular expression. See Appendix B.
- •

Purpose: To display the contents of the local BGP routing table for prefixes matching the specified AS path access list.

Cisco IOS Software Release: 10.0

#### **Example: Displaying BGP Dampened Prefixes to Match Specified AS Path Access List**

The AS path attribute of a BGP route can be used to determine the routes that are displayed when using the show ip bgp command. For this example, we want to use an access list to list only those routes that originated in AS 2. Only routes having the AS value(s) permitted in the access list will be displayed.

ip as-path access-list 1 permit ^2\$

rtrA#show ip bgp filter-list 1

BGP table version is 90, local router ID is 199.172.15.1

Status codes: s suppressed, d damped, h history, \* valid, > best, i - internal

Origin codes: i - IGP, e - EGP, ? - incomplete

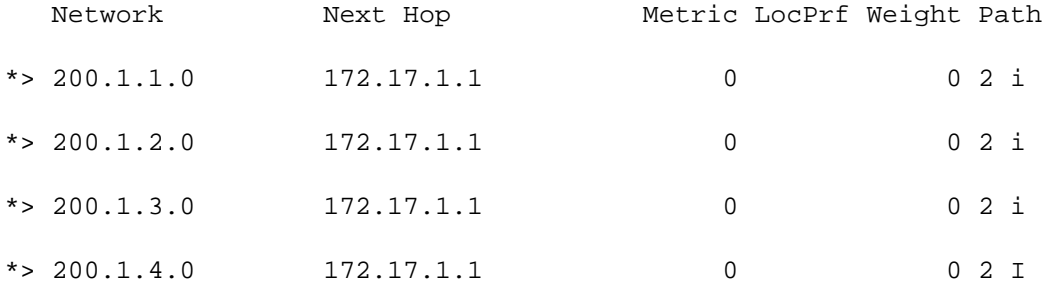

# 14-53 show ip bgp flap-statistics

4 PREVIOUS

# 14-54 show ip bgp flap-statistics prefix/mask-length

4 PREVIOUS

# 14-55 show ip bgp flap-statistics prefix/mask-length longer-prefixes

4 PREVIOUS

## 14-56 show ip bgp flap-statistics prefix/mask-length longer-prefixes | begin regular-expression

4 PREVIOUS

### 14-57 show ip bgp flap-statistics prefix/mask-length longer-prefixes | exclude regular-expression

4 PREVIOUS

### 14-58 show ip bgp flap-statistics prefix/mask-length longer-prefixes | include regular-expression

4 PREVIOUS

# 14-59 show ip bgp flap-statistics prefix/mask-length | begin regular-expression

4 PREVIOUS

# 14-60 show ip bgp flap-statistics prefix/mask-length | exclude regular-expression

4 PREVIOUS

# 14-61 show ip bgp flap-statistics prefix/mask-length | include regular-expression

4 PREVIOUS

# 14-62 show ip bgp flap-statistics prefix

4 PREVIOUS
#### 14-63 show ip bgp flap-statistics prefix | begin regular-expression

4 PREVIOUS

 $NEXT$ 

#### 14-64 show ip bgp flap-statistics prefix | exclude regular-expression

4 PREVIOUS

#### 14-65 show ip bgp flap-statistics prefix | include regular-expression

4 PREVIOUS

### 14-66 show ip bgp flap-statistics prefix mask

4 PREVIOUS

#### 14-67 show ip bgp flap-statistics prefix mask | begin regular-expression

4 PREVIOUS

 $NEXT$ 

#### 14-68 show ip bgp flap-statistics prefix mask | exclude regular-expression

4 PREVIOUS

#### 14-69 show ip bgp flap-statistics prefix mask | include regular-expression

4 PREVIOUS

#### 14-70 show ip bgp flap-statistics prefix mask longer-prefixes

4 PREVIOUS

## 14-71 show ip bgp flap-statistics  $\rm{prefix \; mask}$ longer-prefixes | begin $\rm{regular\text{-}expression}$

4 PREVIOUS

## **14-72 show ip bgp flap-statistics** prefix mask **longer-prefixes |**

**exclude** regular-expression

4 PREVIOUS

 $NEXT$ 

#### 14-73 show ip bgp flap-statistics prefix mask longer-prefixes | include regular-expression

4 PREVIOUS

### 14-74 show ip bgp flap-statistics filter-list list-number

4 PREVIOUS

#### **14-75 show ip bgp flap-statistics filter-list** list-number **| begin**

regular-expression

4 PREVIOUS

#### **14-76 show ip bgp flap-statistics filter-list** list-number **| exclude**

regular-expression

4 PREVIOUS

#### **14-77 show ip bgp flap-statistics filter-list** list-number **| include**

regular-expression

4 PREVIOUS

#### 14-78 show ip bgp flap-statistics quote-regexp quoted-line

4 PREVIOUS

 $NEXT$ 

## 14-79 show ip bgp flap-statistics quote-regexp  $\textsubscript{quad}$  | begin regular-expression

4 PREVIOUS

# 14-80 show ip bgp flap-statistics quote-regexp  $\textsubscript{quad}$  | exclude  $\textsubscript{regular-expression}$

4 PREVIOUS

# 14-81 show ip bgp flap-statistics quote-regexp  $\textsubscript{quoted-line}$  | include  $\textsubscript{regular-expression}$

4 PREVIOUS

#### 14-82 show ip bgp flap-statistics regexp regular-expression

4 PREVIOUS

 $NEXT$ 

#### 14-83 show ip bgp flap-statistics | begin regular-expression

4 PREVIOUS

#### 14-84 show ip bgp flap-statistics | exclude regular-expression

4 PREVIOUS

#### **14-85 show ip bgp flap-statistics | include** regular-expression

Syntax Description:

- •
- prefix— IP address of the prefix to display.
- •
- •
- mask—Display prefix with a specific network mask.
- •
- •
- mask-length— Bit length of the mask.
- •
- •
- line— Regular expression. See Appendix B.
- •
- •
- list-number— Regular expression access list number. The range of values is 1 to 199.
- •
- •
- quoted-line— Regular expression in quotes.

```
•
```
Purpose: To display flap statistics for routes in the BGP table.

Cisco IOS Software Release: 11.0

#### **Example: Display BGP Flap Statistics**

A route flap occurs when a route is withdrawn and then later readvertised. This usually happens when an interface is going from the UP state to the DOWN state repeatedly. You can view the number of times a route has flapped using the show ip bgp flap-statistics command. This assumes that BGPP dampening has been enabled on the router.

rtrA#show ip bgp flap-statistics

```
BGP table version is 9, local router ID is 10.1.1.2
Status codes: s suppressed, d damped, h history, * valid, > best, i - internal
O(\text{min} \cdot \text{gcd}(n, \text{min} \cdot \text{min} \cdot \text
```
### 14-86 show ip bgp inconsistent-as

4 PREVIOUS

### 14-87 show ip bgp inconsistent-as | begin line

4 PREVIOUS

### 14-88 show ip bgp inconsistent-as | exclude line

4 PREVIOUS

#### **14-89 show ip bgp inconsistent-as | include** line

Syntax Description:

- •
- line— Regular expression. See Appendix B.
- •

Purpose: To display routes with inconsistent originating autonomous systems.

Cisco IOS Software Release: 11.0

#### **Example: Display BGP Routes Having an Inconsistent Originated AS**

Routes that have the same next-hop address should come from the same AS. When this is not the case, inconsistent AS information exists. The inconsistent AS information can be displayed using the show ip bgp inconsistent-as command.

rtrA#show ip bgp inconsistent-as

BGP table version is 3, local router ID is 172.17.1.1 Status codes: s suppressed, \* valid, > best, i - internal Origin codes: i - IGP, e - EGP, ? - incomplete

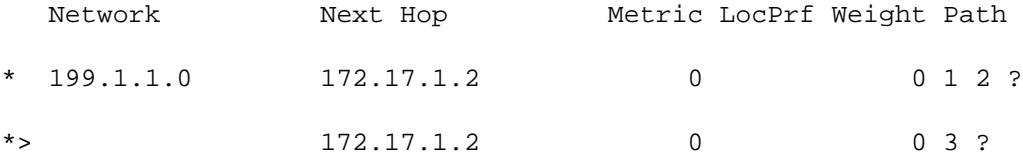

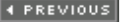

## 14-90 show ip bgp neighbors

4 PREVIOUS

### 14-91 show ip bgp neighbors | begin line

4 PREVIOUS

### 14-92 show ip bgp neighbors | exclude line

4 PREVIOUS

### 14-93 show ip bgp neighbors | include line

4 PREVIOUS

#### 14-94 show ip bgp neighbors ip-address advertised-routes

4 PREVIOUS

 $NEXT$ 

#### 14-95 show ip bgp neighbors ip-address dampened-routes

4 PREVIOUS

#### 14-96 show ip bgp neighbors ip-address flap-statistics

4 PREVIOUS
#### 14-97 show ip bgp neighbors ip-address paths

4 PREVIOUS

#### 14-98 show ip bgp neighbors ip-address paths line

4 PREVIOUS

#### 14-99 show ip bgp neighbors ip-address received-routes

4 PREVIOUS

#### **14-100 show ip bgp neighbors** ip-address **routes**

Syntax Description:

- •
- ip-address— IP address of the BGP neighbor.
- •
- line— Regular expression. See Appendix B.
- •

Purpose: To display routes with inconsistent originating autonomous systems. Soft inbound reconfiguration needs to be enabled before you use the received-routes form of this command.

Cisco IOS Software Release: 10.0. The received-routes keyword was added in Cisco IOS Software Release 11.2.

#### **Example: Display Information for a Specific BGP Neighbor**

The state of a BGP neighbor can be examined by using the show ip bgp neighbors command. This is usually the first command to use when debugging a BGP connection.

rtrA#show ip bgp neighbors 172.17.1.2 BGP neighbor is 172.17.1.2, remote AS 1, external link BGP version 4, remote router ID 199.172.15.1 BGP state = Established, up for 1w1d Last read 00:00:43, hold time is 180, keepalive interval is 60 seconds Neighbor capabilities: Route refresh: advertised Address family IPv4 Unicast: advertised and received Received 13174 messages, 0 notifications, 0 in queue Sent 13168 messages, 0 notifications, 0 in queue Route refresh request: received 0, sent 0 Minimum time between advertisement runs is 30 seconds

#### 14-101 show ip bgp paths

4 PREVIOUS

## 14-102 show ip bgp paths line

4 PREVIOUS

## 14-103 show ip bgp paths line

4 PREVIOUS

## 14-104 show ip bgp paths line

4 PREVIOUS

 $\boxed{\text{NEXT} \rightarrow}$ 

#### 14-105 show ip bgp paths | begin line

4 PREVIOUS

#### 14-106 show ip bgp paths | exclude line

4 PREVIOUS

#### **14-107 show ip bgp paths | include** line

Syntax Description:

- •
- ip-address— IP address of the BGP neighbor.
- •
- line— Regular expression. See Appendix B.
- •

Purpose: To display all the BGP paths in the database.

Cisco IOS Software Release: 10.0

#### **Example: Display BGP Path Information**

The AS paths contained in the BGP database can be displayed using the show ip bgp paths command.

rtrA#show ip bgp paths

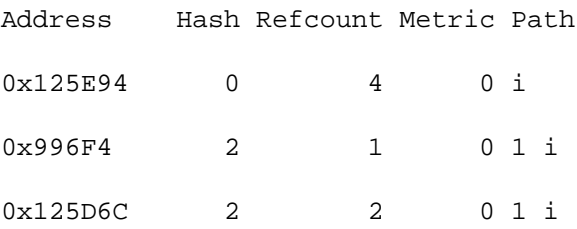

The following list explains some of the fields that appear in the preceding output from the show ip bgp paths command.

- •
- Address— Memory address of where the path is stored.
- •
- •
- Hash— Hash bucket where the path is stored.
- •
- •
- Refcount— Number of prefixes using that path.

# 14-108 show ip bgp peer-group

4 PREVIOUS

 $\boxed{\text{NEXT} \rightarrow }$ 

# 14-109 show ip bgp peer-group peer-group-name

4 PREVIOUS

#### **14-110 show ip bgp peer-group** peer-group-name **summary**

Syntax Description:

- •
- peer-group-name— Name of the peer group.
- •

Purpose: To display information regarding BGP peer groups.

Cisco IOS Software Release: 11.0

#### **Example: Display BGP Peer Group Information**

To view the parameters of a BGP peer group, use the show ip bgp peer-group command.

rtrA#show ip bgp peer-group BGP neighbor is demo, peer-group leader BGP version 4 Minimum time between advertisement runs is 5 seconds Incoming update AS path filter list is 30 Outgoing update AS path filter list is 40 Route map for outgoing advertisements is adjust-weight

#### 14-111 show ip bgp summary

4 PREVIOUS

#### 14-112 show ip bgp summary | begin line

4 PREVIOUS

#### 14-113 show ip bgp summary | exclude line

4 PREVIOUS

#### **14-114 show ip bgp summary | include** line

Syntax Description:

- •
- line— Regular expression. See Appendix B.
- •

Purpose: To display the status of BGP connections.

Cisco IOS Software Release: 10.0. The PfxRcd and Admin fields were added in version 12.0.

#### **Example: Display a Summary for All BGP Connections**

Display the entire BGP table:

rtrA#show ip bgp summary BGP router identifier 200.1.4.1, local AS number 2 BGP table version is 14, main routing table version 14 7 network entries and 7 paths using 931 bytes of memory 3 BGP path attribute entries using 156 bytes of memory 1 BGP AS-PATH entries using 24 bytes of memory 0 BGP route-map cache entries using 0 bytes of memory 0 BGP filter-list cache entries using 0 bytes of memory BGP activity 193/657 prefixes, 193/186 paths, scan interval 15 secs Neighbor V AS MsgRcvd MsgSent TblVer InQ OutQ Up/Down State/PfxRcd

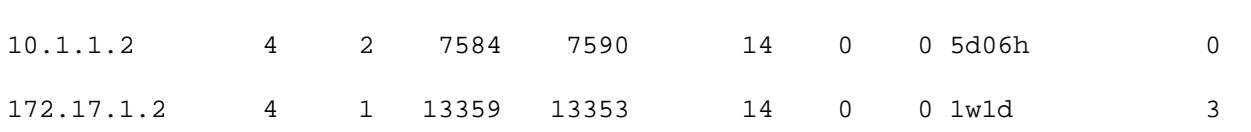

The following list explains some of the fields that appear in the preceding output from the show ip bgp summary command.

# **Chapter 15. BGP clear Commands**

- Section 15-1. clear ip bgp  $*$
- •
- Section 15-2. clear ip bgp  $*$  soft
- •
- Section 15-3. clear ip bgp  $*$  soft in
- •
- Section 15-4. clear ip bgp  $*$  soft out
- •
- Section 15-5. clear ip bgp  $*$  soft in out
- •
- Section 15-6. clear ip bgp AS-number
- •
- Section 15-7. clear ip bgp AS-number soft
- •
- Section 15-8. clear ip bgp AS-number soft in
- •
- Section 15-9. clear ip bgp AS-number soft out
- •
- Section 15-10. clear ip bgp AS-number soft in out
- •
- Section 15-11. clear ip bgp neighbor-ip-address
- •
- Section 15-12. clear ip bgp neighbor-ip-address soft
- •
- Section 15-13. clear ip bgp neighbor-ip-address soft in •
- Section 15-14. clear ip bgp neighbor-ip-address soft out
- •
- Section 15-15. clear ip bgp neighbor-ip-address soft in out
- •
- Section 15-16. clear in bgp peer-group peer-group-name

## 15-1 clear ip bgp  $*$

4 PREVIOUS

## 15-2 clear ip bgp \* soft

4 PREVIOUS

## 15-3 clear ip bgp \* soft in

4 PREVIOUS

## 15-4 clear ip bgp \* soft out

4 PREVIOUS

## 15-5 clear ip bgp \* soft in out

4 PREVIOUS

## 15-6 clear ip bgp AS-number

4 PREVIOUS

## 15-7 clear ip bgp AS-number soft

4 PREVIOUS

# 15-8 clear ip bgp AS-number soft in

4 PREVIOUS

## 15-9 clear ip bgp AS-number soft out

4 PREVIOUS
## 15-10 clear ip bgp AS-number soft in out

4 PREVIOUS

## 15-11 clear ip bgp neighbor-ip-address

4 PREVIOUS

# 15-12 clear ip bgp neighbor-ip-address soft

4 PREVIOUS

# 15-13 clear ip bgp neighbor-ip-address soft in

4 PREVIOUS

## 15-14 clear ip bgp neighbor-ip-address soft out

4 PREVIOUS

## 15-15 clear ip bgp neighbor-ip-address soft in out

4 PREVIOUS

## 15-16 clear ip bgp peer-group peer-group-name

4 PREVIOUS

## 15-17 clear ip bgp peer-group peer-group-name soft

4 PREVIOUS

### 15-18 clear ip bgp peer-group peer-group-name soft in

4 PREVIOUS

## 15-19 clear ip bgp peer-group peer-group-name soft out

4 PREVIOUS

#### **15-20 clear ip bgp peer-group** peer-group-name **soft in out**

Syntax Description:

- •
- AS-number— Resets all neighbors in the specified autonomous system.
- •
- neighbor-ip-address—Resets the specified BGP neighbor.
- •
- •
- peer-group-name— Resets all neighbors in the specified peer group.
- •

Purpose: To reset a BGP connection. BGP neighbor connections can be reset based on the neighbor's IP address, the neighbor's autonomous system number, or the peer group name. You must reset a BGP connection when any of the following have been modified or added to:

- •
- BGP access list
- •
- •
- BGP distribute list
- •
- •
- BGP route map
- •
- •
- BGP timers
- •
- •
- BGP weights
- •
- •
- BGP administrative distance
- •

Clearing a BGP connection without the soft keyword causes the neighbor relationship to transition from Established to Idle. The neighbor relationship is then reestablished, and the new routing policies take effect. If the soft keyword is used, the session is not reset, and all routing updates are resent. When you use the soft

## 15-21 clear ip bgp dampening

4 PREVIOUS

#### **15-22 clear ip bgp dampening** prefix mask

Syntax Description:

- •
- prefix—Prefix of the dampened route to clear.
- •
- •
- mask—Mask of the dampened route to clear.
- •

Purpose: To clear dampening information for all dampened routes or for a specific dampened route. Suppressed routes will be unsuppressed.

Cisco IOS Software Release: 11.0

4 PREVIOUS

 $NEXT$ 

## 15-23 clear ip bgp flap-statistics

4 PREVIOUS

## 15-24 clear ip bgp flap-statistics prefix mask

4 PREVIOUS

## 15-25 clear ip bgp flap-statistics filter-list list-number

4 PREVIOUS

### 15-26 clear ip bgp flap-statistics regexp regular-expression

4 PREVIOUS

 $NEXT$ 

#### **15-27 clear ip bgp** neighbor-ip-address **flap-statistics**

Syntax Description:

• • prefix— Prefix of the dampened route to clear. • • • mask—Mask of the dampened route to clear. • • • list-number— Number of the IP access list used to identify prefixes to be cleared. • • • • • neighbor-ip-address— Clear flap statistics of routes received from the neighbor. •

Purpose: To clear the flap statistics for all routes or for specific routes. See section 3-9 through 3-12 regarding the configuration of BGP dampening.

Cisco IOS Software Release: 11.0

4 PREVIOUS

 $NEXT$ 

- 
- regular-expression— Clear statistics for routes matching the regular expression.

# **Chapter 16. BGP** debug **Commands**

- Section 16-1. debug ip bgp
- •
- Section 16-2. debug ip bgp neighbor-ip-address updates
- •
- Section 16-3. debug ip bgp neighbor-ip-address updates access-list-number
- •
- Section 16-4. debug ip bgp dampening
- •
- Section 16-5. debug ip bgp dampening access-list-number
- •
- Section 16-6. debug ip bgp events
- •
- Section 16-7. debug ip bgp keepalives
- •
- Section 16-8. debug ip bgp in neighbor-ip-address updates
- •
- Section 16-9. debug ip bgp in neighbor-ip-address updates access-list-number
- •
- Section 16-10. debug ip bgp out neighbor-ip-address updates
- •
- Section 16-11. debug ip bgp out neighbor-ip-address updates access-list-number
- •
- Section 16-12. debug ip bgp updates
- •
- Section 16-13. debug ip bgp updates in
- •
- Section 16-14. debug ip bgp updates out
- •
- Section 16-15. debug ip bgp updates access-list-number
- •
- Section 16-16. debug in bgp updates access-list-number in

#### **16-1 debug ip bgp**

Syntax Description: This command has no arguments.

Purpose: Use to debug the formation of the BGP neighbor relationship.

Cisco IOS Software Release: 10.0

#### **Configuration Example**

In Figure 16-1, Router B has been configured with the wrong AS number for Router A.

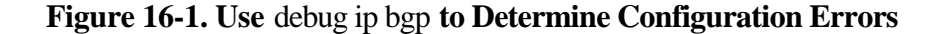

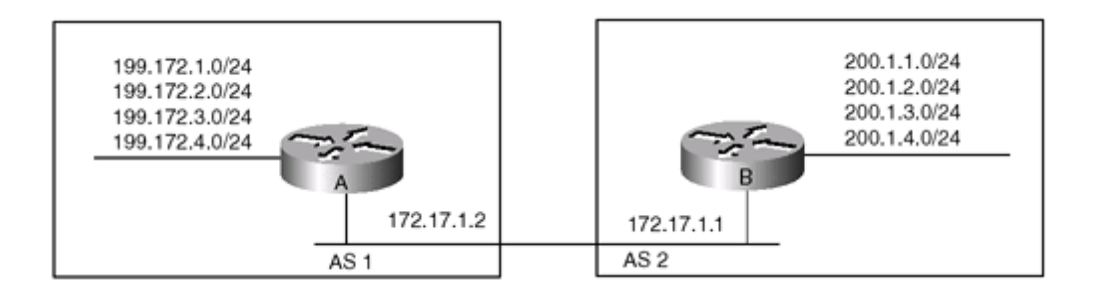

Router A

router bgp 1

neighbor 172.17.1.1 remote-as 2

Router B

router bgp 2

neighbor 172.17.1.2 remote-as 1

Use debug ip bgp to identify the problem with the formation of the neighbor relationship between Routers A and B:

\_\_\_\_\_\_\_\_\_\_\_\_\_\_\_\_\_\_\_\_\_\_\_\_\_\_\_\_\_\_\_\_\_\_\_\_\_\_\_\_\_\_\_\_\_\_\_\_\_\_\_\_\_\_\_\_\_\_\_\_\_\_\_\_\_\_\_\_\_\_\_\_\_\_\_

rtrB#debug ip bgp

 $rule$   $r_{\text{max}}$  in bop  $*$ 

### 16-2 debug ip bgp neighbor-ip-address updates

4 PREVIOUS

#### **16-3 debug ip bgp** neighbor-ip-address **updates** access-list-number

Syntax Description:

- •
- neighbor-ip-address— BGP neighbor's IP address.
- •
- access-list-number— IP access list number.
- •

Purpose: To debug BGP updates from a particular neighbor. The first form debugs all updates from the neighbor. The second form can be used to debug specific updates from the neighbor. The IP access list number can be in the range 1 to 199 or 1300 to 2699.

Cisco IOS Software Release: 10.0

#### **Example 1: Debug All Updates to and from a Particular Neighbor**

In Figure 16-2, Router A is advertising four prefixes to Router B, and Router B is advertising four prefixes to Router A. Debug all the updates received from and sent to Router A.

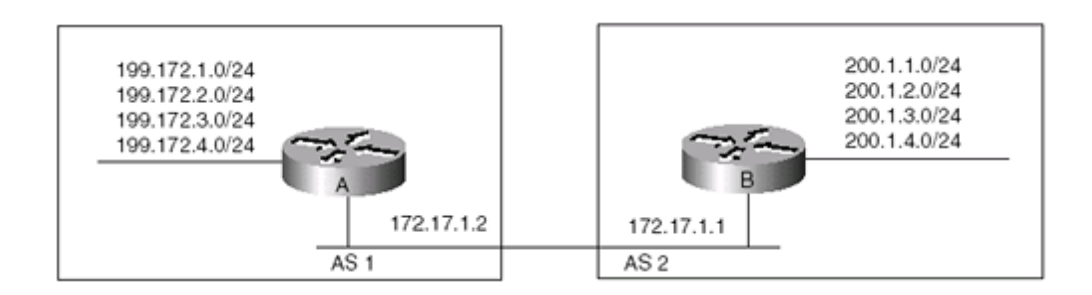

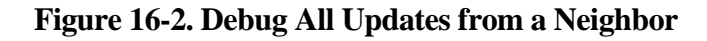

Router A

interface loopback 1

ip address 199.172.1.1 255.255.255.0

!

interface loopback 2

ip address 199.172.2.1 255.255.255.0

# 16-4 debug ip bgp dampening

4 PREVIOUS

#### **16-5 debug ip bgp dampening** access-list-number

Syntax Description:

- •
- access-list-number— IP access list number.
- •

Purpose: To debug BGP events associated with dampening. The first form debugs all dampening events. The second form debugs only dampening events associated with routes identified by the IP access list. The IP access list number can be in the range from 1 to 199 or 1300 to 2699. Although it isn't necessary, use logging to store the results so that you can review them later.

Cisco IOS Software Release: 10.0

#### **Example: Debug All BGP Dampening Events**

In Figure 16-3, Router A is advertising network 199.172.2.0/24 via BGP to Router B. Dampening is enabled on Router B, and the 199.172.2.0/24 network on Router A is flapped by alternately bringing the interface up and down.

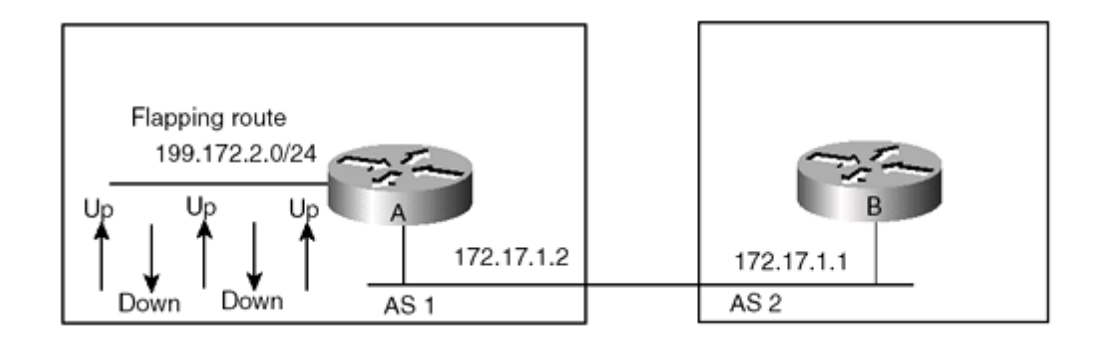

#### **Figure 16-3. Scenario for Debugging BGP Dampening**

Router A

interface loopback 1

ip address 199.172.2.0 255.255.255.0

router bgp 1

neighbor 172.17.1.1 remote-as 2

#### **16-6 debug ip bgp events**

Syntax Description: This command has no arguments.

Purpose: To debug events relating to the BGP neighbor relationship.

Cisco IOS Software Release: 10.0

#### **Example: Debug the Formation of the Neighbor Relationship**

Enable BGP event debugging, and then clear the connection between the BGP neighbors:

rtrA#debug ip bgp events BGP events debugging is on rtrA#clear ip bgp \* rtrA# 1w3d: BGP: reset all neighbors due to User reset 1w3d: BGP: 172.17.1.1 went from Active to Idle 1w3d: BGP: 172.17.1.1 went from Idle to Active 1w3d: BGP: scanning routing tables 1w3d: BGP: 172.17.1.1 went from Active to Idle 1w3d: BGP: 172.17.1.1 went from Idle to Connect 1w3d: BGP: 172.17.1.1 went from Connect to OpenSent 1w3d: BGP: 172.17.1.1 went from OpenSent to OpenConfirm 1w3d: BGP: 172.17.1.1 went from OpenConfirm to Established 1w3d: BGP: 172.17.1.1 computing updates, neighbor version 0, table version 5, starting at 0.0.0.0 1w3d: BGP: 172.17.1.1 update run completed, ran for 0ms, neighbor version 0, start version 5, throttled to 5, check point net 0.0.0.0
### **16-7 debug ip bgp keepalives**

Syntax Description: This command has no arguments.

Purpose: To debug keepalive messages sent between BGP neighbors. To configure the keepalive internal, see sections 8-31 and 13-1.

Cisco IOS Software Release: 10.0

### **Example: Debug BGP Keepalive Messages**

Enable BGP keepalive message debugging between any two BGP neighbors:

rtrB#debug ip bgp keepalives

BGP keepalives debugging is on

rtrB#

1d06h: BGP: 172.17.1.2 sending KEEPALIVE

1d06h: BGP: 172.17.1.2 KEEPALIVE rcvd

4 PREVIOUS

### 16-8 debug ip bgp in neighbor-ip-address updates

4 PREVIOUS

### 16-9 debug ip bgp in neighbor-ip-address updates access-list-number

4 PREVIOUS

### 16-10 debug ip bgp out neighbor-ip-address updates

4 PREVIOUS

### 16-11 debug ip bgp out neighbor-ip-address updates access-list-number

4 PREVIOUS

# 16-12 debug ip bgp updates

4 PREVIOUS

# 16-13 debug ip bgp updates in

4 PREVIOUS

# 16-14 debug ip bgp updates out

4 PREVIOUS

# 16-15 debug ip bgp updates access-list-number

4 PREVIOUS

### 16-16 debug ip bgp updates access-list-number in

4 PREVIOUS

### **16-17 debug ip bgp updates** access-list-number **out**

Syntax Description:

- •
- neighbor-ip-address— BGP neighbor's IP address.
- •
- access-list-number— IP access list number.
- •

Purpose: To debug BGP updates. The IP access list number can be in the range 1 to 199 or 1300 to 2699.

Cisco IOS Software Release: 10.0

### **Example 1: Debug All BGP Updates**

In Figure 16-4, Router A is advertising four prefixes to Router B, and Router B is advertising four prefixes to Router A. Debug all the updates on Router B.

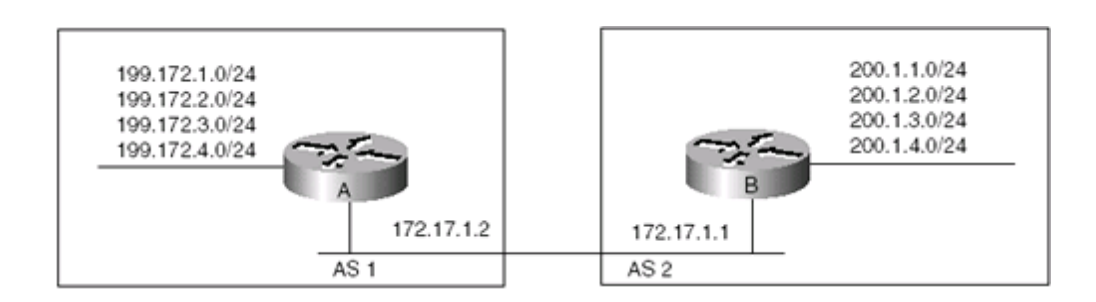

#### **Figure 16-4. Debug All Updates from a Neighbor**

Router A

interface loopback 1

```
ip address 199.172.1.1 255.255.255.0
```
!

interface loopback 2

ip address 199.172.2.1 255.255.255.0

!

# **appendix A. RFC 1771: Border Gateway Protocol 4**

The objective of this appendix is to present the concepts and terminology contained in RFC 1771 in order to help you understand the operation of BGP. Many of the details have been omitted, such as packet format and contents. These topics are of interest to developers of the code that runs on a BGP-capable router. Border Gateway Protocol (BGP) is an interauto-nomous system routing protocol. An autonomous system (AS) is a network or group of networks that are under a common administration and that have common routing policies. BGP is used to exchange routing information for the Internet and is the protocol used between Internet service providers (ISPs). Customer networks, such as universities and corporations, usually employ an Interior Gateway Protocol (IGP) such as Routing Information Protocol (RIP) or Open Shortest Path First (OSPF) for the exchange of routing information within their networks. Customers connect to ISPs, and ISPs use BGP to exchange customer and ISP routes. When BGP is used between autonomous systems, the protocol is called External BGP (EBGP). If a service provider uses BGP to exchange routes within its AS, the protocol is called Interior BGP (IBGP). Figure A-1 illustrates this distinction.

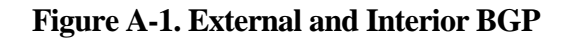

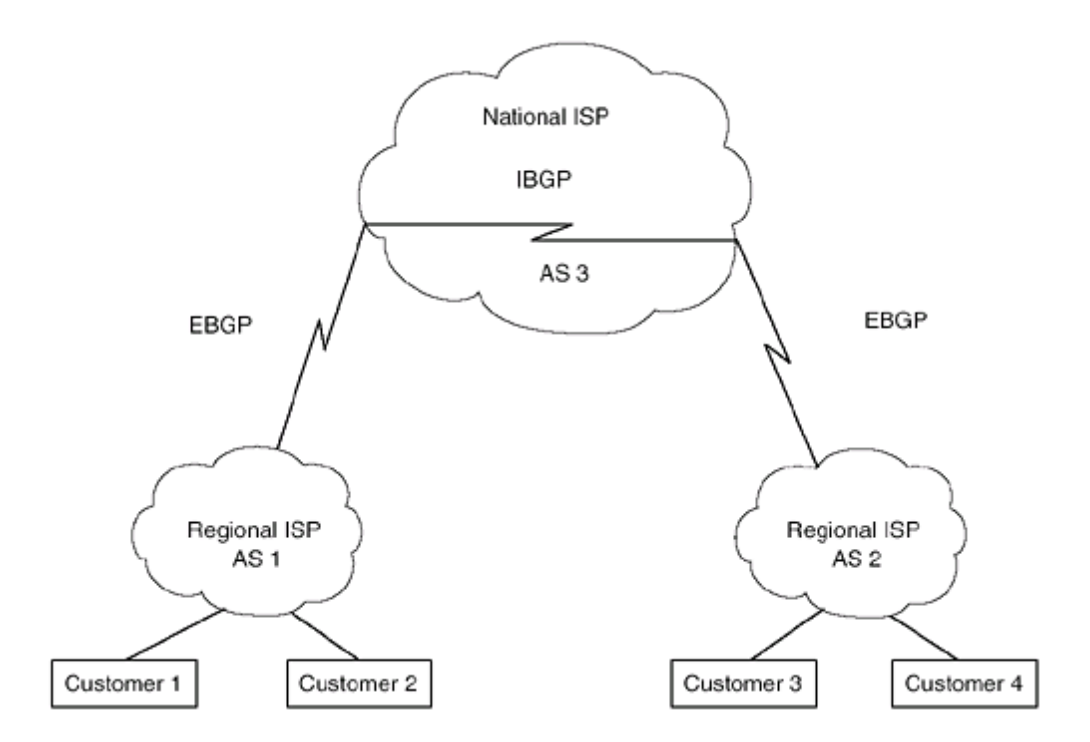

BGP is a very robust and scalable routing protocol, as evidenced by the fact that BGP is the routing protocol employed on the Internet. Currently, the Internet BGP routing tables have more than 90,000 routes. In order to achieve scalability at this level, BGP uses many route parameters, called attributes, to define routing policies and maintain a stable routing environment.

In addition to BGP attributes, BGP uses Classless Interdomain Routing (CIDR) to reduce the size of the

### **BGP Attributes**

•

Routes learned via BGP have associated properties that are used to determine the best route to a destination when multiple paths exist. These properties are called BGP attributes. An under-standing of how BGP attributes influence route selection is required for the design of robust networks. This section describes the attributes that BGP uses in the route selection process:

```
• Weight
    •
    •
    • Local preference
    •
    •
        • Multi-exit discriminator
    •
    •
       • Origin
    •
    •
        • AS_path
    •
    •
       Next-hop
    •
    •
       Community
    •
Weight Attribute
```
Weight is a Cisco-defined attribute that is local to a router. The weight attribute is not advertised to neighboring routers. If the router learns about more than one route to the same destination, the route with the highest weight is preferred. In Figure A-2, Router A is receiving an advertisement for network 172.16.1.0 from Routers B and C. When Router A receives the advertisement from Router B, the associated weight is set to 50. When Router A receives the advertisement from Router C, the associated weight is set to 100. Both paths for network 172.16.1.0 will be in the BGP routing table with their respective weights. The route with the higher weight will be installed in the IP routing table.

#### **Figure A-2. BGP Weight Attribute**

### **BGP Path Selection**

BGP can receive multiple advertisements for the same route from multiple sources. BGP selects only one path as the best path. After the path is selected, BGP puts it in the IP routing table and propagates the path to its neighbors. BGP uses the following criteria, in the order listed, to select a path for a destination:

- •
- Ignore a route if the next hop is not known.
- •
- •
- Ignore IBGP routes that are not synchronized.
- •
- •
- Prefer the route with the largest weight.
- •
- •
- Prefer the route with the largest local preference.
- •
- •
- Prefer the route that was locally originated.
- •
- •
- Prefer the route with the shortest AS path. If you're using bgp bestpath as-path ignore, skip this step. When you use the as-set option for aggregated routes, it counts as 1 regardless of the number of AS entries in the set. Confederation sub-AS numbers are not used to determine the AS-path length.
- •
- •
- Prefer the route with the lowest origin (IGP < EGP < Incomplete).
- •
- •
- Prefer the route with the lowest MED. This comparison is only between routes advertised by the same external AS.
- If you're using bgp always-compare-med, compare MEDs for all paths. If used, this command needs to be configured on every BGP router in the AS.
- •
- If you're using bgp bestpath med-confed, the MEDs are compared only for routes that have an AS confederation sequence in their AS-path attribute.
- •

### **Forming a BGP Connection**

BGP uses TCP/IP as its underlying transport and uses TCP port 179. BGP speakers transition through various states during the establishment of a neighbor relationship, as shown in Figure A-10.

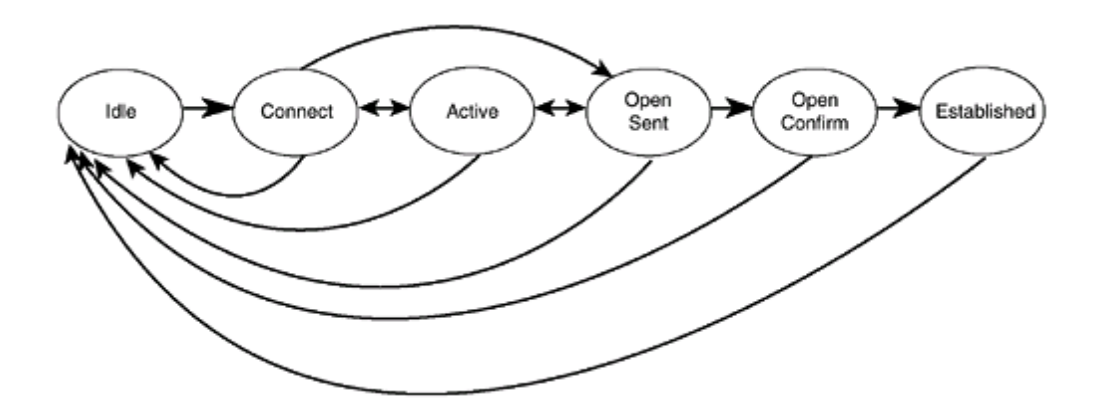

**Figure A-10. States in the Formation of a BGP Neighbor Relationship**

The Idle state usually represents the condition in which BGP has not been enabled on the router, or a particular neighbor relationship has been shut down. When a connection is initiated through either router configuration or the removal of the shut-down state for a particular neighbor, BGP moves to the Connect state.

In the Connect state, BGP waits for a TCP connection to be established with the remote neighbor. If the TCP connection is established, an Open message is sent, and the Open Sent state is entered. If the TCP connection is not established, the Active state is entered. While in the Active state, the router continues to listen for a connection.

In the Open Sent state, the router waits for an Open message from the remote neighbor. If there are errors in the Open message, a notification message is sent to the neighbor, and the local router enters the Idle state.

If the Open message contains no errors, a keepalive message is sent, and the holdtime is set to the negotiated value. The Open Confirm state is then entered. If the BGP neighbors are in the same AS, the BGP connection is internal. If the BGP neighbors are in different autonomous systems, the connection is external.

In the Open Confirm state, BGP waits for a keepalive or notification message. If a keepalive message is received, the connection moves to the Established state. If a keepalive message is not received before the hold timer expires, a notification message is sent, and the state transitions to Idle.

In the Established state, the BGP neighbors can exchange update, notification, and keepalive messages. Whenever BGP changes its state from Established to Idle, it closes the BGP and TCP connection, releases

# **Appendix B. Regular Expressions**

A regular expression is a sequence of one or more characters that can be used for two general purposes. The first purpose is to reduce the output from various show commands. For example, if you wanted to view the routing protocols that are active on a router, you could use show running-config and scroll through the output until you came to the section of the configuration that contained the routing configurations. Or, you could use an output modifier with a regular expression to display only those lines containing a router configuration command:

```
rtrA#show running-config | include router
router eigrp 1
router bgp 2
```
This code uses the output modifier include and the regular expression router to reduce the amount of output from the show running-config command. Each line of output from this command is examined, and if the pattern router is contained in the line, the line is displayed. You could use the same regular expression with a different output modifier to display the configuration, starting with the router configurations and everything that follows:

```
p2#show running-config | begin router
router eigrp 1
  network 10.0.0.0
  network 172.17.0.0
!
router bgp 2
  network 200.1.1.0
  network 200.1.2.0
  neighbor 10.1.1.2 remote-as 2
  neighbor 172.17.1.2 remote-as 1
!
line con 0
  exec-timeout 0 0
  transport input none
```
# **appendix C. Route Map Logic**

A route map is an extremely powerful and versatile tool for route filtering and attribute manipulation. In regards to BGP, route maps are used in the following commands:

aggregate-address address mask advertise-map route-map-name aggregate-address address mask as-set route-map-name aggregate-address address mask attribute-map route-map-name aggregate-address address mask route-map route-map-name aggregate-address address mask suppress-map route-map-name bgp dampening route-map route-map-name neighbor ip-address advertise-map route-map-name non-exist-map route-map-name neighbor ip-address default-originate route-map route-map-name neighbor ip-address route-map route-map-name in neighbor ip-address route-map route-map-name out neighbor ip-address unsuppress-map route-map-name redistribute protocol route-map route-map-name

These commands allow you to filter routes, manipulate BGP attributes, or both. The logic of route maps is demonstrated in Figure C-1.

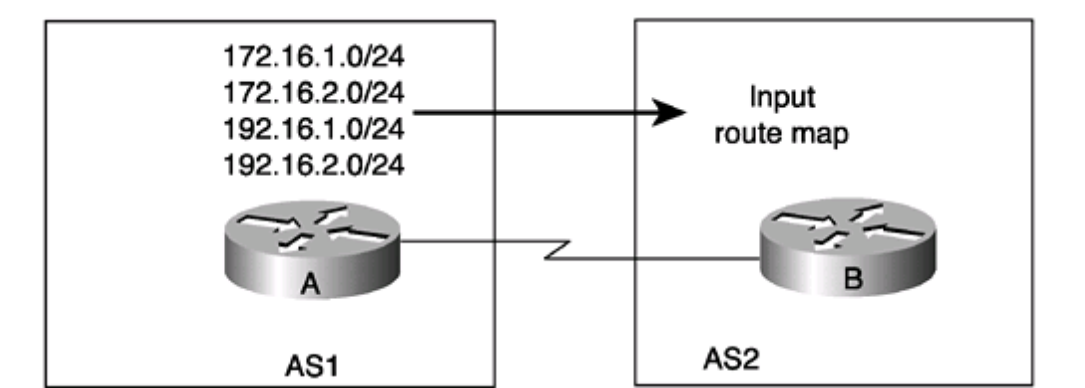

#### **Figure C-1. Scenario for Illustrating Route Map Logic**

### **Form 1: permit/permit**

With form 1, the recommended form, if a match is made, accept the route, set the attribute (if you're using a set clause), and exit the route map. Otherwise, continue to the next route-map statement:

access-list 1 permit ip-address/mask

or

ip as-path access-list number permit regular-expression

or

ip prefix-list name permit prefix/length

or

ip community-list number permit community-number

route-map name permit sequence-number match ip address access-list-number

or

match as-path access-list-number

or

match ip address prefix-list list-name
# **Form 2: permit/deny**

If a match is made, deny the route and exit the route map.

access-list 1 permit ip-address/mask

or

ip as-path access-list number permit regular-expression

or

ip prefix-list name permit prefix/length

or

ip community-list number permit community-number

route-map name deny sequence-number match ip address access-list-number

or

match as-path access-list-number

or

match ip address prefix-list list-name

# **Form 3: deny/permit**

If a match is made, deny the route and exit the route map:

access-list 1 deny ip-address/mask

or

ip as-path access-list number deny regular-expression

or

ip prefix-list name deny prefix/length

or

ip community-list number deny community-number

route-map name permit sequence-number match ip address access-list-number

or

match as-path access-list-number

or

match ip address prefix-list list-name

# **Form 4: deny/deny**

If a match is made, accept the route and continue to the next route-map statement:

access-list 1 deny ip-address/mask

or

ip as-path access-list number deny regular-expression

or

ip prefix-list name deny prefix/length

or

ip community-list number deny community-number

route-map name permit sequence-number match ip address access-list-number

or

match as-path access-list-number

or

match ip address prefix-list list-name

### [SYMBOL] [A] [B] [C] [D] [E] [F] [G] [H] [I] [K] [L] [M] [N] [O] [P] [R] [S] [T] [U] [V] [W]

### [SYMBOL] [A] [B] [C] [D] [E] [F] [G] [H] [I] [K] [L] [M] [N] [O] [P] [R] [S] [T] [U] [V] [W]

prefix-list out option:neighbor command options:neighbor command:prefix-list out 2nd 3rd

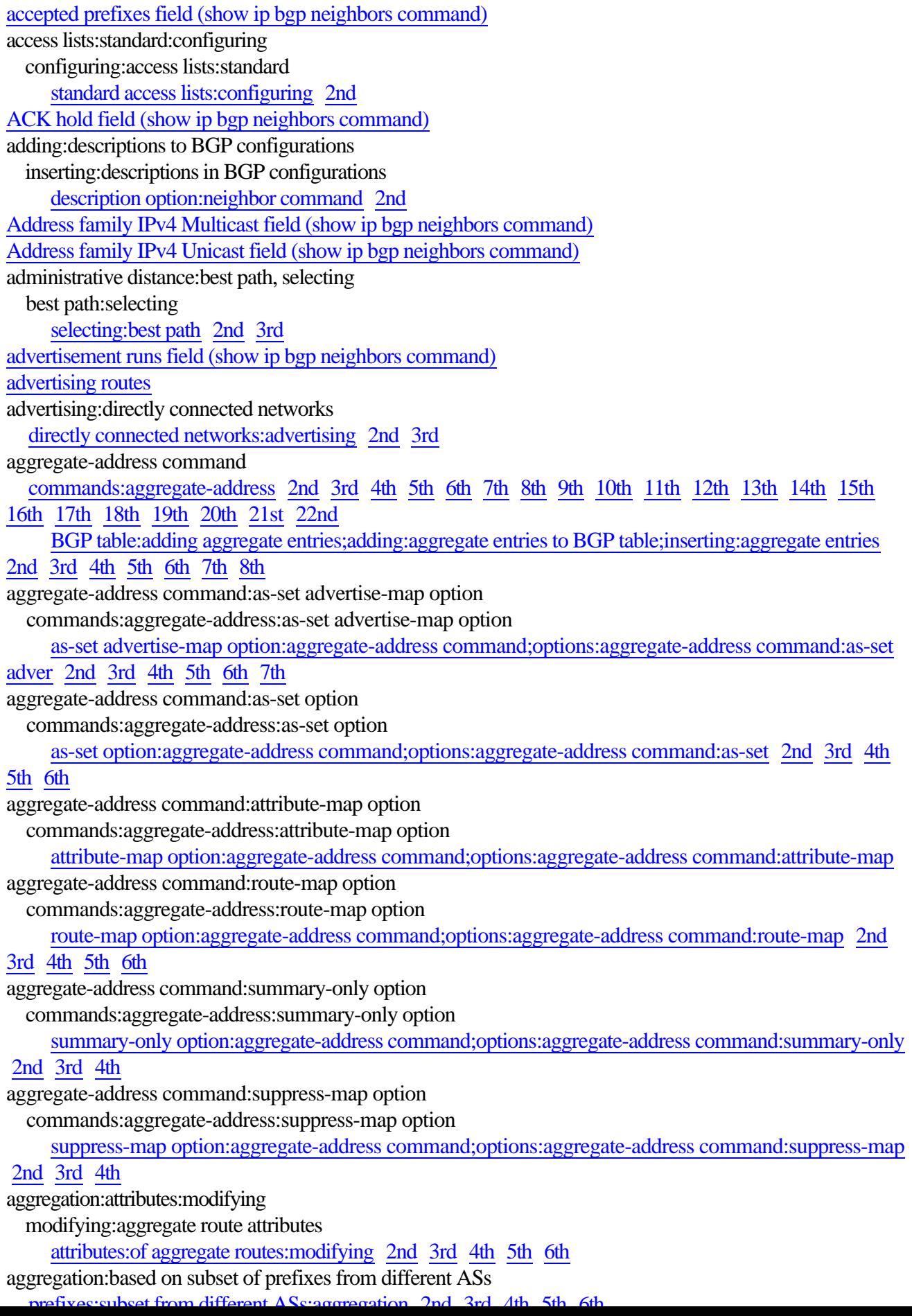

```
backdoor option:network command
   network command:backdoor option
     commands:network:backdoor option 2nd 3rd 
best path 
best path selection 
best path:selecting
   selecting:best path 2nd 
bgp always-compare-med command
   commands:bgp always-compare-med 2nd 3rd 4th 5th 6th 
bgp bestpath as-path ignore command
   commands:bgp bestpath as-path ignore 2nd 3rd 4th 5th 
bgp bestpath med confed command
   commands:bgp bestpath med confed 2nd 3rd 
bgp bestpath med missing-as-worst command
   commands:bgp bestpath med missing-as-worst 2nd 3rd 
bgp client-to-client reflection command
   commands:bgp client-to-client reflection 2nd 
bgp cluster-id command
   commands:bgp cluster-id 
bgp confederation peers command
   commands:bgp confederation peers 2nd 3rd 4th 5th 
bgp dampening route-map command
   commands:bgp dampening route-map 2nd 3rd 4th 5th 6th 7th 8th 
bgp default local-preference command
   commands:bgp default local-preference 2nd 
bgp deterministic-med command
   commands:bgp deterministic-med 
bgp fast-external-failover command
   commands:bgp fast-external-failover 2nd 3rd 4th 
bgp log-neighbor-changes command
   commands:bgp log-neighbor-changes 
BGP neighbor field (show ip bgp neighbors command) 
BGP router identifier field (show ip bgp summary command) 
bgp router-id command
   commands:bgp router-id 2nd 
BGP state field (show ip bgp neighbors command) 
BGP table version field (show ip bgp flap-statistics command) 
BGP table version field (show ip bgp neighbors command) 
BGP table version field (show ip bgp output) 
BGP table version field (show ip bgp summary command) 
BGP version field (show ip bgp neighbors command) 
BGP:version, locking down
   locking down BGP version 2nd
```
CIDR (Classless Interdomain Routing) classful addresses addresses:classful IP addresses:classful clear commands BGP clear commands commands:BGP clear 2nd 3rd 4th client-to-client reflection:configuring route reflectors:configuring configuring:route reflection 2nd cluster IDs route reflectors:clusters speakers:route reflectors:clusters community attribute attributes:community 2nd 3rd Community attribute field (show ip bgp neighbors command) community attribute:modifying modifying:community attribute 2nd 3rd community attributes:NO-EXPORT community value, configuring NO-EXPORT community value:configuring attribute:community:NO-EXPORT community value, configuring 2nd 3rd conditional default routes:configuring configuring:default routes:conditional default routes:conditional:configuring;advertising:conditional default routes 2nd 3rd configuring:updates:minimum interval updates:minimum interval:configuring minimum interval between updates:configuring 2nd Connect state connected routes:redistribution static routes:redistribution EIGRP:learned routes:redistribution;learned routes:EIGRP:redistribution 2nd 3rd 4th connected routes:redistribution:verifying verifying:redistribution of connected routes redistribution:connected routes:verifying 2nd Connection state field (show ip bgp neighbors command) Connections established field (show ip bgp neighbors command) connections:BGP:resetting resetting:BGP connections connections:clearing clearing:connections resetting:connections connections:forming forming:connections creating:connections 2nd connections:status, displaying displaying:BGP connection status viewing:BGP connection status customizing:dampening parameters parameters:route dampening:customizing route dampening:parameters:customizing;flapping routes:dampening:customized parameters 2nd

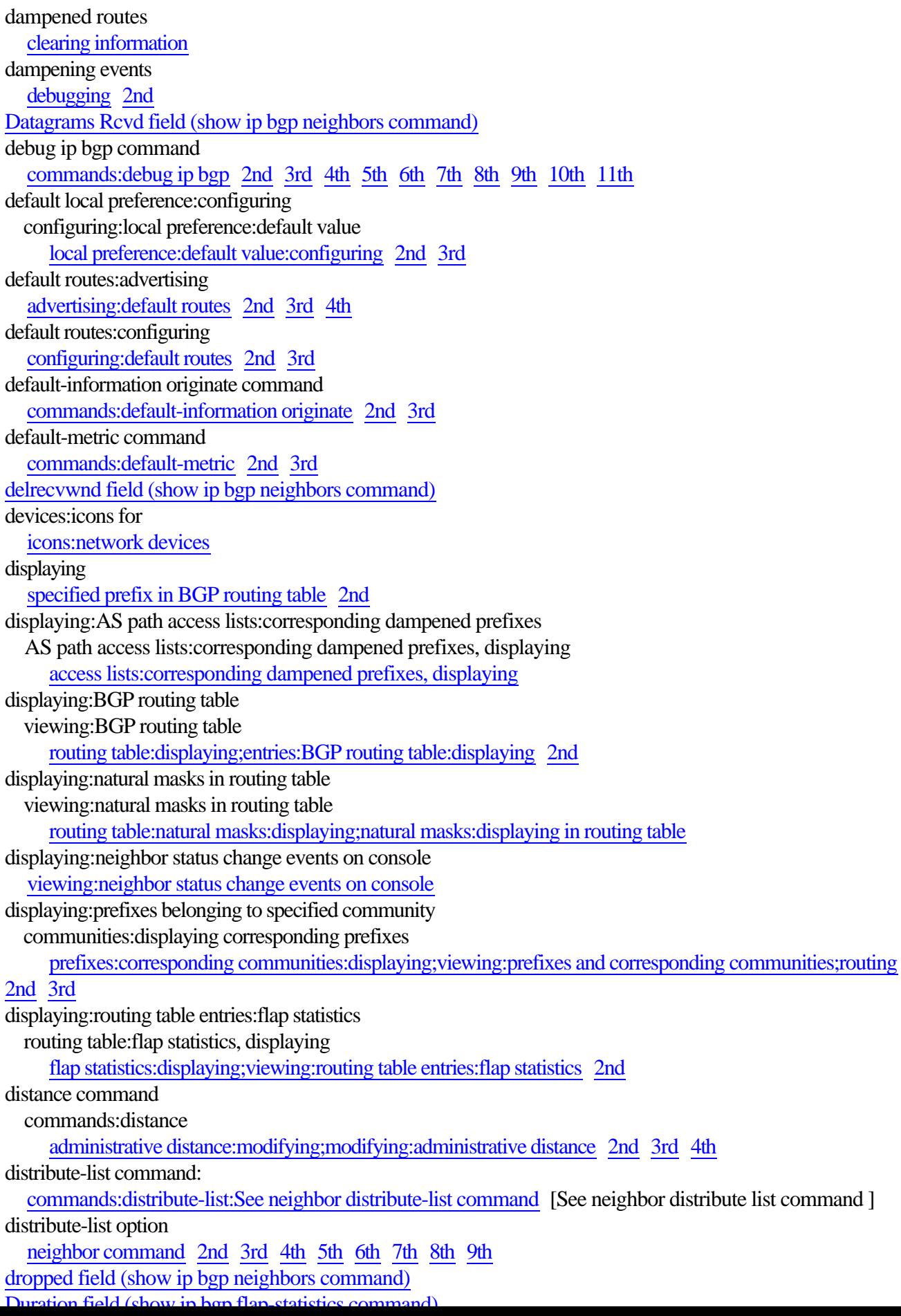

EBGP (External BGP) ebgp-multihop option:neighbor command options:neighbor command:ebgp-multihop 2nd 3rd empty route maps effect of 2nd Established state establishing TCP sessions 2nd 3rd 4th 5th Event Timers Table field (show ip bgp neighbors command) events dampening-related debugging 2nd neighbor relationship-related debugging example configuration automatic route summarization 2nd 3rd example configurations synchronization 2nd 3rd extended access lists:route filtering access lists:extended:route filtering external link field (show ip bgp neighbors command)

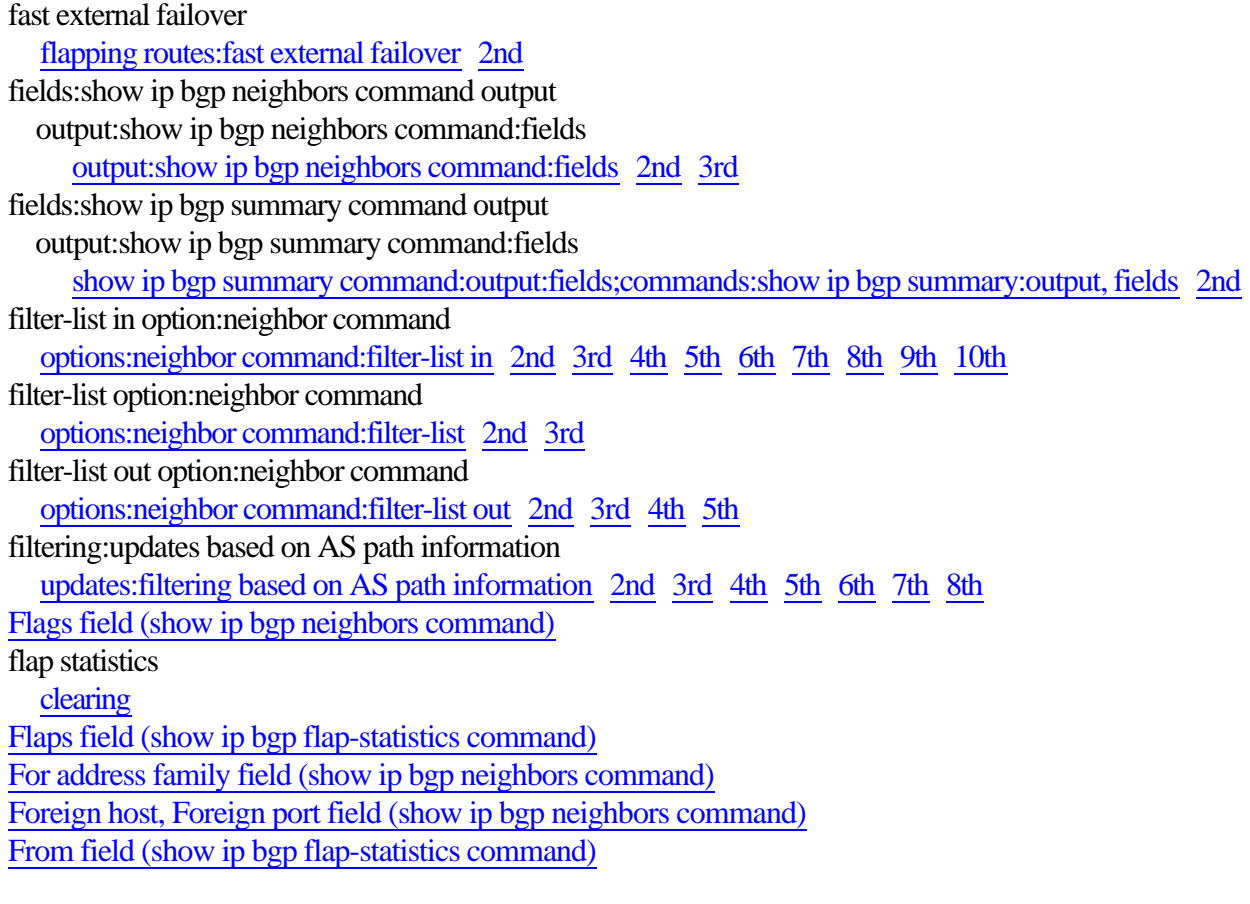

g

half-life route flap penalties hold time field (show ip bgp neighbors command) holdtime:configuring keepalive time:configuring 2nd

IBGP (Interior BGP) Idle state IGPs (Interior Gateway Protocols) Inbound path policy field (show ip bgp neighbors command) incoming route updates:filtering filtering:incoming route updates updates:incoming:filtering 2nd 3rd 4th 5th input distribute lists:configuring filtering routes:input distribute lists configuring:input distribute lists 2nd 3rd 4th 5th InQ field (show ip bgp summary command) IP community lists irs field (show ip bgp neighbors command)

keepalive interval field (show ip bgp neighbors command) keepalive messages:debugging messages:keepalive:debugging keepalive time:configuring holdtime:configuring setting:keepalive timers;setting:hold timers 2nd keywords show ip bgp community command known networks KRTT field (show ip bgp neighbors command)

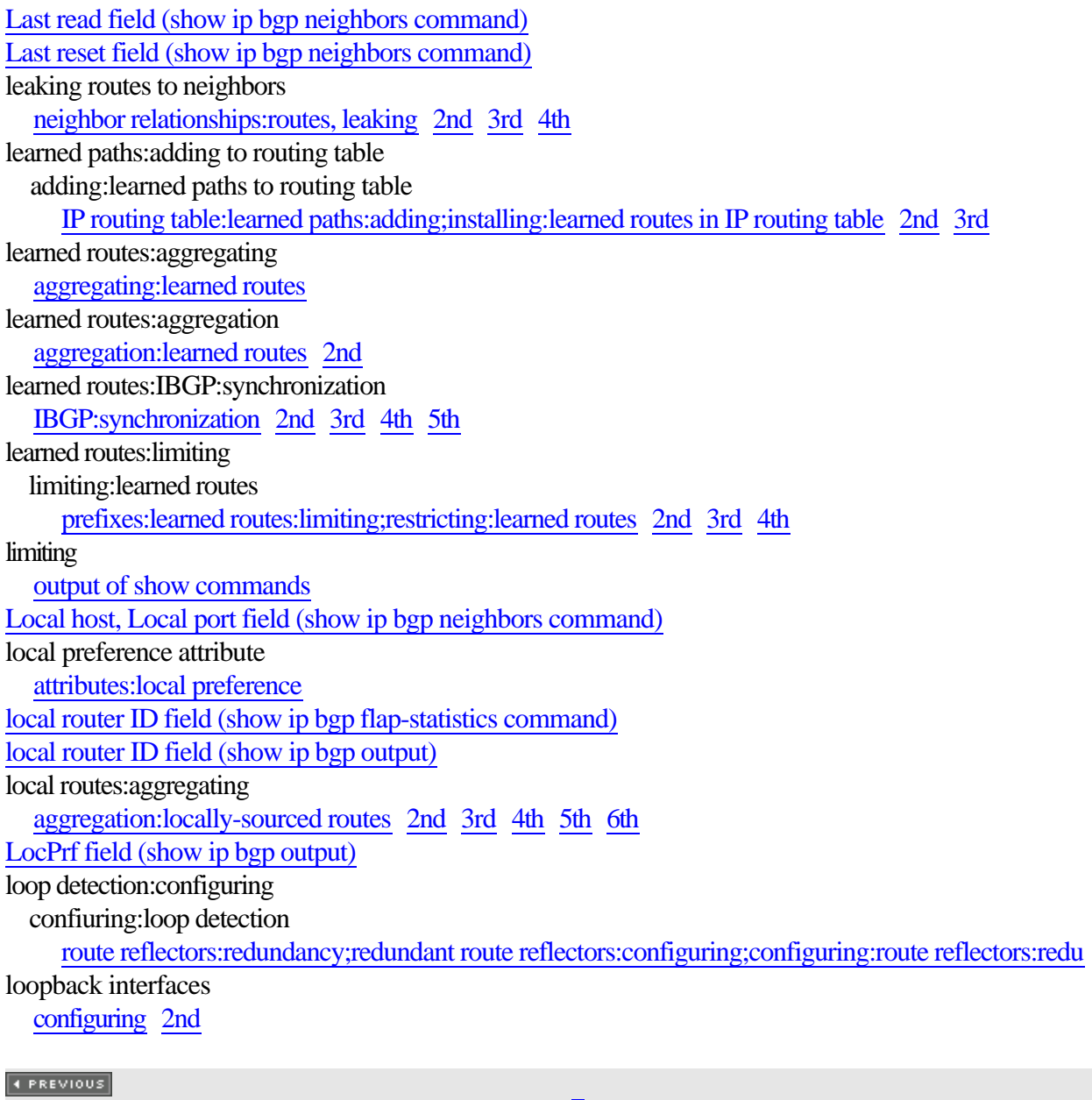

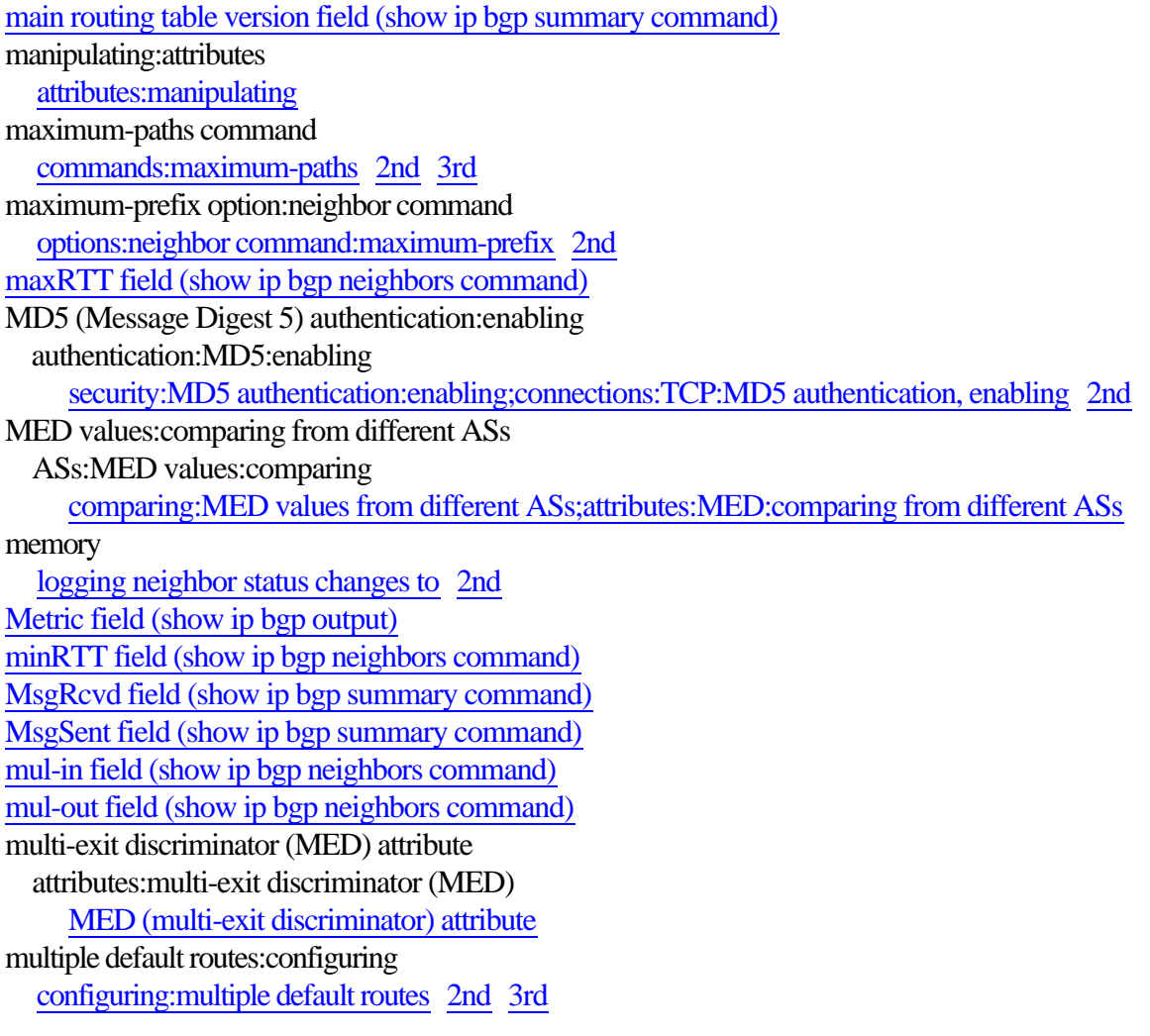

neighbor advertise-map command commands:neighbor advertise map 2nd 3rd 4th neighbor advertisement-interval command commands:neighbor advertisement-interval 2nd 3rd 4th 5th Neighbor capabilities field (show ip bgp neighbors command) neighbor default-originate command commands:neighbor default-originate 2nd 3rd 4th 5th neighbor description command commands:neighbor description 2nd neighbor distribute-list in command commands:neighbor distribute-list in 2nd 3rd 4th 5th 6th 7th neighbor distribute-list out command commands:neighbor distribute-list out 2nd 3rd 4th 5th 6th 7th neighbor ebgp-multihop command commands:neighbor ebgp-multihop 2nd 3rd Neighbor field (show ip bgp summary command) neighbor filter-list in command commands:neighbor filter-list in 2nd 3rd 4th 5th 6th 7th neighbor filter-list out command commands:neighbor filter-list out 2nd 3rd 4th 5th 6th 7th 8th neighbor filter-list weight command commands:neighbor filter-list weight 2nd 3rd neighbor maximum-prefix warning-only command commands:neighbor maximum-prefix warning-only 2nd 3rd neighbor next-hop-self command commands:neighbor next-hop-self 2nd 3rd neighbor originate route-map command commands:neighbor originate route-map 2nd 3rd neighbor password command commands:neighbor password 2nd neighbor peer-group command commands:neighbor peer-group 2nd 3rd 4th neighbor prefix-list in command commands:neighbor prefix-list in 2nd 3rd 4th 5th neighbor prefix-list out command commands:neighbor prefix-list out 2nd 3rd 4th 5th neighbor relatiionships:creating creating:neighbor relationships forming:neighbor relationships 2nd neighbor relationships inbound soft reconfiguration, configuring neighbor relationships:Idle Idle neighbor relationships neighbor relationships:logging changes in logging:neighbor relationship changes syslog:logging neighbor relationship changes;UNIX syslog:logging neighbor relationship changes 2nd 3rd neighbor relationships:shutting down

terminating:neighbor relationships

shutting down:neighbor relationships

Open Confirm state Open Sent state optional attributes origin attribute attributes:origin Origin codes field (show ip bgp flap-statistics command) Origin codes field (show ip bgp output) ouput distribute lists:configuring filtering routes:output distribute lists configuring:ouput distribute lists 2nd 3rd 4th 5th Outbound path policy field (show ip bgp neighbors command) outgoing route updates:filtering filtering:outgoing route updates updates:outgoing:filtering 2nd 3rd 4th 5th output distribute lists:configuring filtering routes:output distribute lists configuring:ouput distribute lists output modifiers BGP routing table entries, displaying 2nd output:show ip bgp command:fields fields:show ip bgp command output show ip bgp command:output:fields;commands:show ip bgp:output, fields OutQ field (show ip bgp summary command)

## [SYMBOL] [A] [B] [C] [D] [E] [F] [G] [H] [I] [K] [L] [M] [N] [O] [P] [R] [S] [T] [U] [V] [W]

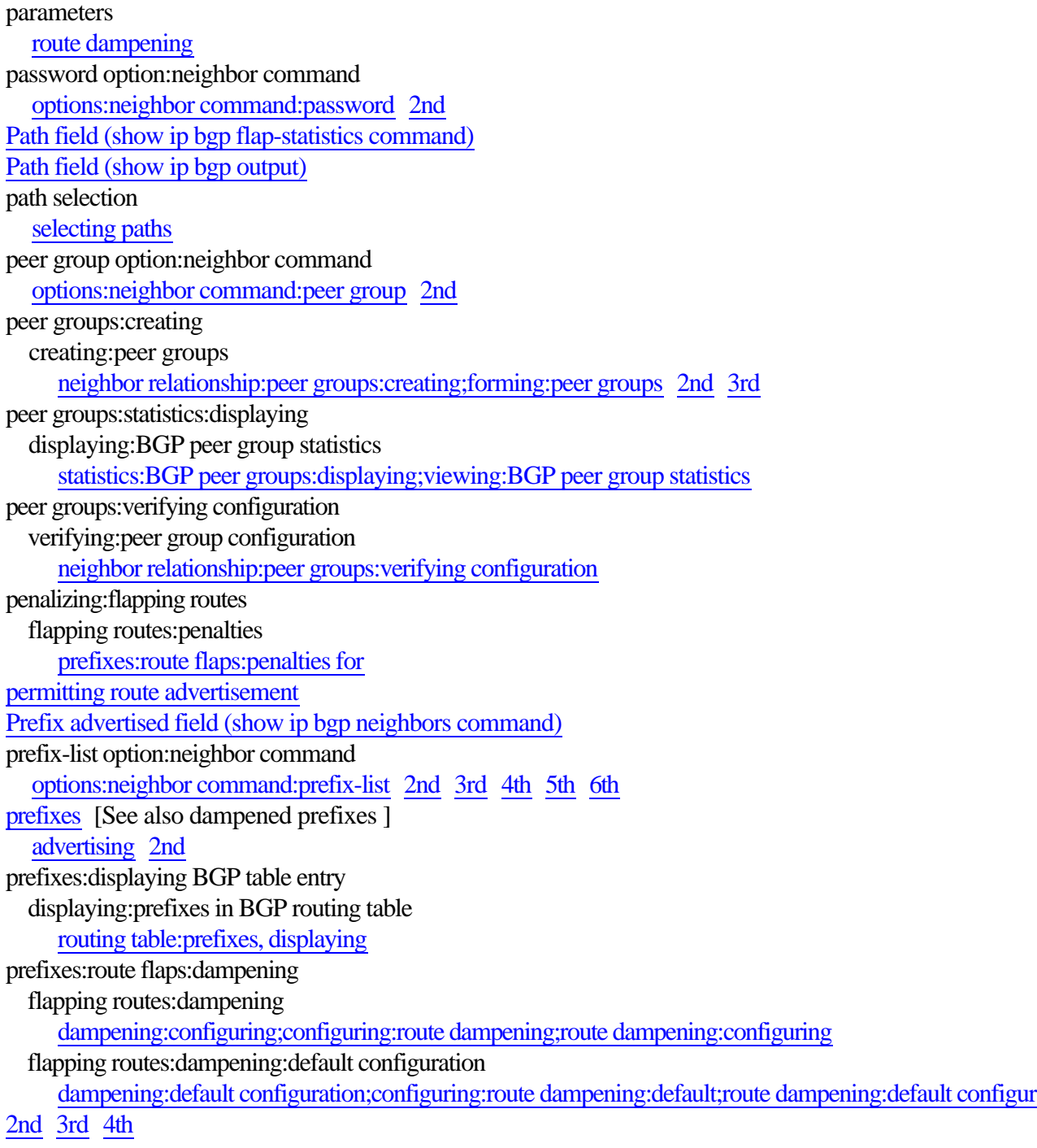
```
rcvnxt field (show ip bgp neighbors command) 
rcvwnd field (show ip bgp neighbors command) 
Received field (show ip bgp neighbors command) 
redistribute protocol command
   commands:redistribute protocol 2nd 3rd 4th 5th 6th 
redistribute protocol metric metric command
   commands:redistribute protocol metric metric 2nd 3rd 4th 5th 
redistributed routes:aggregating
    aggregating:redistributed routes 
redistribution:selective
   selective redistribution
      connected networks:selective redistribution;static routes:selective redistribution;learned routes:se 2nd
3rd 4th 5th 
regular expressions 2nd 3rd 
regular expressions:complex
   complex regular expressions 
remote AS field (show ip bgp neighbors command) 
remote router ID field (show ip bgp neighbors command) 
remote-as option:neighbor command
   options:neighbor command:remote-as 2nd 3rd 4th 
remove-private-as option:neighbor command
   options:neighbor command:remove-private-as 2nd 3rd 
removing:private AS numbers in updates
   updates:private AS numbers, removing
      private AS numbers:removing from updates 2nd 3rd 
restricting
   output of show commands 
Reuse field (show ip bgp flap-statistics command) 
route filtering
   with standard access lists 2nd 
route filtering:based on AS path information
   AS path attribute:as route filtering criteria 2nd 
route flaps
   prefixes:route flaps
      WITHDRAWN messages;messages:WITHDRAWN;UPDATE
messages;messages:UPDATE;flapping routes:dampening;damp 2nd 
route maps
   AS path filters 
   empty
      effect of 2nd 
route maps:configuring
   configuring:route maps
     filtering: routes with route maps 2nd 3rd 4th 5th 6th
route maps:dampening parameters:configuring
   dampening:customized parameters:route maps
      flapping routes:dampening:customized parameters 2nd 3rd 
route maps:deny/deny form
   deny/deny route map form
      logic of route maps:deny/deny form 2nd 
route maps:deny/permit form
```

```
selecting:best path:based on route attributes
   attributes:as best path selection criteria
      best path:selecting:based on route attributes 2nd 3rd 4th 5th 6th 7th 8th 9th 10th 11th 12th 
selecting:deterministic best path
   best path:deterministic selection
      deterministic best path selection 
send-community option:neighbor command
   options:neighbor command:send-community 2nd 3rd 
Sent field (show ip bgp neighbors command) 2nd 
show commands 
   commands:show 2nd 
show commands:output, reducing
   reducing:output from show commands
      output:show commands, reducing 
show ip bgp command
   commands:show ip bgp 
show ip bgp filter-list command
   commands:show ip bgp filter-list 
show ip bgp flap-statistics 
show ip bgp flap-statistics command
   commands:show ip bgp flap-statistics 2nd 
      fields:show ip bgp flap-statistics command output:displaying;output:show ip bgp flap-statistics comm
2nd 
show ip bgp inconsistent-as command
   commands:show ip bgp inconsistent-as 2nd 
show ip bgp neighbors command
   commands:show ip bgp neighbors 2nd 3rd 4th 
show ip bgp neighbors command:output
   commands:show ip bgp neighbors:output 
show ip bgp paths command:output, fields
   commands:show ip bgp paths:output, fields
      fields:show ip bgp paths command output 
show ip bgp summary command
   commands:show ip bgp summary 2nd 
show ip route command:output
   commands:show ip route:output 2nd 
shutdown option:neighbor command
   options:neighbor command:shutdown 
sndnxt field (show ip bgp neighbors command) 
snduna field (show ip bgp neighbors command) 
sndwnd field (show ip bgp neighbors command) 
soft keyword:clear commands
   clear commands:soft keyword 
soft-reconfiguration inbound option:neighbor command
   options:neighbor command:soft-reconfiguration inbound 2nd 
speakers:full mesh:configuring
   full mesh:configuring
      topologies:full mesh:configuring;IBGP:full mesh:configuring 
      topologies:full mesh:configuring;IBGP:full mesh:configuring;confederations 2nd 3rd 
speakers:states of
```
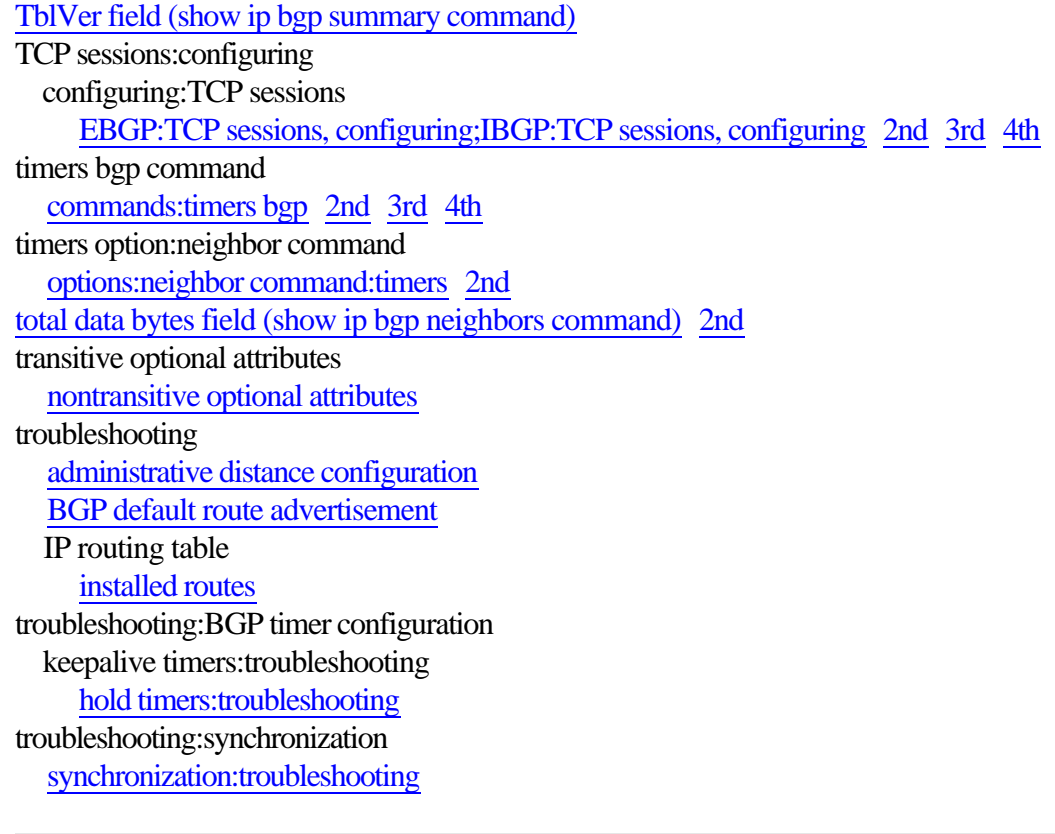

#### [SYMBOL] [A] [B] [C] [D] [E] [F] [G] [H] [I] [K] [L] [M] [N] [O] [P] [R] [S] [T] [U] [V] [W]

unread input bytes field (show ip bgp neighbors command) unsuppress-map option:neighbor command options:neighbor command:unsuppress-map 2nd up for field (show ip bgp neighbors command) Up/Down field (show ip bgp summary command) update-source option:neighbor command options:neighbor command:update-source 2nd updates debugging to/from specific neighbor debugging 2nd updates:debugging input updates:debugging output updates:debugging updates:outgoing:filtering based on AS path information filtering:outgoing updates based on AS path information outgoing updates:filtering based on AS path information 2nd 3rd 4th 5th 6th 7th 8th

V field (show ip bgp summary command) verifying confederation peer relationships 2nd installed routes in IP routing table 2nd redisribution of non-BGP learned routes 2nd 3rd verifying:administrative distance administrative distance:verifying verifying:aggregate address configuration aggregation:verifying configuration verifying:auto-summarization configuration auto-summarization:configuration:verifying configuring:auto-summarization:verification verifying:BGP timer configuration keepalive timers:verifying configuration hold timers:verifying configuration verifying:default route configuration default routes:verifying configuration verifying:fast external failover configuration fast external failover:verifying configuration flapping routes:fast external failover:verifying configuration verifying:synchronization synchronization:verifying configuration version option:neighbor command options:neighbor command:version 2nd viewing:dampened routes dampened routes:viewing displaying:dampened routes

#### [SYMBOL] [A] [B] [C] [D] [E] [F] [G] [H] [I] [K] [L] [M] [N] [O] [P] [R] [S] [T] [U] [V] [W]

weight attribute attributes:weight weight attribute:configuring for local routes attributes:weight:configuring for local router weight attribute: setting configuring:weight attribute attributes:weight:setting 2nd 3rd 4th Weight field (show ip bgp output) weight option:neighbor command options:neighbor command:weight well-known attributes optional attributes with data field (show ip bgp neighbors command) 2nd withdrawn field (show ip bgp neighbors command)